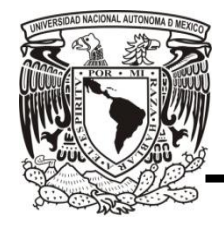

**Universidad Nacional Autónoma de México**

### **Facultad de Contaduría y Administración**

*Sistema de gestión de solicitudes de servicios administrativos de mexicana de presfuerzo S.A. de C.V.* 

**Diseño de un Sistema o Proyecto** 

**Iván Jiménez Cortés** 

 **Ciudad Universitaria, CDMX 2016**

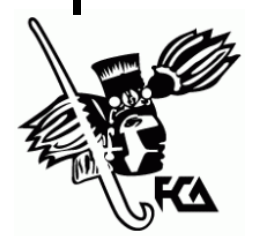

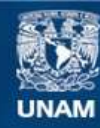

Universidad Nacional Autónoma de México

**UNAM – Dirección General de Bibliotecas Tesis Digitales Restricciones de uso**

#### **DERECHOS RESERVADOS © PROHIBIDA SU REPRODUCCIÓN TOTAL O PARCIAL**

Todo el material contenido en esta tesis esta protegido por la Ley Federal del Derecho de Autor (LFDA) de los Estados Unidos Mexicanos (México).

**Biblioteca Central** 

Dirección General de Bibliotecas de la UNAM

El uso de imágenes, fragmentos de videos, y demás material que sea objeto de protección de los derechos de autor, será exclusivamente para fines educativos e informativos y deberá citar la fuente donde la obtuvo mencionando el autor o autores. Cualquier uso distinto como el lucro, reproducción, edición o modificación, será perseguido y sancionado por el respectivo titular de los Derechos de Autor.

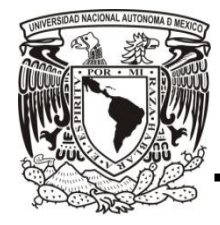

**Universidad Nacional Autónoma de México**

### **Facultad de Contaduría y Administración**

*Sistema de gestión de solicitudes de servicios administrativos de mexicana de presfuerzo S.A. de C.V.* 

**Diseño de un Sistema o Proyecto** 

**Que para obtener el título de: Licenciado en informática** 

> **Presenta: Iván Jiménez Cortés**

**Asesor: L.I. Gabriel Guevara Gutiérrez** 

 **Ciudad de Universitaria, CDMX 2016**

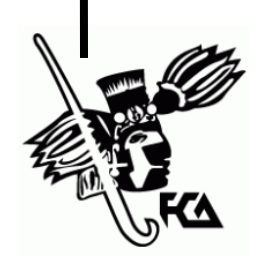

# <span id="page-3-0"></span>Índice

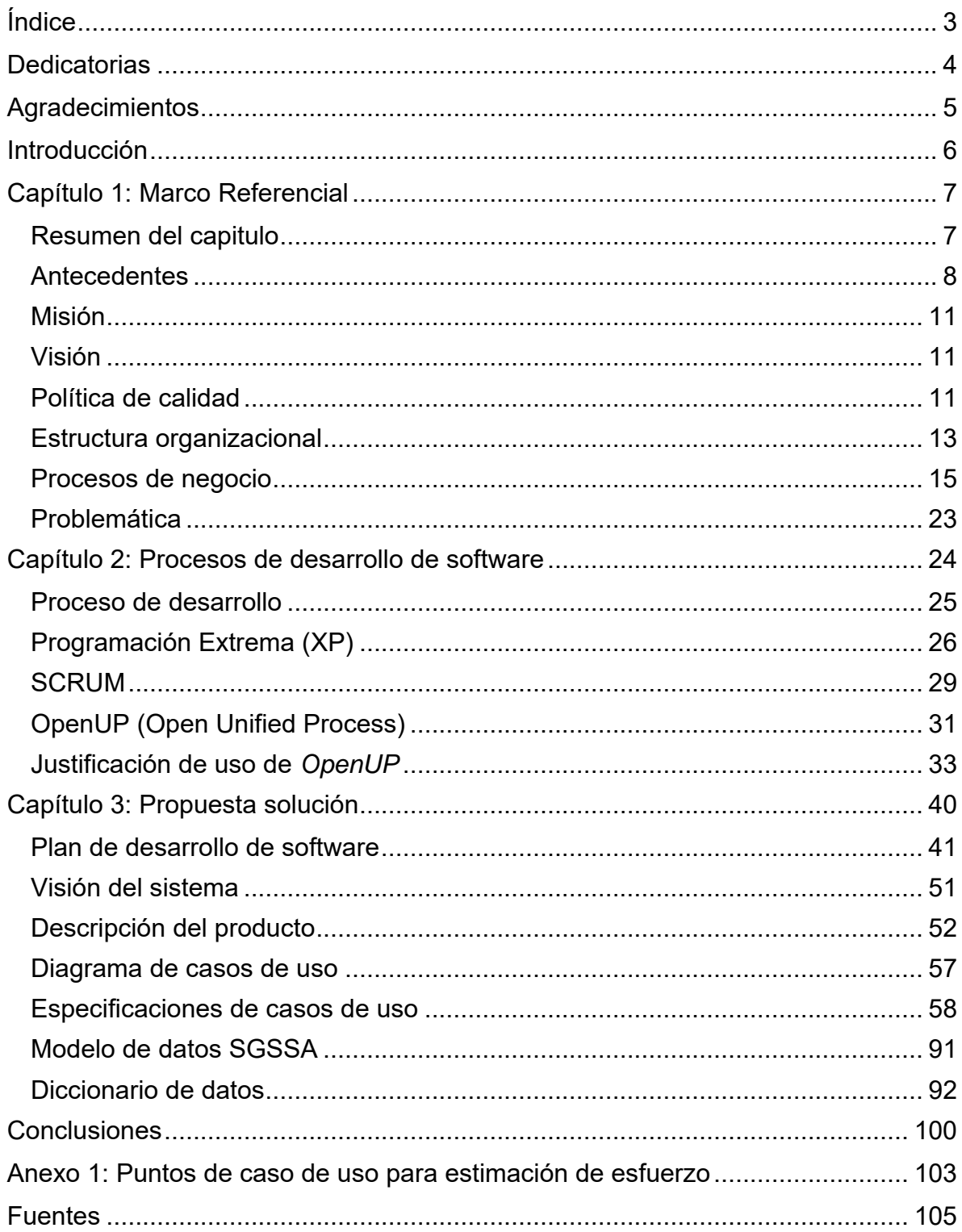

## <span id="page-4-0"></span>**Dedicatorias**

A mi madre Blanca que desgraciadamente se nos adelantó en el ciclo de la vida, a pesar de su ausencia física siempre he pensado que en donde quiera que se encuentre me sigue dando pistas para seguir por el mejor camino posible y principalmente a mi superhéroe favorito el cual tiene el gran poder de la perseverancia contra viento y marea: mi padre Alejandro el cual siempre me ha enseñado que las palabras se las lleva el viento y lo que cuenta son los hechos. Sin lugar a dudas sin su apoyo aun en los momentos más difíciles y su ejemplo no hubiera sido posible nada de esto.

A mi hermana Alejandra la cual siempre está dispuesta a escucharme y darme el mejor consejo. Todos hemos pasado por situaciones realmente difíciles y creo que una de las pocas cosas buenas que dejaron fue una relación de hermanos y amigos.

A toda mi familia los amo infinitamente, no tengo manera de demostrarles mi eterno agradecimiento, hoy se cierra un ciclo largo, rocoso pero muy satisfactorio. Esto es para ustedes.

 Es asombroso el ver el camino recorrido y darse cuenta cuanto hemos cambiado y en efecto ver que los caminos de la vida no son como uno los imaginaba y a veces ni como los quisiéramos. Sin embargo podemos encausar el rumbo de nuestras vidas a pesar de las situaciones adversas, al final del día ¿Qué clase de vida sería si todo fuera fácil? Seguramente una vida sin emoción.

## <span id="page-5-0"></span>**Agradecimientos**

En el tiempo que llevo viviendo he conocido a un gran número de personas de personas, las cuales me han ayudado de una u otra forma en diferentes momentos de la vida a todos ellos gracias saben que cuentan con un amigo en los momentos difíciles.

Recuerdo una frase la cual en la semana de inducción de la facultad de contaduría y administración dijeron: "Los mejores amigos son los que encuentras aquí…" Así fue.

Conocí a personas increíbles las cuales con la convivencia diaria se volvieron amigos, aliados, cómplices en las diferentes aventuras que tuvimos a lo largo de los cuatro años de clases de la licenciatura en informática los cuales les ofrezco unas palabras:

Eduardo García A.K.A. Lalo Una de las mejores personas que he tenido el gusto de conocer, en muchos sentidos nos parecemos y es quizá la razón por la que nos convertimos en buenos amigos, los juegos de ajedrez, los debates sobre temas polémicos, el humor ácido y sobretodo el apoyo mutuo me ha llevado a considerarte como un hermano menor. ¡¡¡Eres un fuera de serie!!!

Benjamín Aguirre A.K.A. Benjas el último integrante del triunvirato del mal cuantos momentos no hemos compartido, las bromas, los juegos, las desveladas, son momentos únicos e invaluables. Tu apoyo y comprensión me ayudaron plenamente. iij Muchas Gracias por tantos buenos recuerdo amigo!!!

Mariana Sandoval desde que te conocí mi vida tomo un rumbo diferente e inesperado no pasa un solo día sin que me sigas sorprendiendo con detalles, consejos, regaños los cuales siempre me hacen tomar la mejor decisión. Gracias por tantas experiencias y enseñanzas que me has brindado, tu apoyo en mis peores momentos me ha sacado a flote, pero sobre todo gracias por hacer posible una relación increíble donde el amor y la confianza son la base para hacer cosas extraordinarias.

## <span id="page-6-0"></span>**Introducción**

Este trabajo llamado **Sistema de gestión de solicitudes de servicios administrativos de mexicana de presfuerzo S.A de C.V. (SGSSA)** tiene como objetivo reducir tiempo, costo y trabajo en la gestión de las solicitudes de cheques, reembolsos y viáticos de la dirección de contabilidad, además de la gestión de solicitudes de vacaciones realizadas por los trabajadores de las diversas áreas de mexicana de presfuerzo S.A. de C.V. (MEXPRESA). Esto se logra a través de la sistematización de los procesos mencionados, la gestión de la información acorde a las reglas de negocio y la capacitación del personal para el uso adecuado del sistema; a fin de obtener el máximo aprovechamiento.

Este trabajo está conformado por tres capítulos:

- El capítulo 1: marco referencial, describe de forma concisa la historia, la estructura organizacional y sus procesos, para crear el entendimiento del negocio, del cual, se partirá para detectar necesidades, problemas y oportunidades de mejora en los procesos de contabilidad y recursos humanos de mexicana de presfuerzo S.A. de C.V.
- El capítulo 2: procesos de desarrollo de software, se realiza una comparación entre tres procesos de desarrollo de software, buscando el que mejor se adapte a las necesidades del proyecto y de la organización. Aquí se encontrará la descripción del proceso seleccionado, sus principios, roles, fases, entregables y los criterios seleccionados para su adaptación en un proyecto pequeño y con poco personal.
- El capítulo 3: propuesta solución describe la creación y el desarrollo del sistema para resolver las necesidades y problemas anteriormente mencionados empleando *OpenUP*.

## <span id="page-7-0"></span>**Capítulo 1: Marco Referencial**

### <span id="page-7-1"></span>**Resumen del capitulo**

En este capítulo se presenta un panorama general de la organización mexicana de presfuerzo S.A. de C.V. Se hace un breve recorrido a través de su historia, se mencionan cuáles son sus valores institucionales, se describe su estructura organizacional profundizando en las direcciones afectadas en este trabajo, posteriormente se analizan sus procesos de negocio logrando un entendimiento del negocio con la finalidad de buscar oportunidades de mejora, una vez concluido el análisis, tendremos los elementos suficientes para hacer un diagnóstico sobre la problemática que presentan estos procesos.

### <span id="page-8-0"></span>**Antecedentes**

"La empresa fue creada en el año de 1976. Fue fundada por el ingeniero mexicano Juan del Avellano Macedo. En los primeros años de operaciones solo estaba enfocado a la construcción de estructuras, postensado, entre otras. A partir de 1976 la empresa se dedica a la construcción total de puentes en diferentes partes del país y el extranjero. La compañía ha ganado diferentes reconocimientos en el sector público y privado por sus diversas obras." (MEXPRESA, 2006)

Mexicana de Presfuerzo ha crecido aproximadamente trescientos por ciento en su fuerza laboral, la cantidad de proyectos manejados, y ha generado importantes aportaciones a la industria de la construcción con avanzados e innovadores sistemas de tecnología en materia de construcción.

MEXPRESA es una organización dedicada al Desarrollo e Implementación de sistemas para la construcción de estructuras, principalmente puentes y edificios, los cuales están ubicados en diferentes partes de la república mexicana y en países de Sudamérica.

Los servicios que ofrece Mexicana de Presfuerzo son:

- Diseño Estructural.
- Presfuerzo, postensado.
- Tirantes y cables para puentes.
- Puentes Empujados.
- Cimbras auto desplazables.
- Lanzadoras de trabes y dovelas.
- Sistemas de gateo.
- Apoyos para puentes.
- Sistemas de protección sísmica.

Entre sus obras más destacadas se encuentran:

- El puente Vidalta ubicado, en la delegación Cuajimalpa.
- El puente Carrera-Novena, ubicado en Bucaramanga Colombia.
- La supervía poniente, ubicada en Santa Fe
- El puente Durango Mazatlán.
- El puente La Concordia, ubicado en el estado de Chiapas.
- El puente Atenquique, ubicado en la autopista Guadalajara Colima.
- El puente Papagayo, ubicado en la autopista México- Acapulco.

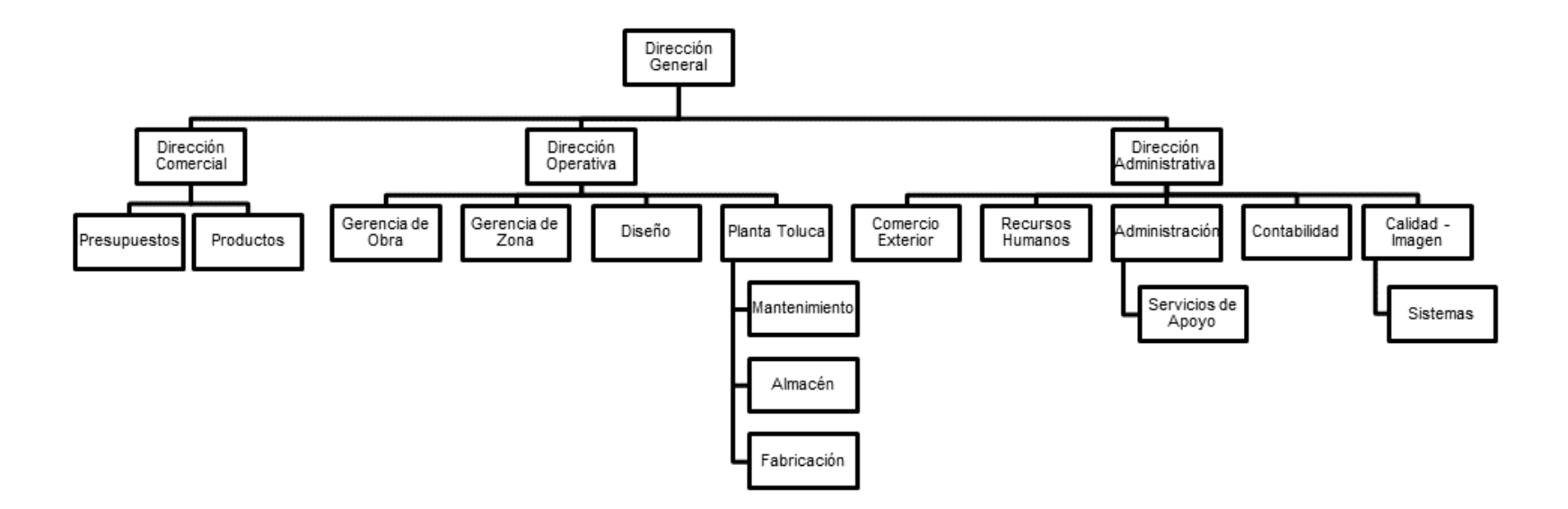

Imagen 1: Organigrama general de Mexicana de Presfuerzo.

Fuente: Diseño propio

### <span id="page-11-0"></span>**Misión**

Proporcionar a la industria de la construcción nacional los más avanzados sistemas en tecnología para estructuras, creando un equipo competitivo, capaz de dar a cada obra y cliente la solución constructiva más conveniente.

A lo largo de estos años y a través de un gran número de contratos Mexicana de Presfuerzo ha ido aportando primicias tecnológicas que han marcado la forma de hacer estructuras en México. (MEXPRESA, 2006).

### <span id="page-11-1"></span>**Visión**

Ser una empresa reconocida por su constante excelencia en los servicios y productos que ofrece, así como por las aportaciones tecnológicas y de diseño en la industria de la construcción a través de un equipo perfectamente integrado y competitivo, donde los logros personales y empresariales se integren y permitan un crecimiento económico sostenido. (MEXPRESA, 2006).

### <span id="page-11-2"></span>**Política de calidad**

MEXPRESA se dedica a ofrecer los sistemas de la más avanzada tecnología Mundial y la solución constructiva más conveniente y competitiva a la Industria de la Construcción buscando la completa satisfacción de sus clientes mediante la búsqueda constante de la excelencia del trabajo y el cumplimiento de los objetivos de la calidad de la empresa.

- Garantizar la satisfacción del cliente.
- Entregar los productos o servicios en el tiempo establecido.
- Ofrecer servicios y productos conforme a las especificaciones y requisitos establecidos.
- Establecer un grado de colaboración y compromiso con los proveedores.
- Fijar anualmente los objetivos de la calidad dentro de la gestión de la empresa.
- Los procesos internos de la compañía serán más eficientes, como consecuencia se minimizarán los tiempos de entrega.
- Minimizar los errores en el desarrollo de los productos o servicios.
- Mejorar el flujo de la información para evitar duplicidad o la incorrecta ejecución de los trabajos. (MEXPRESA, 2006)

### <span id="page-13-0"></span>**Estructura organizacional**

#### **Dirección de contabilidad**

Este departamento se encarga de registrar, clasificar, resumir, analizar la información financiera de las transacciones efectuadas diariamente en la empresa. Así como la administración de pagos a proveedores y personal de la empresa.

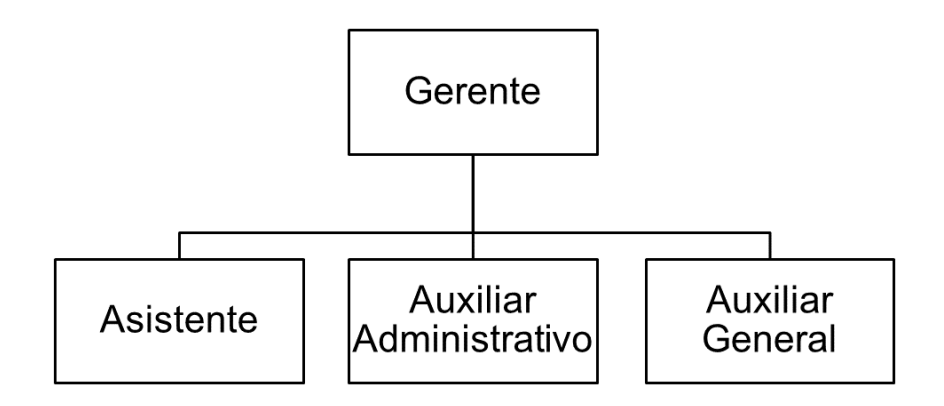

Imagen 2: Organigrama de la dirección de contabilidad.

Fuente: Diseño propio

#### **Dirección de recursos humanos**

La dirección de recursos humanos es el responsable de la selección, contratación del personal para cada puesto vacante en la empresa, además de la capacitación constante del personal.

Se encarga de atender todas las necesidades y situaciones referidas al personal de la organización. Ante puestos vacantes, es el responsable de determinar el perfil solicitado, de realizar el reclutamiento y selección del personal, realizar las entrevistas y, finalmente, recomendar a la gerencia o seleccionar a los candidatos para ocupar los cargos. Se encarga de todos los asuntos referidos al ambiente laboral, aplica las reglamentaciones en relación al respeto, la tolerancia, y el cumplimiento de las leyes laborales.

La dirección de recursos humanos a menudo trabaja en conjunto con el departamento legal y de contabilidad, pues también ha de responder los asuntos referidos al sueldo y a los beneficios de los empleados, creando y ajustando las nóminas a partir de las situaciones personales de cada empleado.

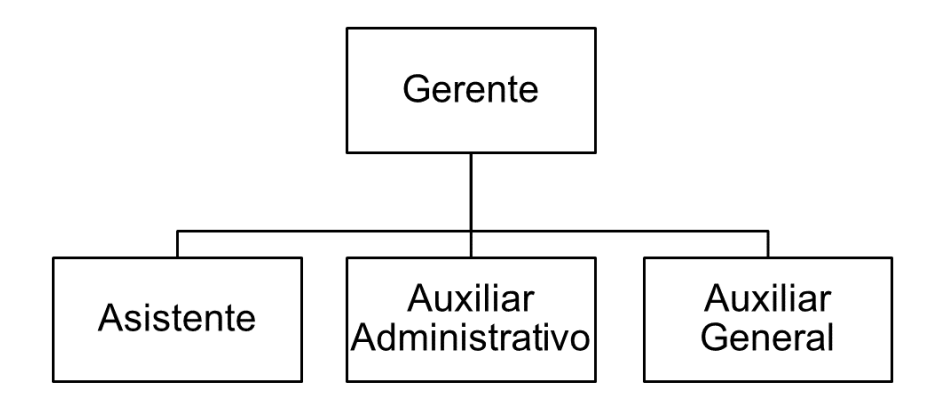

Imagen 3: Organigrama de la dirección de recursos humanos.

Fuente: Diseño propio

### <span id="page-15-0"></span>**Procesos de negocio**

Los procesos que se ejecutan en la empresa son:

- Gestión de cheques.
- Gestión de viáticos.
- Gestión de reembolsos.
- Gestión de vacaciones.

Estos procesos serán descritos a detalle más adelante.

#### **Gestión de cheques**

1.- El solicitante debe llenar el formato (previamente solicitado), el cual contiene los siguientes datos:

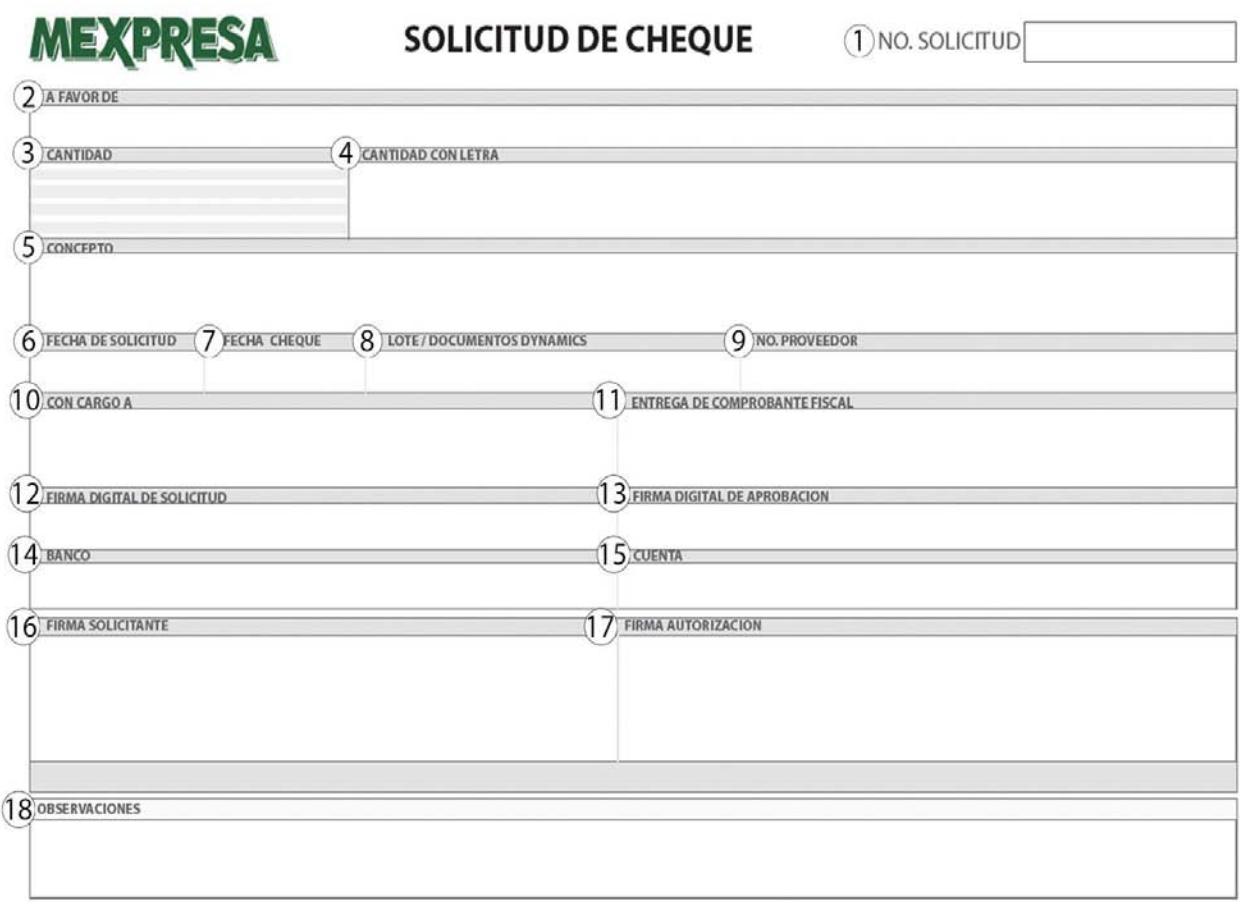

CAMINO A NATIVITAS # 429 · C.P. 16090 · XOCHIMILCO, D.F. MEXICO · TEL +52 (55) 53340330 FAX +52 (55) 53340331 · EMAIL: mexpresa@mexpresa.com · www.mexpresa.com

Imagen 4: Formato de solicitud de cheque.

Fuente: Dirección de contabilidad

- 1.- Número de Solicitud que se le asigna a cada solicitud
- 2.- Nombre del beneficiario.
- 3.- Cantidad solicitada con número.
- 4.- Cantidad solicitada con letra.
- 5.- Descripción del pago se realizará con el cheque.
- 6.- Día, mes y año de la creación de la solicitud.
- 7.- Día, mes y año que se entrega el cheque (en caso de ser aprobado).
- 8.- Número de lote (Asignado por el departamento de contabilidad).

9.- Número asignado al solicitante del cheque (Este campo es opcional).

10.- Proyecto que genera el gasto

11.- Documento que respalda la solicitud de cheque (Factura)

12.- Firma asignada la emisión de solicitud.

13.- Firma digitalizada de la persona que autoriza la solicitud.

14.- Nombre del banco donde se depositará la cantidad solicitada.

15.- Número de cuenta donde se depositara la cantidad solicitada.

16.- Firma de la persona que solicita el cheque.

17.- Firma de la persona que autorizara la solicitud.

18.- Observaciones que indican alguna acción específica una vez aprobada la solicitud y habiendo sido depositada la cantidad. (Ejemplo: envío del comprobante de depósito a cierto correo especificado).

2.- Una vez que el llenado del formato ha sido terminado, se envía por correo electrónico al gerente de obra para obtener el visto bueno y a la dirección de contabilidad para su valoración.

3.- El personal de contabilidad reúne las solicitudes que llegan diariamente, se registran en una hoja de cálculo, se analizan y se ponderan dando prioridad los pagos que son considerados críticos para el avance en obras (Ejemplo: proveedores de acero, renta de maquinaria).

4.- Una vez aprobada la solicitud de cheque se envía un correo electrónico al solicitante notificando que la cantidad solicitada ha sido depositada a la cuenta solicita. Se anexa el comprobante de depósito y el número de folio asignado a la solicitud

#### **Gestión de reembolsos de gastos**

1. El solicitante debe llenar el formato (previamente solicitado), el cual contiene los siguientes datos:

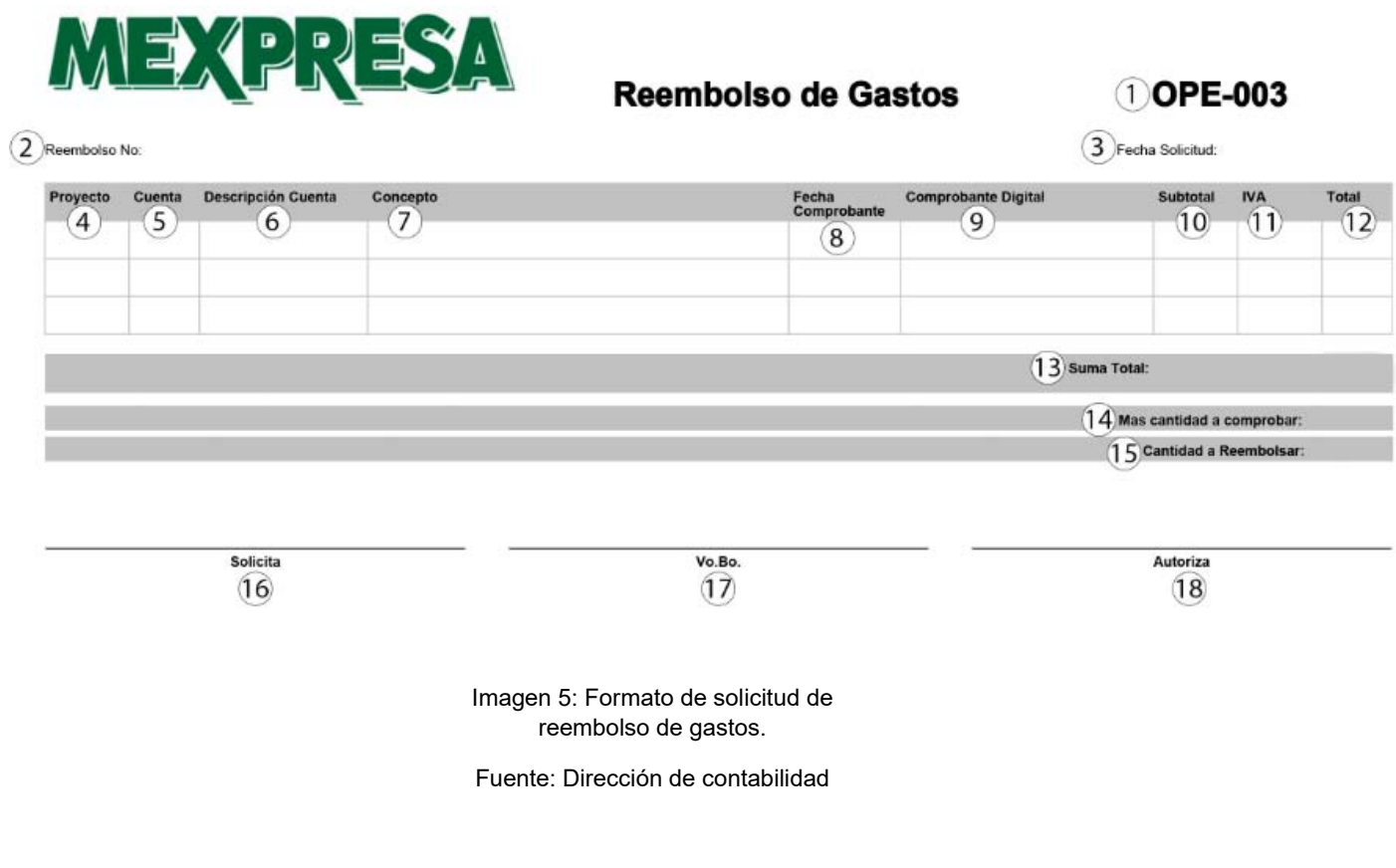

- 1. Clave del formato.
- 2. Número de identificación de la solicitud de reembolso.
- 3. Fecha de generación de la solicitud.
- 4. Proyecto que genera el gasto
- 5. Número de cuenta donde se depositará la cantidad solicitada.
- 6. Nombre de la cuenta contable a la que se cargará el gasto, estos se enlistan a continuación:
	- 1. Costos de obra.
		- 1. Combustibles y lubricantes.
		- 2. Compras directas.
		- 3. Flete de materiales y equipo.
- 4. Gastos legales y administrativos.
- 5. Mantenimiento y adaptaciones de equipo.
- 6. Pruebas ensaye materiales y equipo.
- 7. Renta de equipo para obra.
- 8. Renta y mantenimiento de campamento.
- 9. Seguros y fianzas.
- 10. Subcontratos de obra.
- 11. Traslados, viáticos y gastos de viaje.
- 2. Gastos de operación.
	- 1. Capacitación biblioteca.
	- 2. Combustibles y lubricantes.
	- 3. Concursos y cotizaciones.
	- 4. Consumo en restaurantes.
	- 5. Fletes.
	- 6. Gastos y mantenimiento de oficina.
	- 7. Mantenimiento de equipos.
	- 8. Propaganda y publicidad.
	- 9. Pruebas y ensayos.
	- 10. Registros e inscripciones.
	- 11. Renta de equipos e inmuebles.
	- 12. Seguros y fianzas.
	- 13. Servicios de seguridad, legales y contables.
	- 14. Traslados, viáticos y gastos de viaje.
	- 15. Uniformes y herramientas.
	- 16. Varios e imprevistos.
- 7. Descripción del gasto hecho (gasolina, casetas, etc.).
- 8. Fecha de emisión del comprobante del gasto (factura).
- 9. Nombre del archivo digital del comprobante del gasto.
- 10. Cantidad del precio que no incluye el I.V.A.
- 11. I.V.A.
- 12. Cantidad total del costo.

13. Suma total de todos los artículos o servicios de la solicitud reembolso.

14. Cantidad que se debe comprobar.

15. Cantidad que se deberá reembolsar al solicitante.

16. Nombre y firma del solicitante.

17. Nombre y firma de su jefe.

18. Nombre y firma de la persona que autoriza la solicitud (En caso de ser aprobada).

2. Una vez que el llenado del formato ha sido terminado, se envía la solicitud y se anexan las facturas (xml y pdf) que se presentan en el reembolso en un correo electrónico a la dirección de contabilidad para su valoración.

3. El personal de contabilidad reúne las solicitudes que llegan diariamente, se registran en una hoja de cálculo, se analizan y se ponderan dando prioridad los pagos que son considerados críticos para el avance en obras

#### **Gestión de viáticos**

1.- El solicitante debe llenar un formato (previamente solicitado) con los siguientes datos:

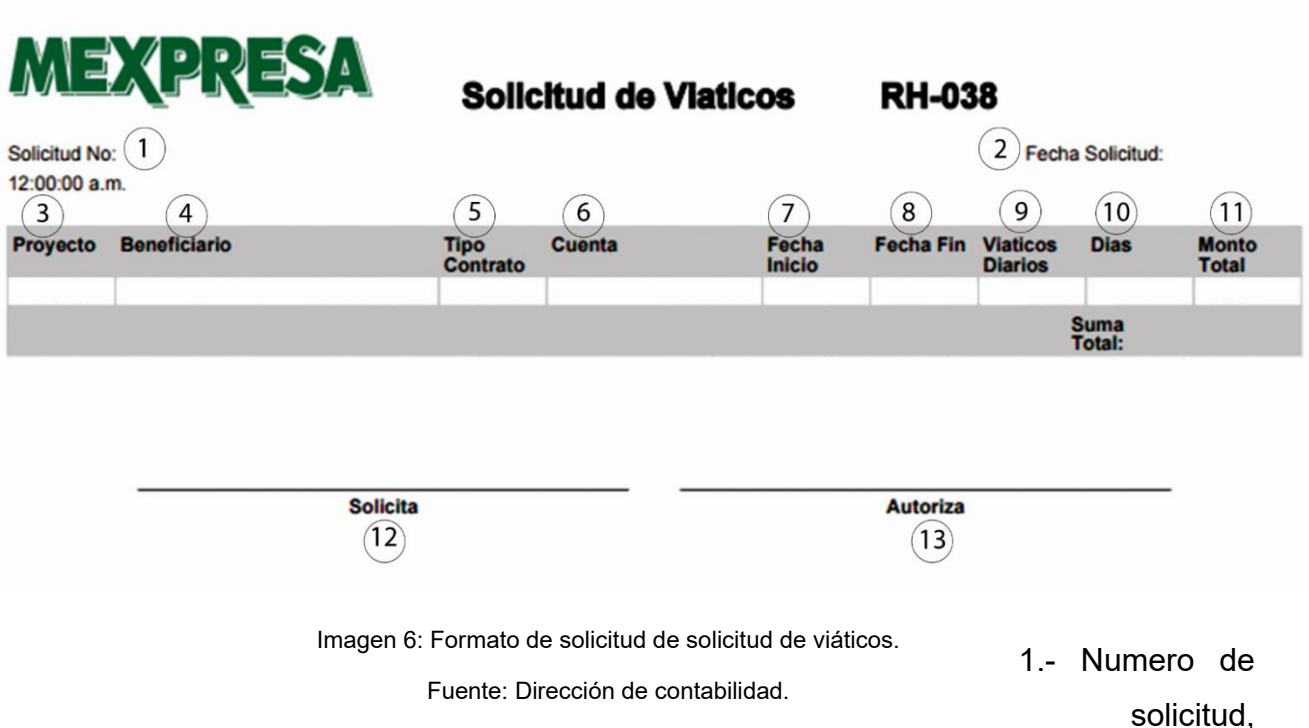

proporcionado por el área contable.

- 2.- Fecha de la solicitud.
- 3.- Identificador del proyecto en el que está trabajando el solicitante.
- 4.- Nombre de la persona que recibirá el depósito de la solicitud.
- 5.- Tipo de nómina que le pertenece. (Quincenal o semanal).
- 6.- Número de cuenta del beneficiario.
- 7.- Fecha de inicio del periodo de viáticos.
- 8.- Fecha de fin del periodo de los viáticos.
- 9.- Cantidad solicitada de viáticos por día.
- 10.- Número de días que conforma la solicitud.
- 11.- Cantidad de dinero que se pagará según la solicitud.
- 12.- Nombre y firma del solicitante.
- 13.- Nombre y firma del autorizador.

2.- El formato se envía a la dirección de contabilidad para procesar la solicitud realizada.

#### **Gestión de vacaciones**

El interesado envía por correo a su(s) jefe(s) la fecha en que tomara sus vacaciones, las vacaciones deben ser solicitadas al menos un mes antes de la fecha deseada.

Una vez recibido el correo el jefe(s) del interesado aprueba o solicita la petición, en caso de aprobar la solicitud se envía un correo al interesado con copia al personal de recursos humanos.

### <span id="page-23-0"></span>**Problemática**

Los procesos usados para la gestión de las diferentes solicitudes, han sido rebasados por la demanda creciente de los usuarios, donde se observa lo siguiente:

- Demora en los tiempos de respuesta al usuario, debido a que no se puede estimar la duración de la atención de las solicitudes.
- Generación de costos en impresión innecesaria porque todas las solicitudes se imprimen sin importar si serán aprobadas o no.
- Retraso en pagos a proveedores y personal, debido a la demora de los procesos.
- Redundancia y pérdida de información debido a que los procesos no comparten información porque cada uno emplea sus propios archivos creando diferentes archivos de Excel.
- Jornadas extra de trabajo de 3 o 4 horas para poder atender las solicitudes.

Las direcciones afectadas por la problemática son:

- Comercial.
- Diseño.
- Contabilidad.
- Recursos humanos.
- Sistemas.

Las necesidades detectadas se enumeran a continuación:

- 1. Disminución del trabajo administrativo de los gerentes de obra y personal de oficinas centrales.
- 2. Reducción del tiempo de respuesta a las solicitudes de cheques, reembolsos, viáticos y vacaciones.
- 3. Reducción del costo de impresión innecesaria generada durante los procesos.
- 4. Automatización para la creación de solicitudes de cheques, reembolsos y vacaciones.
- 5. Centralización de la información de las solicitudes para su administración y consulta.

## <span id="page-24-0"></span>**Capítulo 2: Procesos de desarrollo de software**

Existen una gran variedad de procesos de desarrollo de software que pueden ser adaptados dependiendo las necesidades y características de cada proyecto, en este capítulo se hará un análisis y comparación sobre 3 procesos de desarrollo (*OpenUP*, programación extrema y *SCRUM)*, en el cual, se revisó sus características, ventajas y desventajas.

Una vez elegido el proceso de desarrollo, se presenta como se adapta al proyecto.

### <span id="page-25-0"></span>**Proceso de desarrollo**

Un proceso de desarrollo de software tiene como propósito la producción eficaz y eficiente de un producto software que reúna los requisitos del cliente (Jacobson, 2000). Dicho proceso, en términos globales se muestra a continuación:

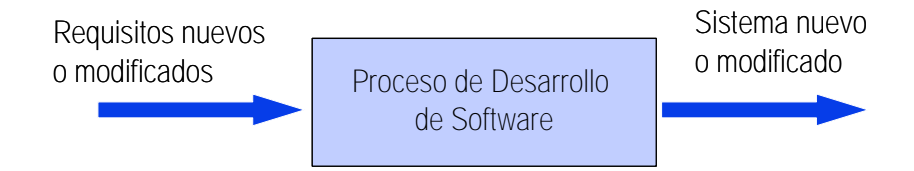

Imagen 7: Proceso de desarrollo de software

Para este trabajo se analizan los siguientes procesos de desarrollo de software:

- $\checkmark$  Programación extrema (XP)
- *Open Unified Process* (*OpenUP*).
- $\times$  SCRUM.

Poniendo énfasis en el proceso de desarrollo *OpenUP*, ya que fue el proceso seleccionado para este proyecto. Este proceso aporta al proyecto un conjunto de herramientas, técnicas y actividades que facilitaran el logro de los objetivos.

#### <span id="page-26-0"></span>**Programación Extrema (XP)**

Es un método ágil en la que los requerimientos del sistema se van añadiendo conforme se van encontrando, no existe una planeación inicial, ni una recopilación de requisitos muy severa, se escucha al cliente y se comienza a trabajar a partir de sus deseos, se hace mayor énfasis en la adaptabilidad que en la previsibilidad; los cambios que se van surgiendo se van haciendo en el momento que son requeridos (Wells, 2009). Es necesaria una gran capacidad de adaptarse a los cambios por parte de los programadores, además de cumplir con los valores que se han asentado para este método.

**Simplicidad:** El diseño debe ser lo más simple posible para así agilizar el desarrollo, además de facilitar la comprensión del código y hacer más sencillo el mantenimiento.

**Comunicación:** Se refiere a la forma en que los integrantes del equipo de desarrollo comparten la información y documenta sus códigos. La programación se realiza por parejas para que exista un constante flujo de información además de que una mayor cantidad de programadores realizarían un código mucho más complejo debido a los cambios que realizaría cada uno. Es importante que se comenten solamente las partes de código que siempre se mantendrán sin alteración y todo el demás código este autodocumentado. El cliente siempre debe estar disponible para solucionar dudas, además de ser el que decide qué características tienen prioridad.

**Retroalimentación:** Es necesario que el cliente se encuentre disponible en cualquier momento, ya que esto ayuda a conocer su opinión sobre el estado del proyecto en tiempo real, además los desarrolladores deben ser capaces de identificar necesidades del sistema y comunicarlas al cliente. Otra forma de retroalimentación es el código mismo, pues al estudiarlo bien y conforme se va desarrollando es posible mejorarlo, a este concepto se le llama **refactorización**.

**Valentía:** Muchas de las prácticas implican valentía. Una de ellas es siempre diseñar y programar para hoy y no hay mañana. Esto es un esfuerzo para evitar empantanarse en el diseño y requerir demasiado tiempo y trabajo para implementar el resto del proyecto. La valentía le permite a los desarrolladores que se sientan cómodos con reconstruir su código cuando sea necesario.

**Respeto:** Es parte fundamental del trabajo en equipo, se debe respetar el trabajo de los miembros del equipo y no tomar decisiones por uno mismo. Los cambios en la codificación deben hacerse de manera colectiva para que todos estén enterados y de esta manera no existan errores ni retrasos en el desarrollo del sistema.

En la programación extrema existen cuatro actividades fundamentales que se deben seguir para tener éxito:

**Codificar:** Simplemente sin código no hay programa, el código es la interpretación del problema, es la forma en que se aprecia y da solución a la necesidad del cliente en el sistema.

**Hacer pruebas:** Las pruebas son fundamentales para crear un código mucho más confiable, esto permite que se resuelvan errores con tiempo de anticipación, además de evitar perder el tiempo con el cliente al descubrir que el programa no funciona del todo. Puede parecer que realizar pruebas durante la construcción del código sea tardado, pero a la larga permiten ahorrar tiempo, dando la certeza que el código funciona correctamente antes de seguir avanzando.

**Avanzar:** Para desarrollar un sistema que cumpla con las necesidades del cliente, se debe tener una comunicación abierta, preguntarle en todo momento que es lo que le va pareciendo del programa en desarrollo y si en verdad cumple con sus requisitos. Además, es necesario que los programadores estén enterados de las necesidades del negocio y no solo de las necesidades del sistema.

Su implementación se recomienda cuando se requiere un desarrollo temprano del sistema durante el proyecto.

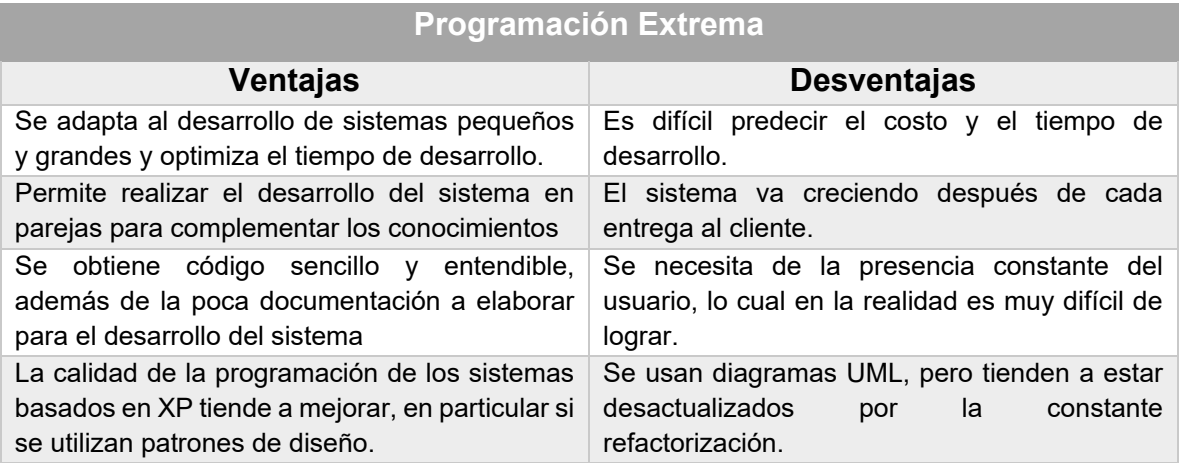

### <span id="page-29-0"></span>**SCRUM**

Es un proceso de desarrollo de software en el que se aplican de manera regular un conjunto de buenas prácticas para trabajar integralmente, en equipo y obtener el mejor resultado posible de un proyecto. Estas prácticas se apoyan unas a otras y su selección tiene origen en un estudio de la manera de trabajar de equipos altamente productivos (Schwaber & SutherlandJeff, 2013).

Estas buenas prácticas se enlistan a continuación:

- El desarrollo incremental de los requisitos del proyecto en bloques temporales cortos y fijos(las iteraciones van desde 1 semana hasta un mes, si es necesario)
- Los requerimientos más importantes para el cliente son la prioridad, por lo cual se estima la cantidad de esfuerzo requerido para cubrir estos requerimientos a través del desarrollo en cada iteración.
- El control empírico del proyecto. Por un lado, al final de cada iteración se demuestra al cliente el resultado real obtenido, de manera que pueda tomar las decisiones necesarias en función de lo que observa y del contexto del proyecto en ese momento. Por otro lado, el equipo se sincroniza diariamente y realiza las adaptaciones necesarias.
- La potenciación del equipo, que se compromete a entregar algunos requisitos y para ello se le otorga la autoridad necesaria para organizar su trabajo.
- La sistematización de la colaboración y la comunicación entre el equipo y el cliente.
- Fijar el tiempo máximo para conseguir ciertos objetivos, realizar tareas o tomar decisiones (*timeboxing)* de las actividades del proyecto, para ayudar a la toma de decisiones y conseguir resultados.

Su implementación se recomienda cuando es necesario trabajar utilizando un proceso especializado en el desarrollo del producto.

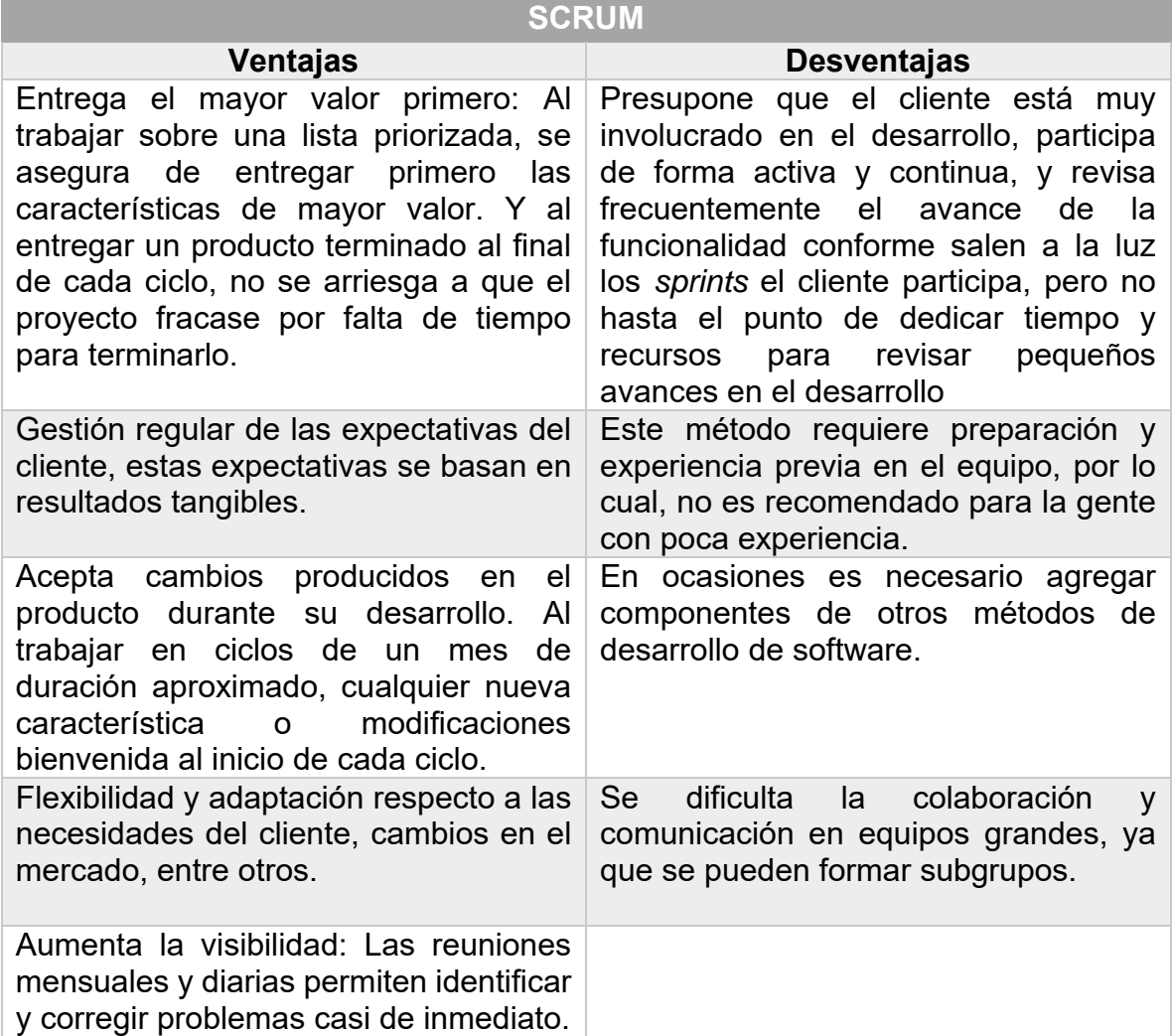

### <span id="page-31-0"></span>**OpenUP (Open Unified Process)**

Es un método basado en RUP (*Rational Unified Process*), la diferencia entre ambos es que *OpenUP* está diseñado para proyectos pequeños y con pocos miembros en el equipo de proyecto. Aunque no conserva todas las características de RUP, sigue siendo fiel a sus principios ya que mantiene el desarrollo iterativo, los casos de uso, manejo de riesgos y un enfoque centrado a la arquitectura, aunque más simple y ágil (eclipse.org, s.f.).

El principal interés es el de reunir los mejores rasgos y características de modelos de procesamiento de software.

Este método está basado en el paradigma orientado a objetos, es por esta razón que comprende los conceptos de clase y objeto y sus relaciones. Permite la creación de modelos que se pueden adaptar fácilmente a proyectos de software muy complejos.

*OpenUP* permite el trabajo en equipo, pero también apoya al desarrollo personal de cada miembro del equipo y permite a los *stakeholders* interactuar con el desarrollo del proyecto. El proyecto en general se divide en iteraciones, las cuales son planificadas en un intervalo definido de tiempo que dura pocas semanas. *OpenUP* ayuda a los equipos de trabajo a enfocar los esfuerzos a través del ciclo de vida de cada iteración de tal forma que se puedan distribuir funcionalidades incrementales de una manera predecible; de tal manera cada integrante del equipo va realizando diferentes actividades y se puede ver un gran avance en el proyecto al momento de integrar el trabajo de cada miembro del equipo.

En *OpenUP* se identifican 4 fases: Inicio, Elaboración, Construcción y Transición. Este ciclo de vida permite a los *stakeholders* estar al tanto de los avances que se van dando en el desarrollo del proyecto.

*OpenUP* es un proceso de desarrollo de software mínimo, es decir, que incluye solo el contenido fundamental, esto es que no provee orientación sobre temas en los que el proyecto tiene que lidiar, como son: el tamaño del equipo, el

cumplimiento, seguridad, orientación tecnológica entre otras, sin embargo *OpenUP* es completo en el sentido que manifiesta por completo el proceso de construir un sistema. Para atender las necesidades que no están cubiertas en su contenido *OpenUp* es extensible a ser utilizado como base sobre la cual se pueden añadir o adaptarse a contenido de otro proceso que sea necesario.

Su implementación se recomienda cuando es necesario centrarse en la arquitectura para minimizar riesgos y para organizar el desarrollo.

#### **Open UP**

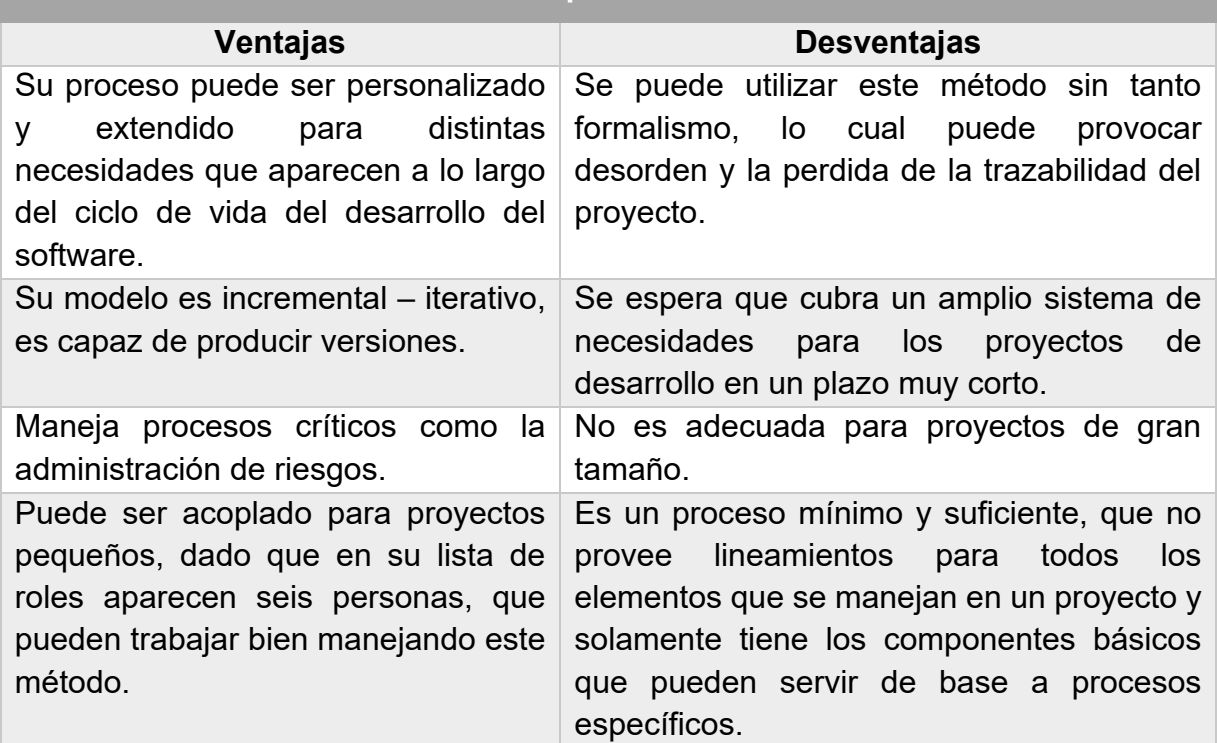

### <span id="page-33-0"></span>**Justificación de uso de** *OpenUP*

Se utilizara el proceso de desarrollo *OpenUp* debido a que en comparación de SCRUM y XP, *OpenUP* se enfoca en la arquitectura, esto quiere decir que la mayor parte del diseño del sistema debe estar revisado y aprobado antes de su desarrollo, esto reduce los cambios durante el desarrollo del software y como consecuencia hay un menor costo y riesgo. Otra ventaja es la documentación que este proceso de desarrollo ofrece, el cual puede obtenerse directamente en su página web (eclipse.org, s.f.).

Es preciso destacar que de acuerdo a la filosofía de *OpenUP* (y de todo proceso iterativo e incremental), todos los artefactos son objeto de modificaciones a lo largo del proceso de desarrollo, con lo cual, sólo al término del proceso podríamos tener una versión definitiva y completa de cada uno de ellos. Sin embargo, el resultado de cada iteración y los hitos del proyecto están enfocados a conseguir un cierto grado de completitud y estabilidad de los artefactos. Esto será indicado más adelante cuando se presenten los objetivos de cada iteración.

Los principios básicos de *OpenUP* son:

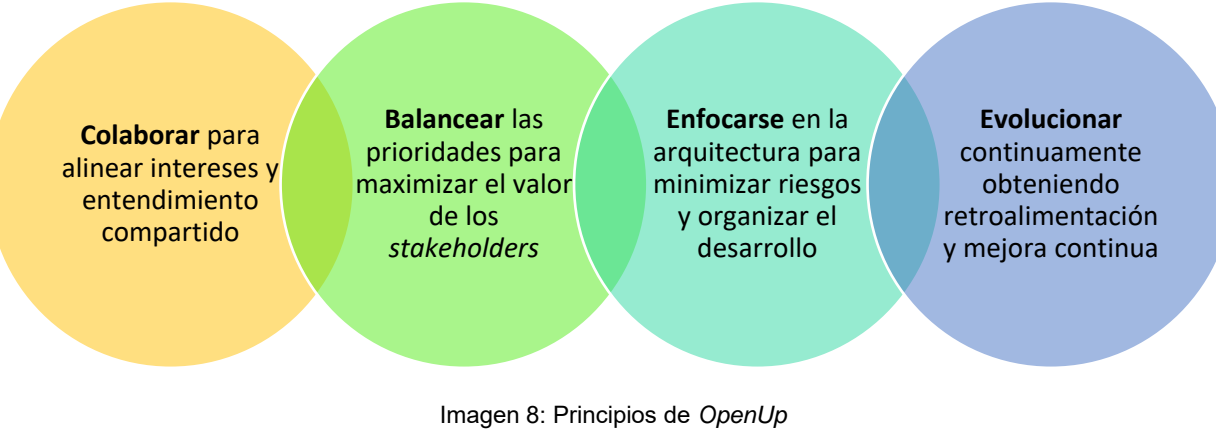

Fuente propia

- *OpenUP* es útil para equipos de trabajo pequeños.
- $\checkmark$  Extensible para cualquier modulo.
- $\checkmark$  Ajustable para el entorno necesario.
- $\checkmark$  Es ligero y ágil en su implementación.
- $\checkmark$  Funciona de forma incremental y define las iteraciones de forma clara.
- $\checkmark$  Contiene características esenciales
- $\checkmark$  Está basado y diseñado para su uso con herramientas de software libre

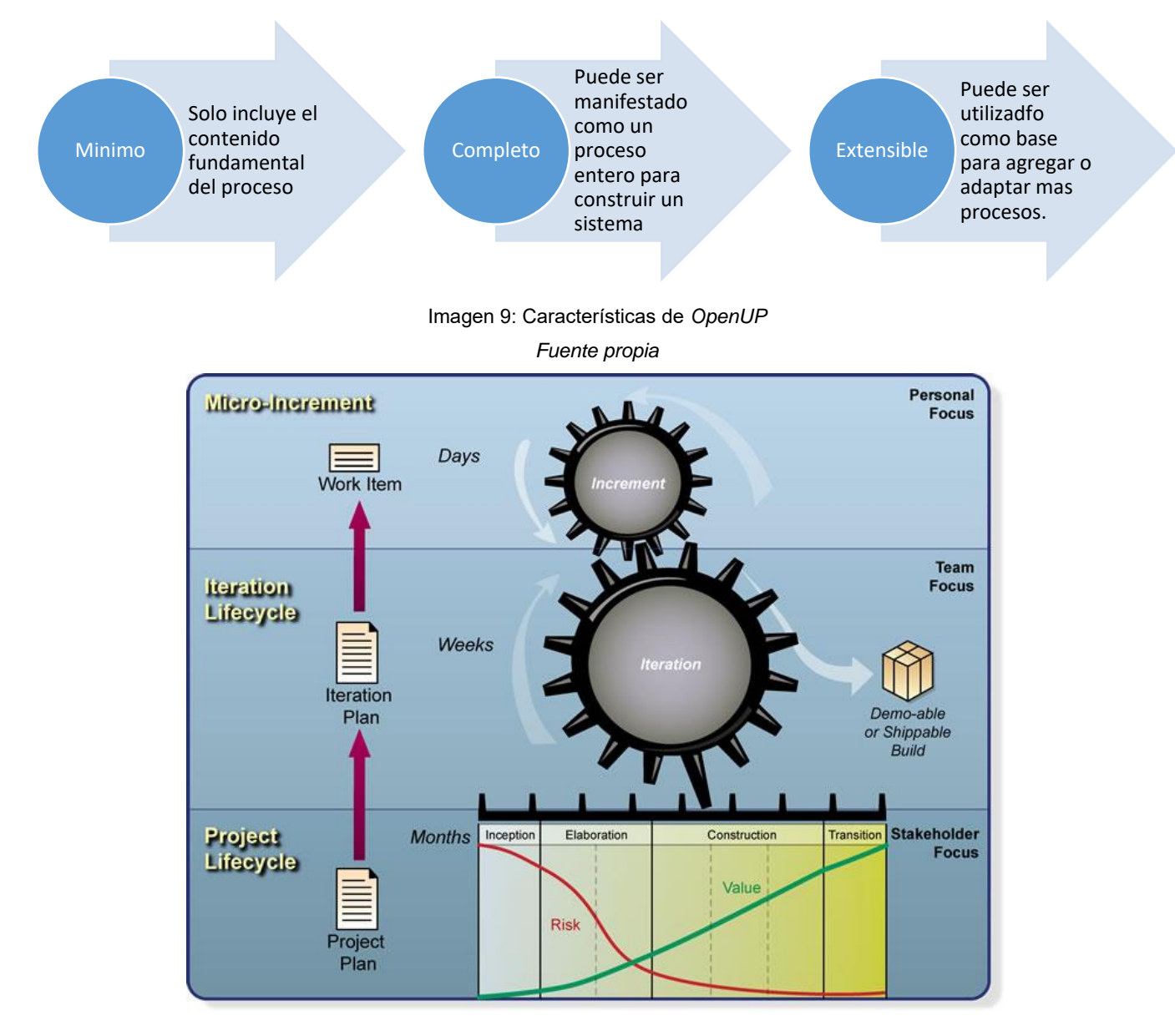

Imagen 10: Capas de OpenUP, micro incrementos, incrementos de iteración y ciclo de vida del proyecto.

Fuente: http://epf.eclipse.org/wikis/openup/index.htm

A continuación se describe el ciclo de vida que propone *openUp* en la siguiente tabla:

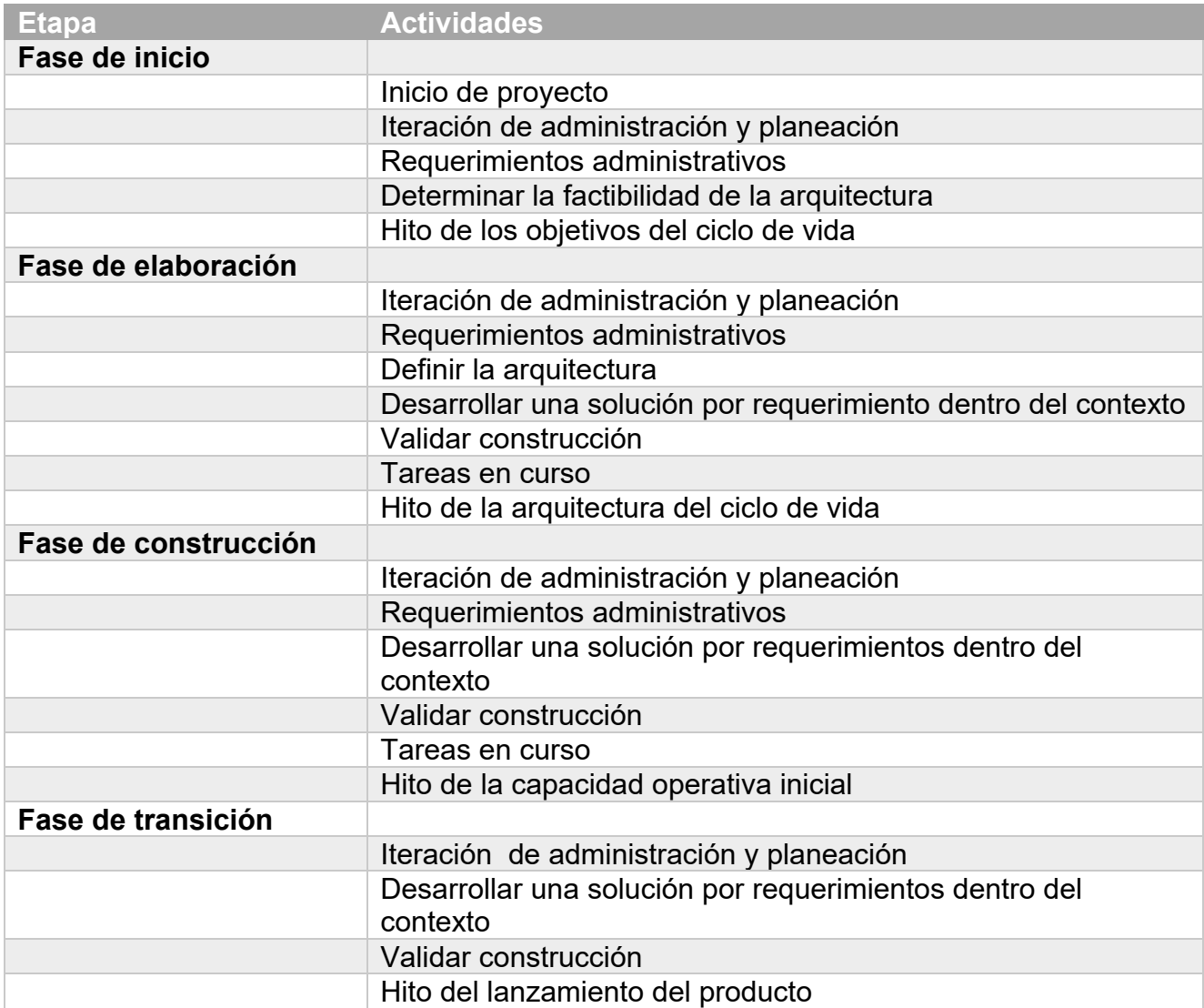
#### **Descripción de los roles de** *OpenUP*

#### **Stakeholder**

Representan al grupo que está interesado en el proyecto, quienes necesariamente deberán de ser satisfechos por el mismo. Este papel lo puede jugar cualquier persona que es afectada por los objetivos del proyecto.

#### Líder de proyecto

Dirige la planificación del proyecto en colaboración con las partes interesadas y el equipo, coordina las interacciones de los interesados, manteniendo al equipo del proyecto enfocado en los objetivos del mismo

#### **Arquitecto**

Responsable del diseño de arquitectura de software, tomando las decisiones técnicas claves, las cuales limitaran el conjunto de diseño y la implementación del proyecto

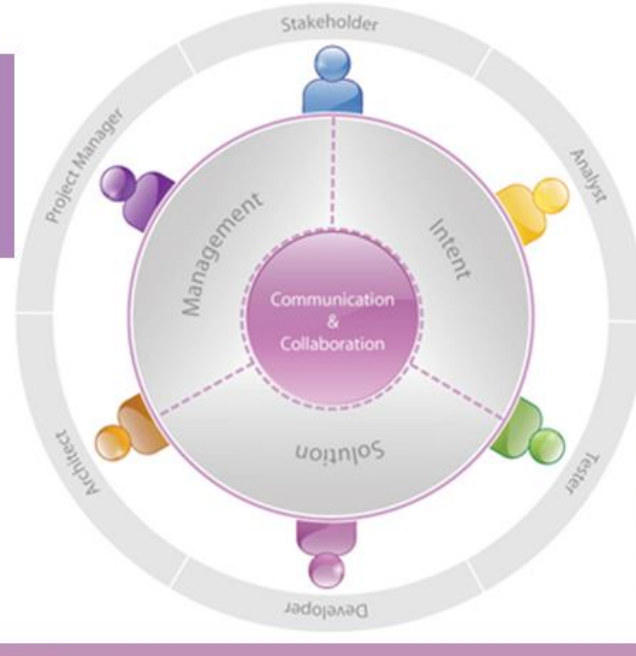

#### **Analista**

Representa al cliente y el usuario final, se refiere a la obtención de requerimientos de los interesados, por medio de comprender el problema a resolver capturando y creando las prioridades de los requerimientos.

#### **Tester**

Responsable de las actividades básicas y de realizar las pruebas, se encarga de la identificación, definición, implementación y conducción de las pruebas necesarias. Así como el ingreso de pruebas y el análisis de esultados.

#### **Desarrollador**

Tiene la responsabilidad del desarrollo de una parte del sistema o el sistema completo dependiendo de la magnitud del mismo, se encarga del diseño ajustándolo a la arquitectura y de la implementación de pruebas unitarias y de integración para los componentes

> Imagen 11: Roles en *OpenUP*  Fuente: http://epf.eclipse.org/wikis/openup/index.htm

#### **Adaptación del proceso de desarrollo** *openUP*

A continuación se muestra los paquetes de trabajo propuestos por el proceso de desarrollo *OpenUP*, como se mencionó ofrece muchos productos de trabajo, sin embargo este es un proceso adaptable a cada proyecto. En esta sección se mostrara como fue la adaptación de esos productos de trabajo.

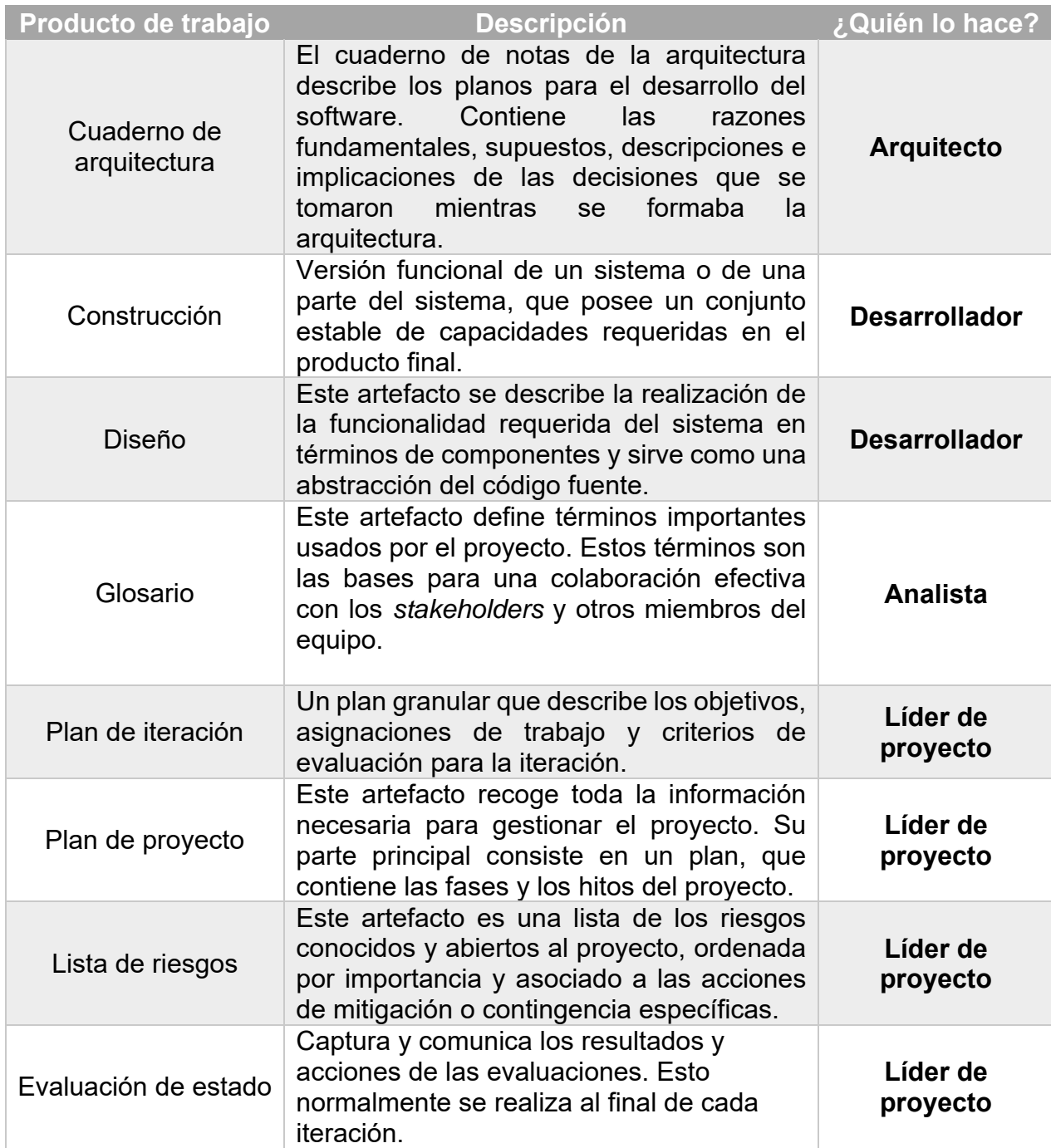

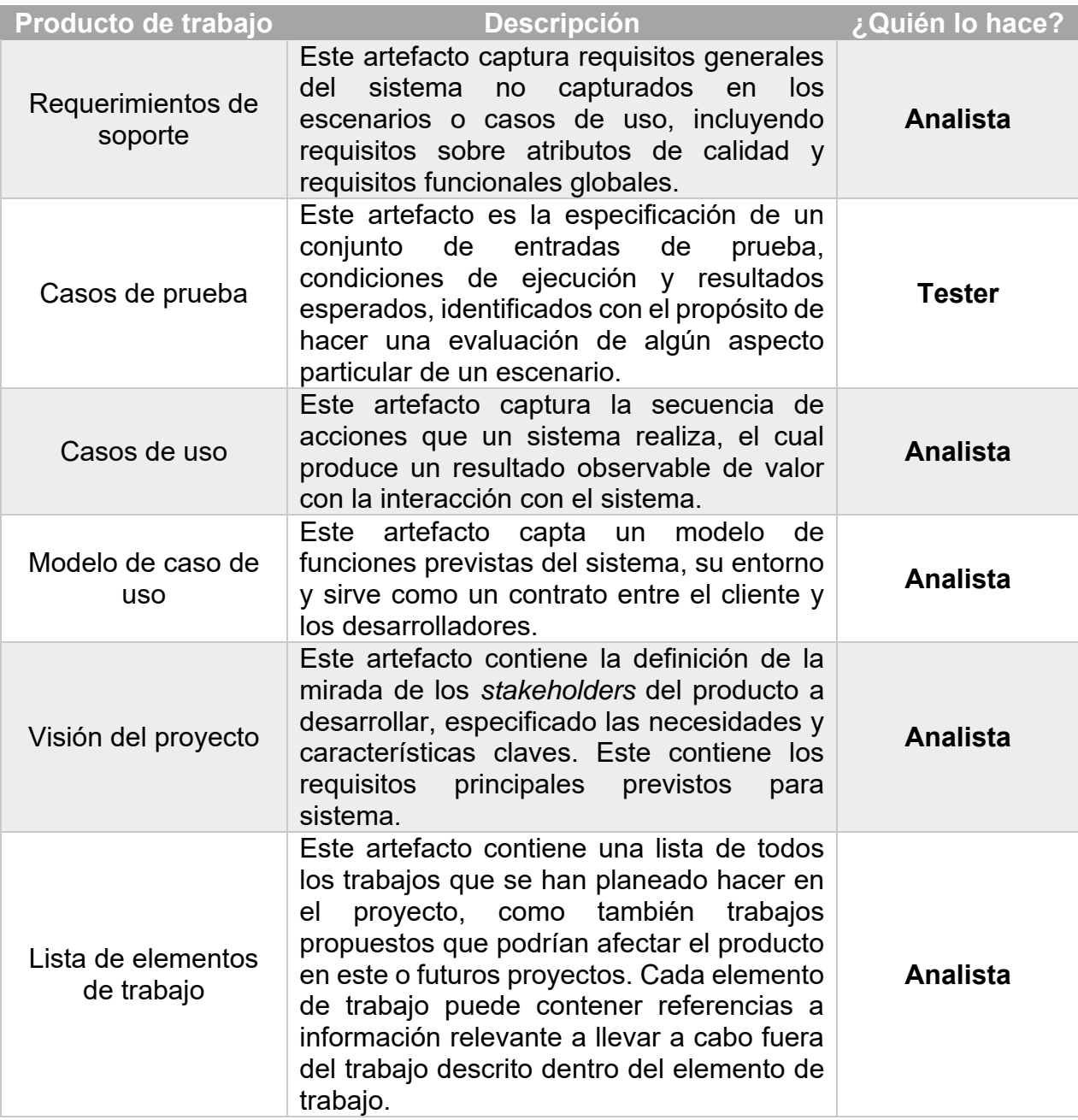

A continuación se indican y describen cada uno de los artefactos que serán generados y utilizados por el proyecto y que constituyen los entregables. Esta lista constituye la configuración de *OpenUP* desde la perspectiva de artefactos, y que se propone para este proyecto.

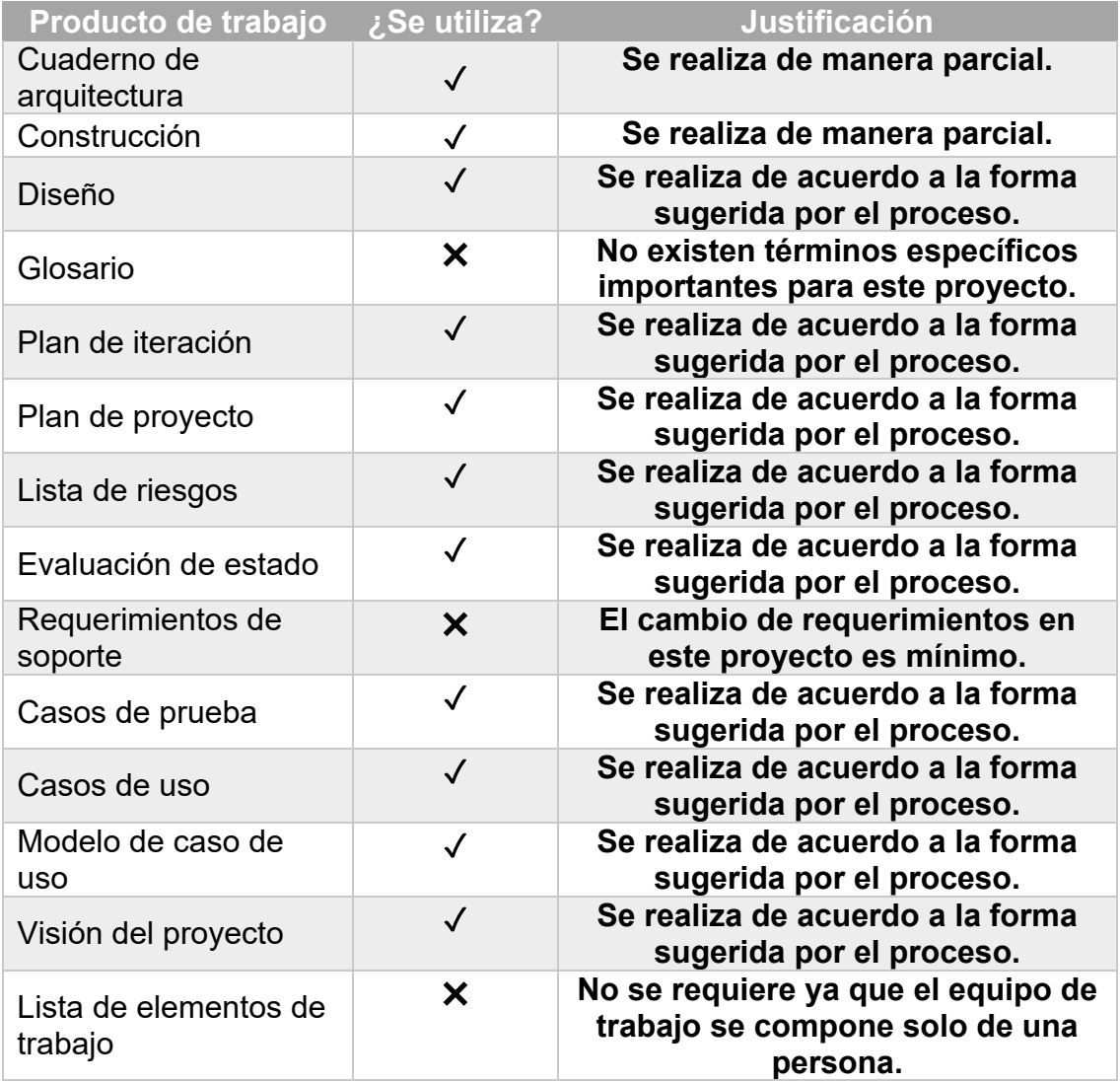

# **Capítulo 3: Propuesta solución**

Este capítulo muestra la propuesta solución propuesta para automatizar los procesos que se especificaron en el capítulo 1 "Descripción del Problema" empleando el proceso de desarrollo *OpenUP* que se justifica en el capítulo 2. A fin de atender las necesidades en las direcciones de contabilidad y recursos humanos para automatizar los procesos para la gestión de las solicitudes mencionadas anteriormente, con el objetivo de obtener múltiples beneficios para cada departamento y la organización.

# **Plan de desarrollo de software**

A partir de las necesidades detectadas, se definieron los elementos que conformaran el plan de desarrollo de software, esto permitirá el desarrollo del sistema de gestión administrativa y contable, el cual seguirá las políticas y procedimientos establecidos por las reglas de negocio.

#### **Propósitos**

- Disminución del trabajo administrativo de los gerentes de obra y personal de oficinas centrales.
- $\checkmark$  Reducción del tiempo de respuesta a las solicitudes de cheques, reembolsos, viáticos y vacaciones.
- $\checkmark$  Reducción del costo de impresión innecesaria generada durante los procesos.
- $\checkmark$  Automatización para la creación de solicitudes de cheques, reembolsos y vacaciones.
- $\checkmark$  Centralización de la información de las solicitudes para su administración y consulta.

#### **Alcance**

El proyecto tiene como propósito crear un sistema que automatice los procesos descritos en la sección modelo de negocio. El cual estará conformado por los siguientes módulos:

- Gestión de cheques.
- Gestión de vacaciones.
- Gestión de viáticos.
- Gestión de reembolsos.
- Gestión de usuarios.

Adicional al sistema se un manual de usuario, código fuente, documentación del sistema, diagramas de caso de uso, diagramas de secuencia, diagramas de estados, modelo de datos y estimación de costos.

El presente proyecto afectará el área contable y el área de recursos humanos, por lo cual se propone lo siguiente:

Un sistema web en el cual se puedan realizar:

- La gestión de las diferentes tipos de solicitud, integrando los formatos que se manejan actualmente. Las solicitudes realizadas a través del sistema enviará un correo electrónico a las personas involucradas notificando la generación de una nueva solicitud con un documento PDF adjunto el cual contiene todos los detalles de la solicitud.
- Los datos de todas las solicitudes se guardarán en una base de datos para su administración.
- En el sistema habrá un módulo para los administradores en el cual se podrán administrar y atender las solicitudes.
- Por el lado del usuario podrá consultar cual es el estado de su solicitud.

### **Supuestos y Restricciones**

#### **Supuestos:**

- La empresa proporcionara el servidor y las licencias del software necesario para el desarrollo y el alojamiento del sistema.
- La empresa ya cuenta con el dominio [www.mexpresa.com](http://www.mexpresa.com/) registrado.
- Los equipos de los usuarios cuentan con las características necesarias para la ejecución del sistema.

#### **Restricciones:**

- El software debe ser creado con el lenguaje de programación ASP.NET y con el manejador de datos SQL Server 2008.
- El paradigma utilizado para el desarrollo del sistema será orientado a objetos.
- El sistema debe estar terminado antes del 15 Agosto de 2015.
- El sistema debe ser compatible con cualquier navegador y visualizarse en cualquier dispositivo conectado a Internet (*smarthphone*, tableta, laptop, etc.)
- El diseño de la interfaz debe llevar el color institucional de la empresa (verde).
- El tiempo de respuesta es de aproximadamente quince días, por lo que las solicitudes se tienen que hacer con un margen de tiempo considerable.

## **Estructura de descomposición de trabajo (EDT)**

A continuación se presenta la descomposición de las actividades organizadas en paquetes de trabajo para orientar el cumplimiento de los objetivos.

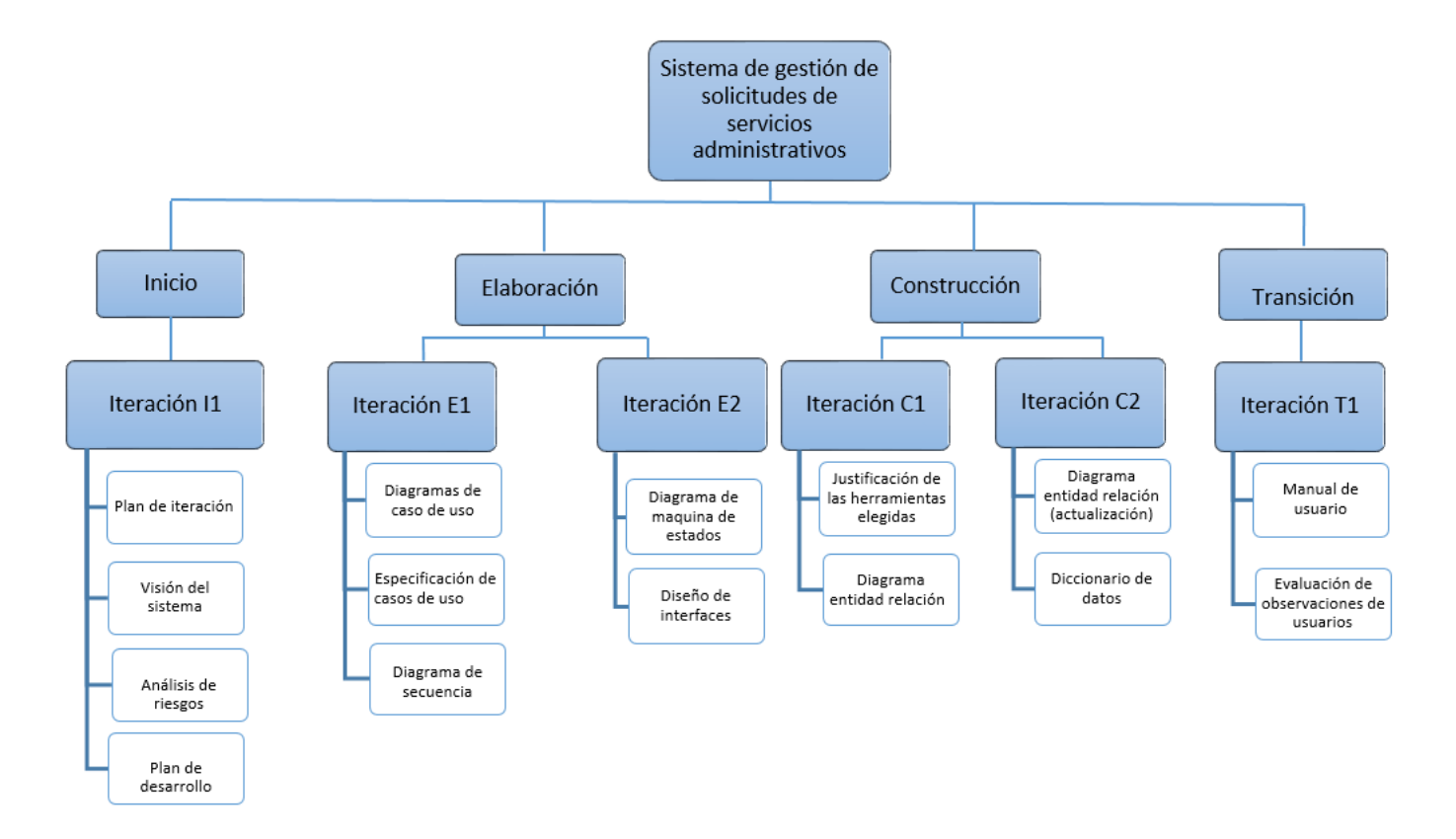

#### Imagen 12: EDT del sistema de gestión de solicitudes de servicios administrativos.

Fuente: Diseño propio

#### **Fases**

En esta sección se presenta la organización en fases, iteraciones y el calendario del sistema de gestión de solicitudes de servicios administrativos.

El desarrollo del sistema de gestión de solicitudes de servicios administrativos se realizará con base a fases con una o más iteraciones en cada una de ellas. La siguiente tabla muestra una la distribución de tiempos y el número de iteraciones de cada fase.

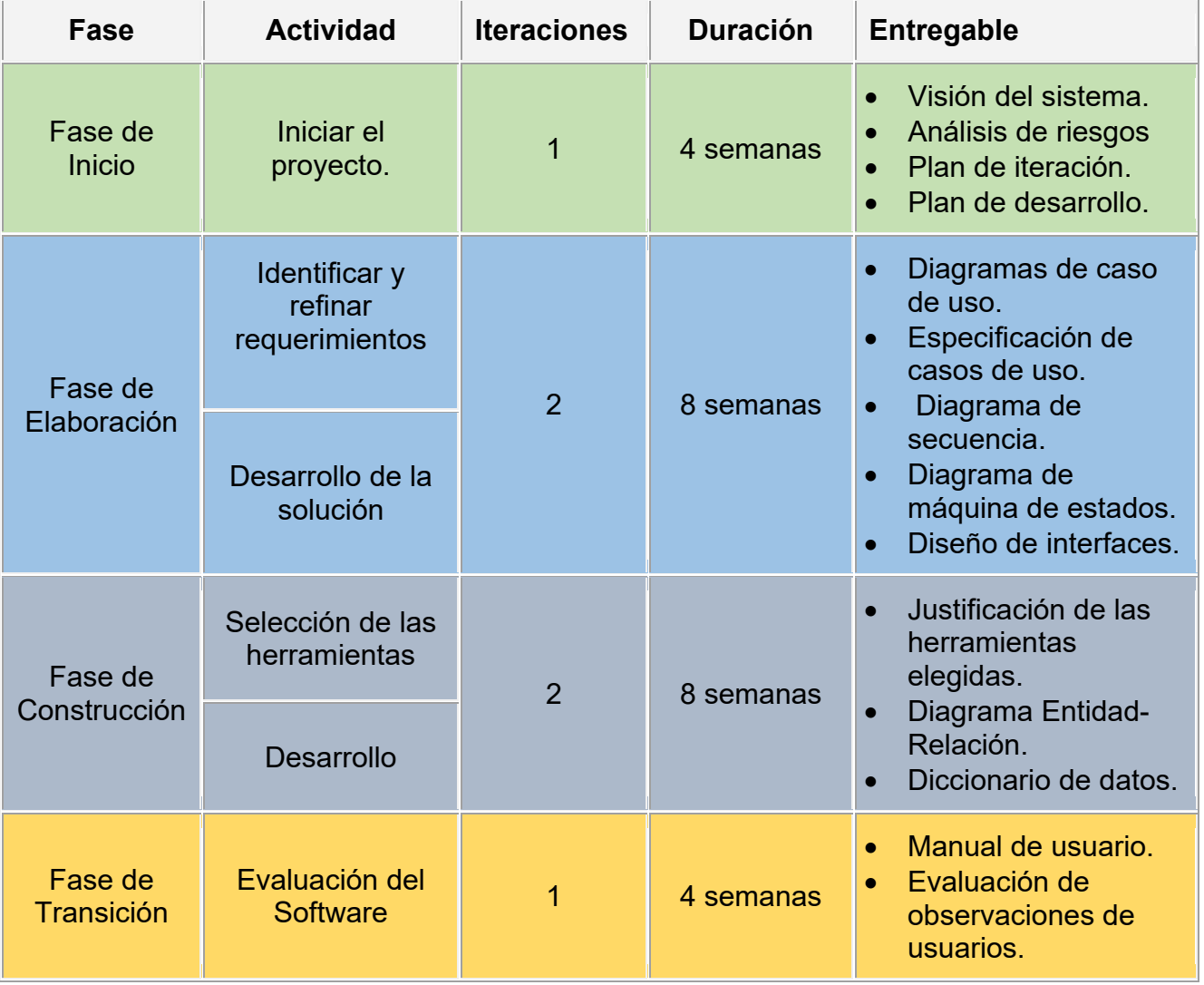

#### **Listado de hitos**

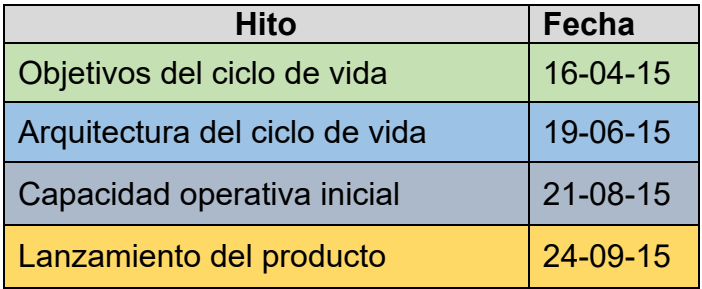

#### **Calendario del proyecto**

A continuación se presenta un calendario de las actividades/artefactos del proyecto. Como se ha comentado, el proceso iterativo e incremental de *OpenUP* está caracterizado por la realización en paralelo de todas las disciplinas de desarrollo a lo largo del proyecto, con lo cual la mayoría de los artefactos son generados muy tempranamente en el proyecto pero van desarrollándose en mayor o menor grado de acuerdo a la fase e iteración del proyecto.

Para este proyecto se ha establecido el siguiente calendario. La fecha de aprobación indica cuándo el artefacto en cuestión tiene un estado de completitud suficiente para someterse a revisión y aprobación, pero no quita la posibilidad de su posterior refinamiento y actualización.

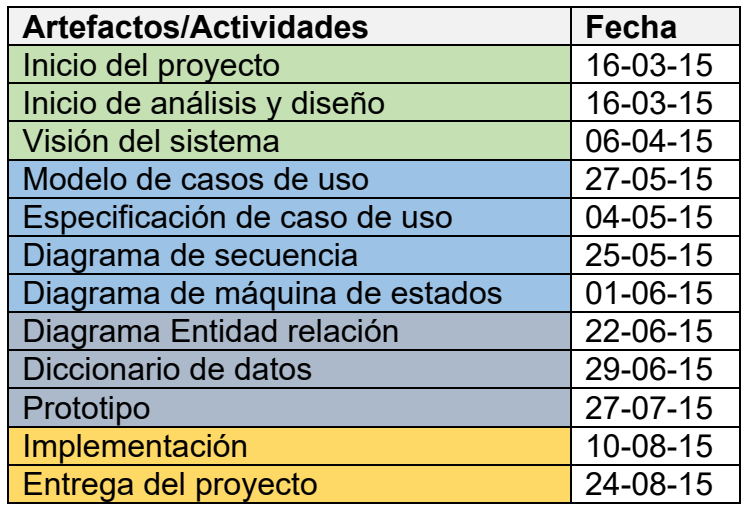

### **Diagrama de Gantt**

Enseguida se muestra la planificación de las tareas de este proyecto a través del siguiente diagrama de Gantt

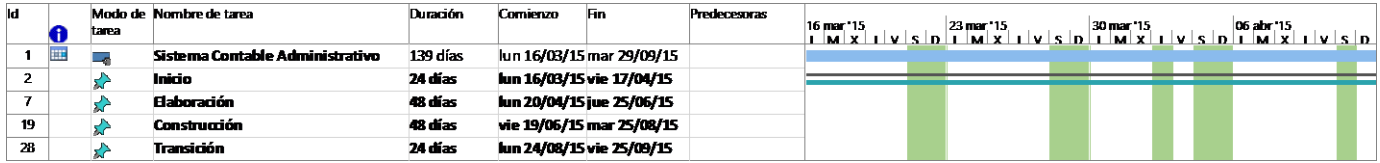

Imagen 13: Diagrama de Gantt del SGSSA

Fuente: Diseño propio

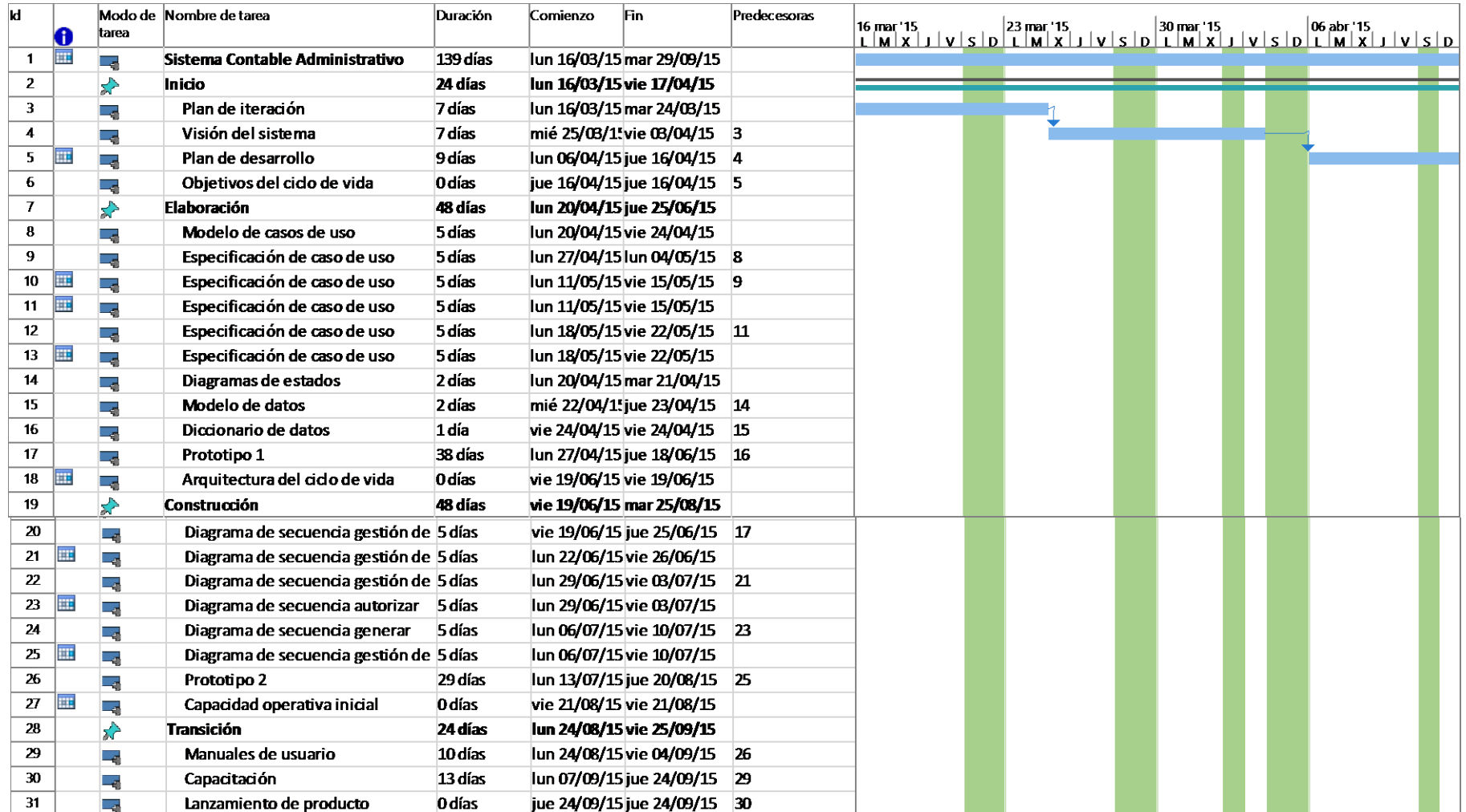

Imagen 13.1: Diagrama de Gantt del SGSSA (desglosado)

Fuente: Diseño propio

#### **Entregables del proyecto**

A continuación se indican y describen cada uno de los artefactos que serán generados y utilizados por el proyecto y que constituyen los entregables. Esta lista constituye la configuración de *OpenUP* desde la perspectiva de artefactos, y que se propone para este proyecto.

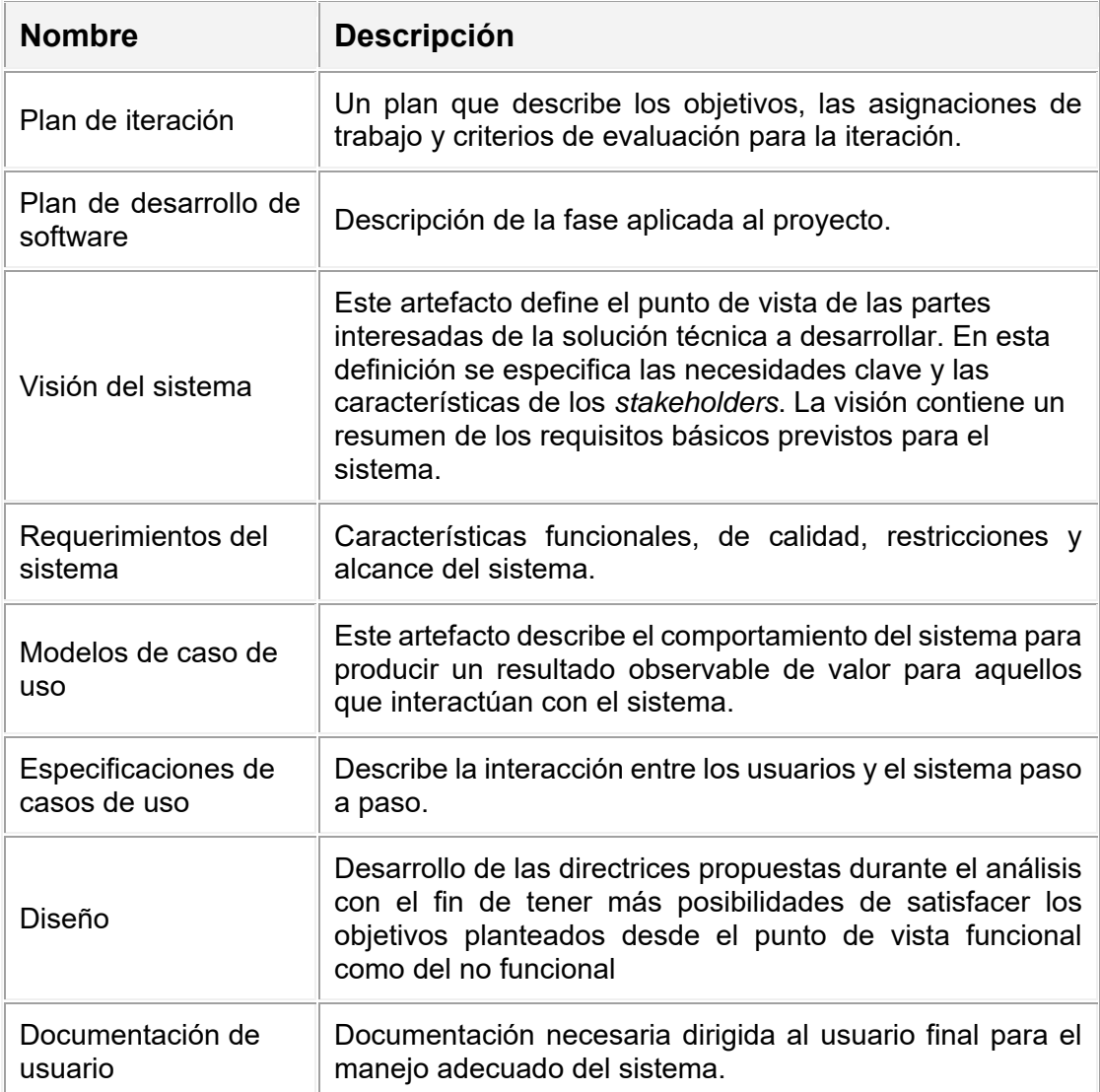

#### **Participantes en el Proyecto**

La persona designada como responsable del proyecto **sistema de gestión de solicitudes de servicios administrativos** será Iván Jiménez Cortés, además habrá otros participantes que se estimen convenientes para proporcionar los requisitos y validar el sistema. A continuación listaremos los puestos:

- Jefe de contabilidad.
- Jefe de recursos humanos.
- Asistente de contabilidad.
- Asistente de recursos humanos
- Auxiliares generales.

Para mayor información sobre la descripción de los participantes favor de consultar la visión del sistema.

#### **Estimaciones del Proyecto**

En esta sección se determinan los costos que generara el desarrollo del sistema de gestión de solicitudes de servicios administrativos. Se toman en cuenta el número y complejidad de los casos de uso, la cantidad de actores y el nivel de complejidad de sus necesidades respecto al sistema así como los factores de entorno y de complejidad técnica y finalmente el sueldo que me corresponde de acuerdo al trabajo realizado. Esto se calcula a través de la técnica puntos de caso de uso. Para mayor detalle consultar el anexo 1: puntos de caso de uso.

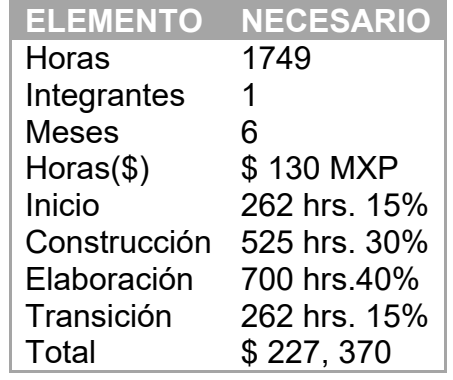

# **Visión del sistema**

## **Planteamiento del problema**

La implementación del SGSSA permitirá tener un control total sobre las solicitudes que se generen al departamento de contabilidad, generando un ahorro al evitar la impresión innecesaria de documentos y reduciendo las horas laborales de los trabajadores ya que toda la información estará disponible en un solo lugar y podrá ser consultada en cualquier momento.

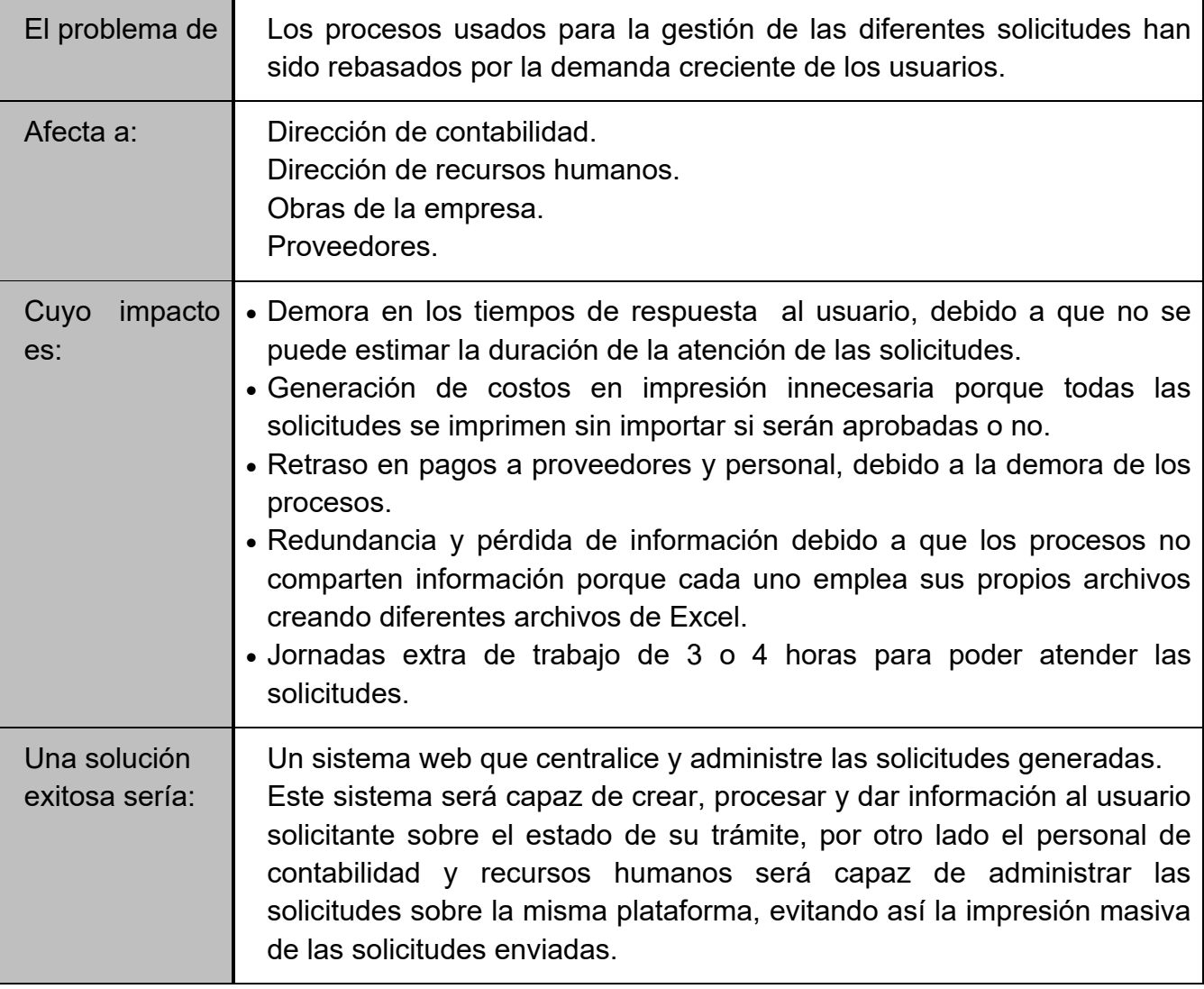

# **Descripción del producto**

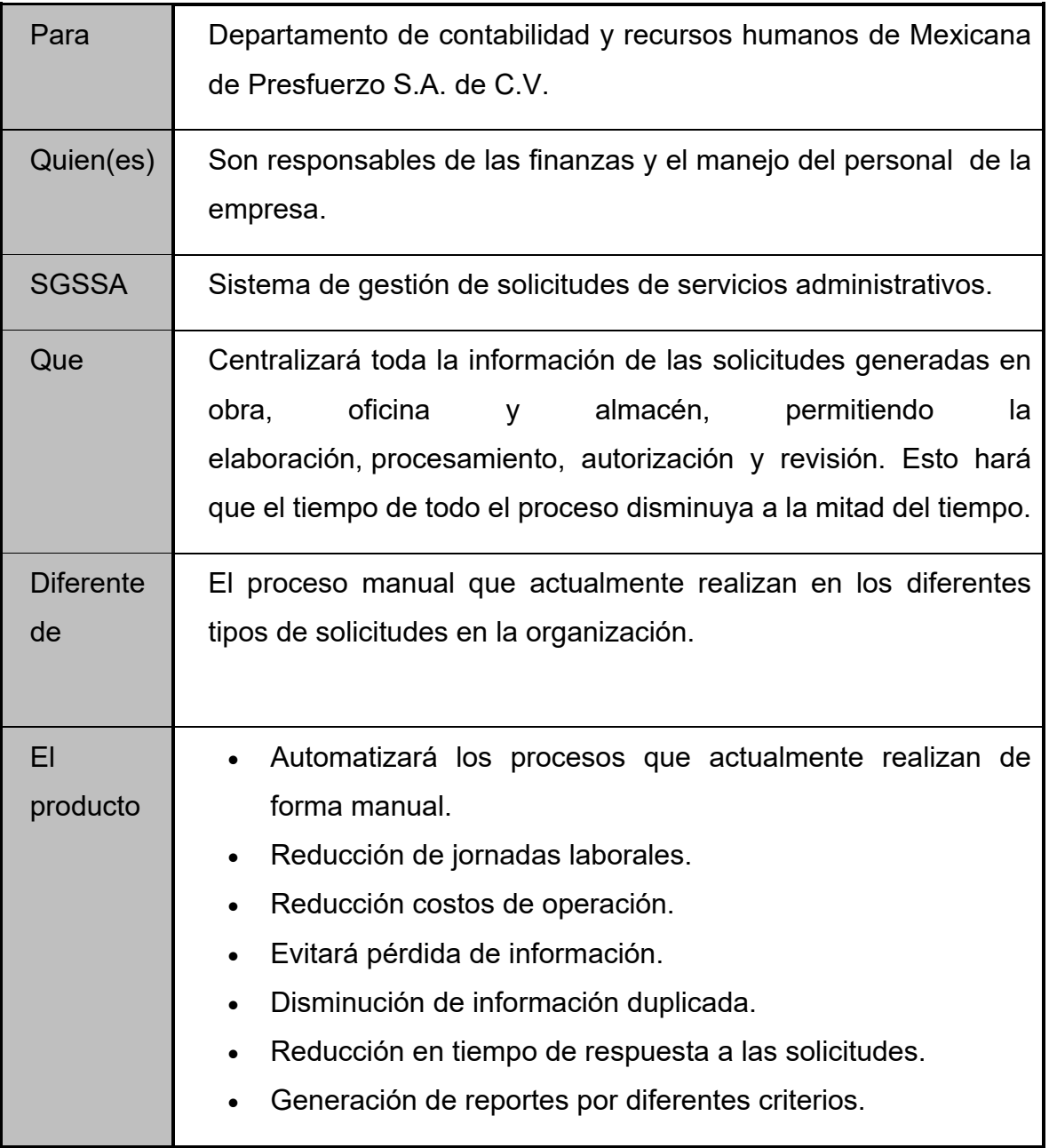

### **Descripción de los** *Stakeholders*

 $\mathsf{r}$ 

Por razones de confidencialidad no se usarán los nombres, en sustitución se colocara el nombre del puesto que ocupan dentro de la empresa.

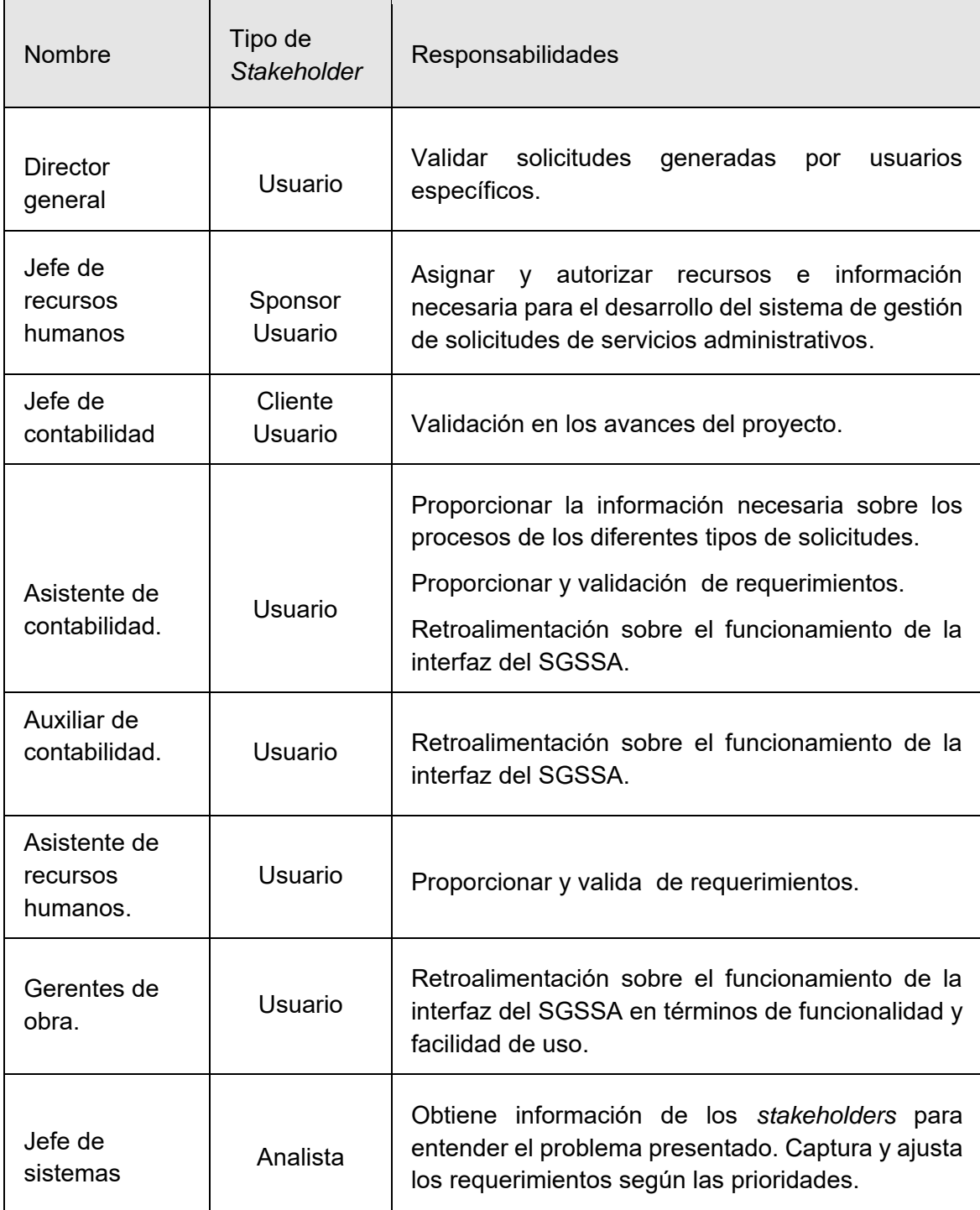

## **Entorno de usuario**

 $\blacksquare$ 

En esta sección se enlistan el software que usan el personal de los departamentos involucrados en el SGSSA.

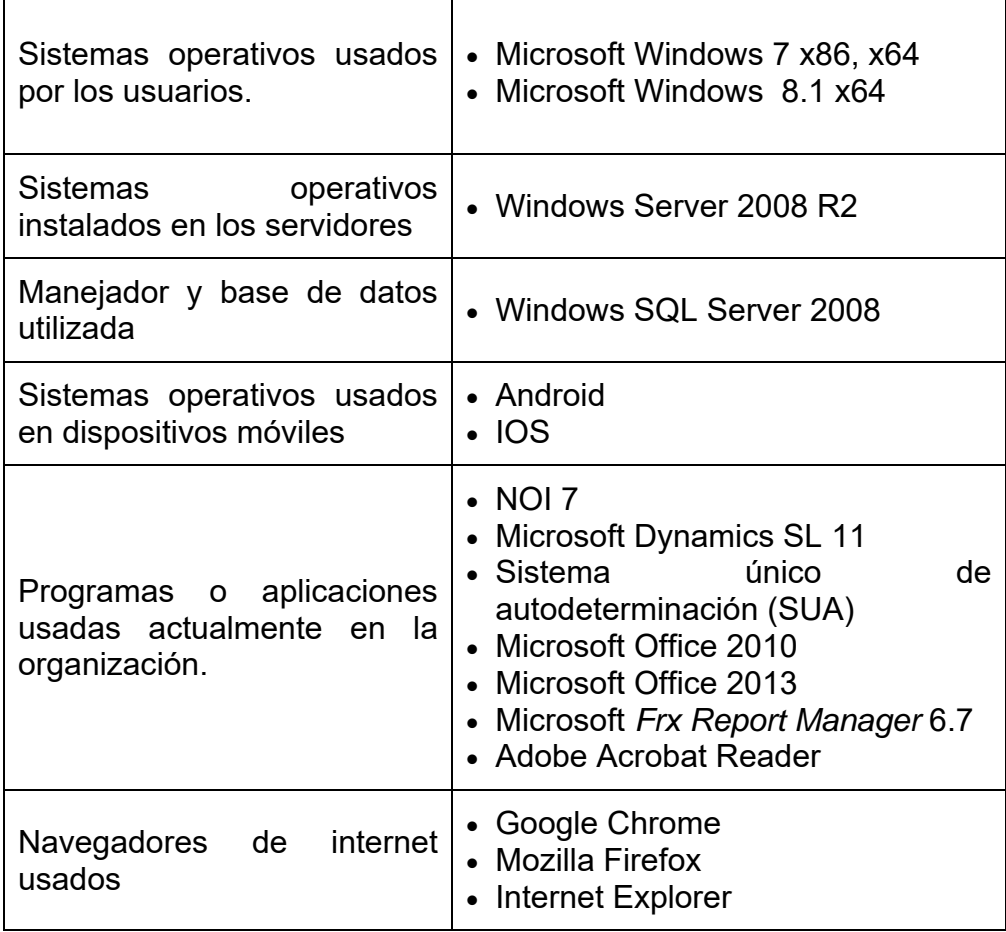

 $\overline{\phantom{0}}$ 

# **Necesidades y características del producto**

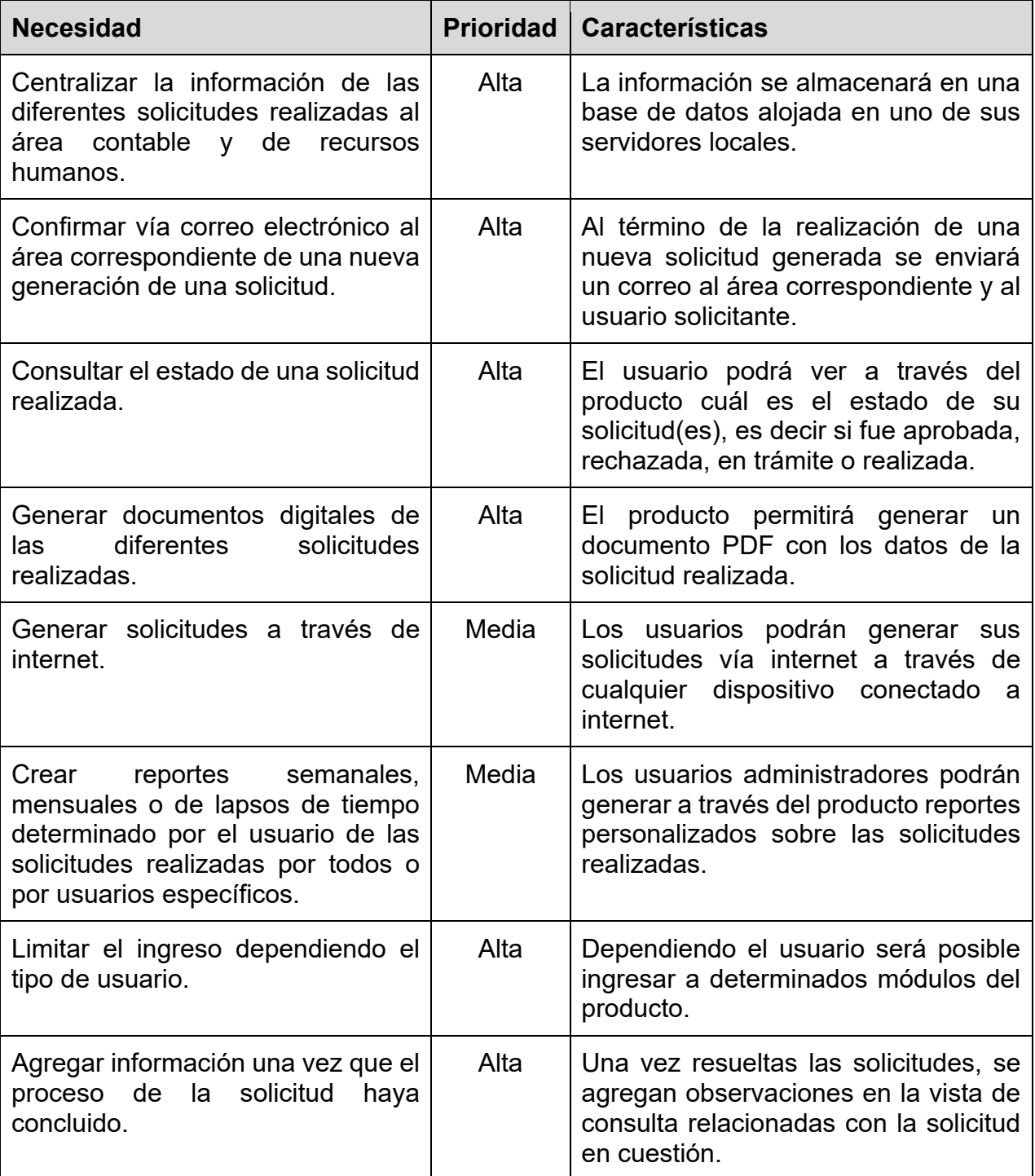

#### **Otros requerimientos del producto**

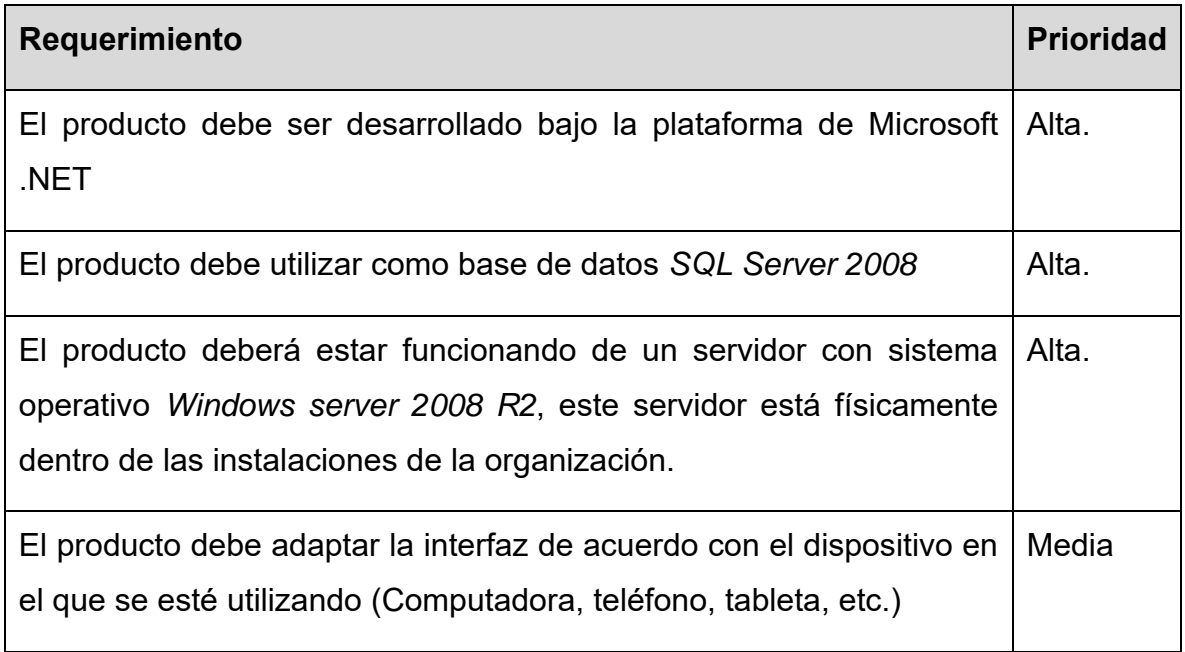

## **Lista de riesgos**

En esta sección se enlistan los posibles riesgos que podrían llegar a afectar directamente al proyecto.

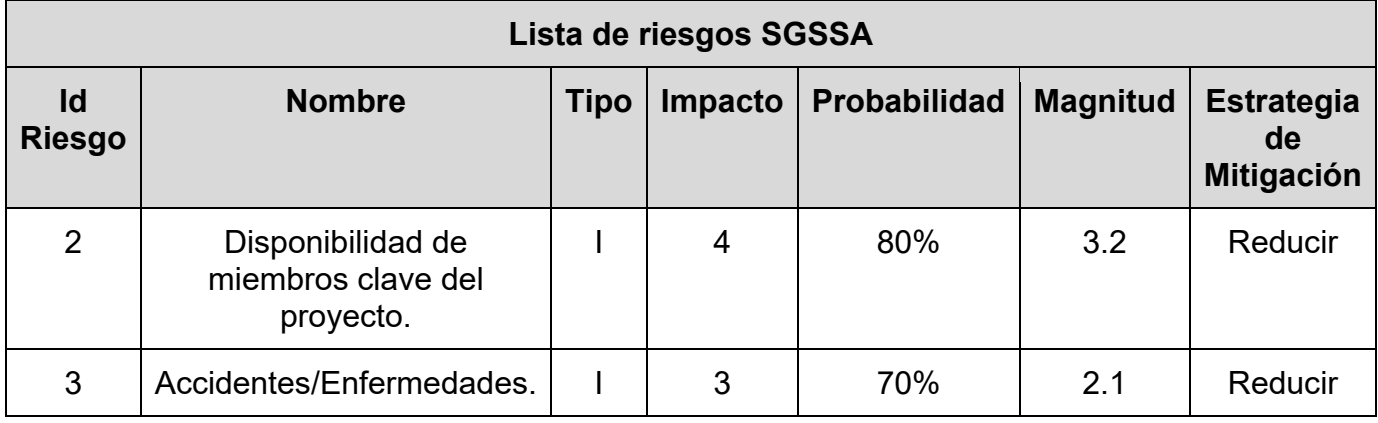

# **Diagrama de casos de uso**

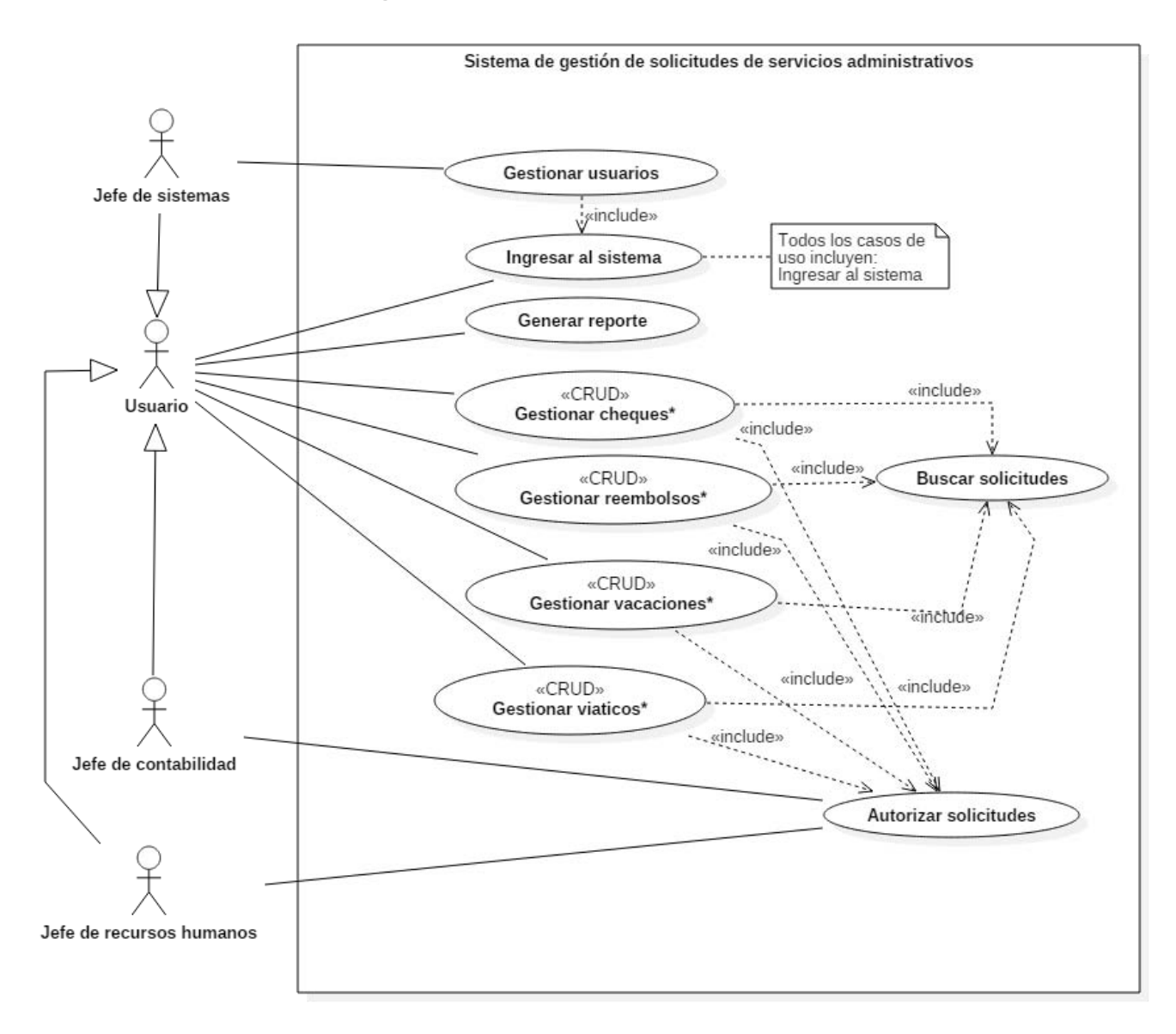

Imagen 14: Diagrama de casos de uso del SGSSA.

# **Especificaciones de casos de uso**

## **Especificación de caso de uso gestión de cheques**

#### **Breve descripción**

Este caso de uso describe la gestión de cheques a través del sistema de gestión de solicitudes de servicios administrativos (SGSSA).

#### **Actores involucrados**

- Usuario.
- Jefe de contabilidad.

#### **Precondiciones**

- El usuario ingresa al sistema.
- Las solicitudes se tienen que hacer con anticipación a través del SGSSA con el fin de tener la cantidad solicitada dentro del calendario de pagos mensuales (en caso de aprobarse).

## **Flujo principal de eventos**

El caso de uso inicia cuando se requiere cubrir un pago programado a uno o varios proveedores:

- 1. El sistema muestra las siguientes opciones:
	- Registro de solicitud de cheque.
	- Consulta de solicitudes de cheque.
- 2. El actor elige la opción deseada.
- 3. El sistema continúa en el flujo alternativo correspondiente.

#### **Flujos alternativos**

#### **Registro de solicitud de cheque**

1.1 El sistema muestra un formulario con los siguientes datos:

- Nombre del beneficiario.
- Cantidad solicitada con número.
- Cantidad solicitada con letra.
- Descripción del pago se realizará con el cheque.
- Día, mes y año de la creación de la solicitud.
- Día, mes y año que se entrega el cheque (en caso de ser aprobado).
- Número de lote (Asignado por el departamento de contabilidad).
- Número asignado al solicitante del cheque (Este campo es opcional).
- Proyecto que genera el gasto.
- Documento que respalda la solicitud de cheque (Factura)
- Nombre del banco donde se depositara la cantidad solicitada.
- Número de cuenta donde se depositara la cantidad solicitada.
- Dos opciones "Procesar" y "Atrás".

1.2 El actor ingresa los datos solicitados y elige la opción "Procesar"

1.3 El sistema valida los campos obligatorios (E1), registra la solicitud y envía un correo dirigido al personal de contabilidad, al usuario solicitante y a su jefe directo con un archivo PDF adjunto con los datos ingresados de la solicitud.

1.4 El flujo alternativo inicia de nuevo o el caso de uso termina.

#### **Consulta de solicitud de cheque.**

2.1. Si el actor es el jefe de contabilidad

 2.1.1 El sistema consulta todas las solicitudes realizadas por los usuarios y que no estén canceladas.

#### 2.2 Si es otro usuario

 2.2.1 El sistema consulta las solicitudes del usuario y que no estén canceladas.

2.3 El sistema muestra una lista con los datos de las solicitudes mostradas:

- Número de solicitud.
- Nombre del beneficiario.
- Moneda.
- Cantidad solicitada.
- Nombre del solicitante.
- Fecha de la creación de la solicitud.
- Nombre del jefe directo del solicitante.
- Estado de la solicitud.

Y una opción de búsqueda abierta.

2.4 El actor elige la solicitud deseada.

2.5 El sistema muestra el formulario descrito en el flujo alternativo "Nueva solicitud de cheque" con los datos de la solicitud y tres opciones Cancelar Actualizar y Atrás: 2.6. El actor selecciona una opción

- 2.6.1 Cancelar solicitud:
	- El sistema muestra un aviso para confirmar la cancelación de la solicitud.
	- El actor confirma la acción.
	- El sistema cambia el estado de la solicitud a "baja".
- 2.6.2. Actualizar solicitud:
	- El actor modifica los datos necesarios.
	- El sistema valida los campos obligatorios (E1) y muestra un aviso para confirmar la actualización de la solicitud.
	- El actor confirma la acción.
	- El sistema modifica la solicitud y envía un correo dirigido al personal de contabilidad, al usuario solicitante y a su jefe directo con un archivo PDF adjunto con los datos actualizados de la solicitud.

2.6.3 Atrás:

El flujo alternativo **Consultar solicitud de cheque** reinicia.

#### **Excepciones**

#### **E1: El formulario tiene campos obligatorios vacíos.**

 El sistema indica el campo obligatorio que se encuentra vacío para que el usuario ingrese la información o el caso de uso termina.

#### **Post-condiciones**

- El actor solicitante guarda el documento adjunto en el correo como comprobante.
- El actor imprime el documento adjunto en el correo y debe ser firmado por su jefe directo.
- *Include* **Autorizar solicitudes.**
- Si lo requiere el actor puede generar el reporte **<<Include Generar reporte>>.**

#### **Requerimientos especiales**

Los datos de la solicitud deberán ir en formato PDF, el cual contiene los datos antes mencionados de la solicitud, es diseñado y proporcionado por el departamento de contabilidad de Mexicana de Presfuerzo S.A. de C.V.

## **Diagrama de secuencia**

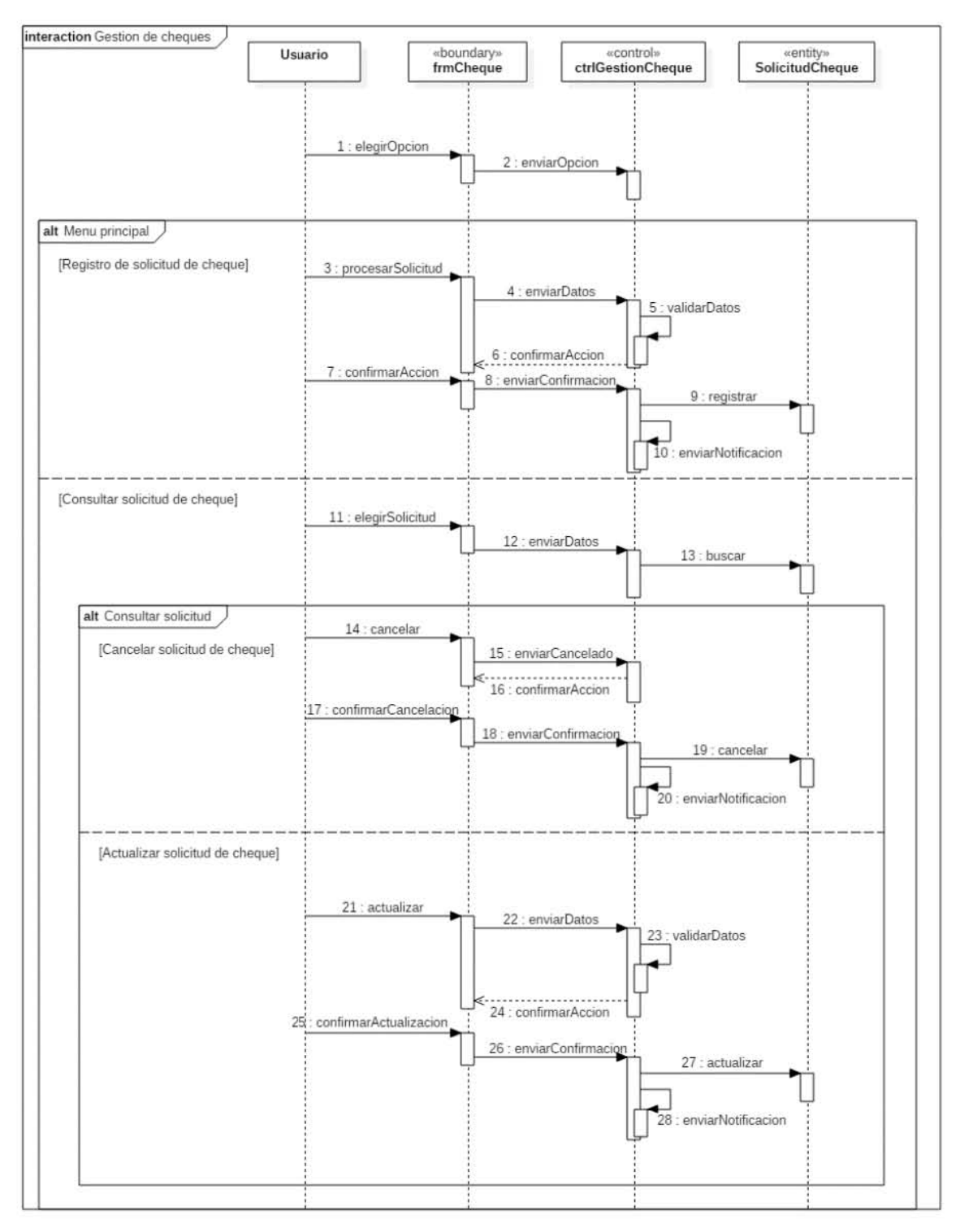

Imagen 15: Diagrama de secuencia gestión de cheques.

## **Diagrama de estados**

A continuación se muestra el diagrama de estados (máquina de estados) del módulo gestión de cheques.

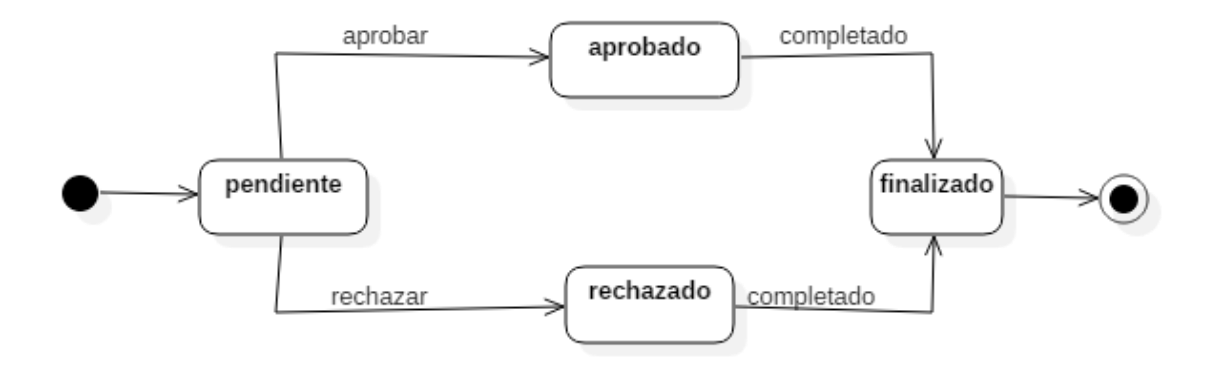

Imagen 16: Diagrama de estados gestión de cheques.

### **Interfaz gráfica**

A continuación, se presentan capturas de pantalla de cómo se implementó el sistema en la sección de gestión de cheques. Dado que no hubo un requerimiento específico para la interfaz. Se creó esta interfaz tomando como base los colores institucionales de la organización. El diseño en general está enfocado para hacer una interfaz gráfica intuitiva con el usuario.

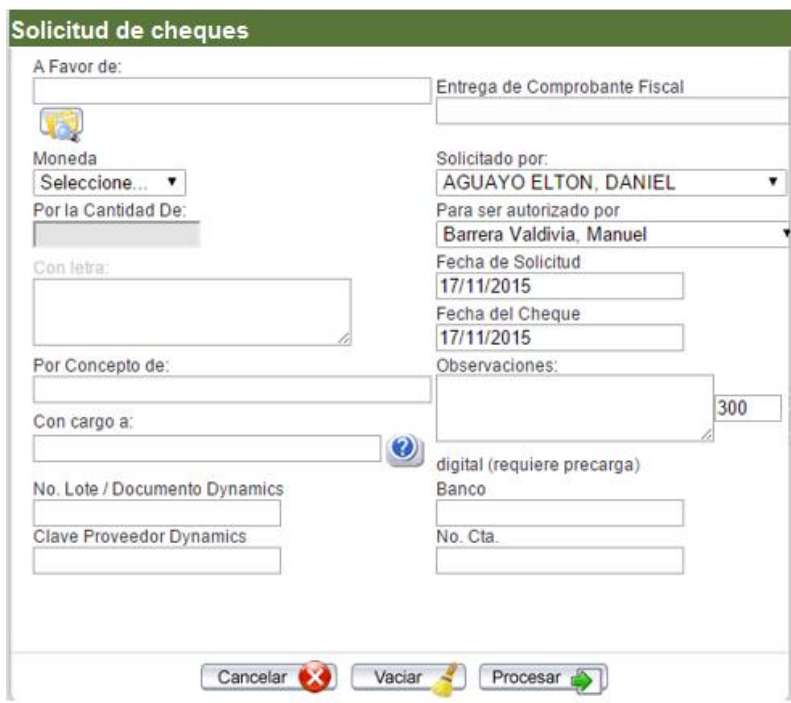

Imagen 17: Interfaz gráfica gestión de cheques.

## **Especificación de caso de uso gestión de reembolsos**

#### **Breve descripción**

Este caso de uso describe el proceso a seguir para la creación, actualización y baja de solicitudes de reembolsos generados a través del sistema de gestión de solicitudes de servicios administrativos (SGSSA).

#### **Actores involucrados**

- Usuario.
- Jefe de contabilidad.

#### **Precondiciones**

- El usuario ingresa al sistema.
- Las solicitudes se tienen que hacer con anticipación a través del SGSSA con el fin de tener la cantidad solicitada dentro del calendario de pagos mensuales (en caso de aprobarse).

#### **Flujo principal de eventos**

El caso de uso inicia cuando el actor necesita comprobar gastos efectuados por su cuenta en nombre de la empresa para recuperar el dinero gastado.

- 1. El sistema muestra las siguientes opciones:
	- Registro de solicitud de reembolsos.
	- Consulta de solicitudes de reembolsos.
- 2. El actor elige la opción deseada.
- 3. El sistema continúa en el flujo alternativo correspondiente.

#### **Flujos alternativos**

#### **Registro de solicitud de reembolsos.**

1.1 El sistema muestra un formulario con los siguientes campos:

- Nombre del cargo (costos de obra o gastos de operación) y la cuenta contable a la que se cargará el gasto, estos se enlistan a continuación:
	- o Costos de obra.
		- Combustibles y lubricantes.
		- Compras directas.
		- Flete de materiales y equipo.
		- Gastos legales y administrativos.
- Mantenimiento y adaptaciones de equipo.
- **Pruebas ensaye materiales y equipo.**
- Renta de equipo para obra.
- Renta y mantenimiento de campamento.
- Seguros y fianzas.
- Subcontratos de obra.
- **Traslados, viáticos y gastos de viaje.**
- o Gastos de operación.
	- Capacitación biblioteca.
	- Combustibles y lubricantes.
	- Concursos y cotizaciones.
	- Consumo en restaurantes.
	- **Fletes.**
	- Gastos y mantenimiento de oficina.
	- **Mantenimiento de equipos.**
	- Propaganda y publicidad.
	- Pruebas y ensayos.
	- **Registros e inscripciones.**
	- Renta de equipos e inmuebles.
	- Seguros y fianzas.
	- Servicios de seguridad, legales y contables.
	- **Traslados, viáticos y gastos de viaje.**
	- Uniformes y herramientas.
	- Varios e imprevistos.
- Descripción del gasto hecho (gasolina, casetas, etc.).
- Fecha de emisión del comprobante del gasto (factura).
- Cantidad total del costo.
- Opción para desglosar el I.V.A. y el subtotal de forma automática o manual.
- Subtotal del gasto no incluye el I.V.A.
- $\bullet$  I.V.A.
- Tipo de moneda del gasto.
- Valor del tipo de cambio del gasto efectuado.
- Botón para cargar el archivo en formato PDF de la factura del gasto.
- Botón para cargar el archivo XML de la factura del gasto.
- Nombre y firma del solicitante.
- Nombre y firma de su jefe.
- Nombre y firma de la persona que autoriza la solicitud (En caso de ser aprobada).
- Dos opciones "Procesar" y "Atrás".

1.2 El actor ingresa los datos, carga los archivos PDF y XML y elige la opción "Procesar".

1.3 El sistema revisa los campos obligatorios del formulario, valida los archivos cargados por el actor (E1, E2), procesa la solicitud y envía un correo dirigido al personal de contabilidad, al usuario solicitante y a su jefe directo con un archivo PDF adjunto con los datos de la solicitud.

1.4 El flujo alternativo inicia de nuevo o el caso de uso termina.

#### **Consulta de solicitud de reembolsos.**

2.1. Si el actor es el jefe de contabilidad

 2.1.1 El sistema consulta todas las solicitudes realizadas por los usuarios y que no estén canceladas.

2.2 Si es otro usuario

 2.2.1 El sistema consulta las solicitudes del usuario y que no estén canceladas.

2.3 El actor elige la solicitud deseada.

2.4 El sistema muestra el formulario descrito en el flujo alternativo "Nueva solicitud de reembolsos" con los datos de la solicitud y tres opciones: Cancelar, actualizar y atrás.

2.5 El actor selecciona una opción.

2.5.1 Cancelar solicitud.

- El sistema muestra un aviso para confirmar la cancelación de la solicitud.
- El actor confirma la acción.
- El sistema cambia el estado de la solicitud a "baja".

2.5.2 Actualizar solicitud:

- El actor modifica los datos necesarios.
- El sistema valida los campos obligatorios (E1, E2) y muestra un aviso para confirmar la actualización de la solicitud.
- El actor confirma la acción.
- El sistema modifica la solicitud y envía un correo dirigido al personal de contabilidad, al usuario solicitante y a su jefe directo con un archivo PDF adjunto con los datos actualizados de la solicitud.

2.5.3 Atrás:

El flujo alternativo Consultar solicitud de reembolso reinicia.

## **Excepciones**

## **E1: El formulario tiene uno o varios campos vacíos.**

 El sistema indica el campo que se encuentra vacío para que el usuario ingrese la información faltante.

**E2: Los archivos cargados en el sistema no cumplen con el formato requerido (PDF, XML).**

 El sistema muestra un aviso: "Los archivos ingresados no son documentos válidos (PDF / XML).

## **Post-condiciones**

- El actor solicitante guarda el documento adjunto en el correo como comprobante.
- El actor imprime el documento adjunto en el correo y debe ser firmado por su jefe directo.
- **Include Autorizar solicitudes.**
- Si lo requiere el actor puede generar el reporte **<<Include Generar reporte>>**.

#### **Requerimientos especiales**

Los datos de la solicitud deberán ir en formato PDF el cual esta está diseñado y es proporcionado por el departamento de contabilidad.

## **Diagrama de secuencia**

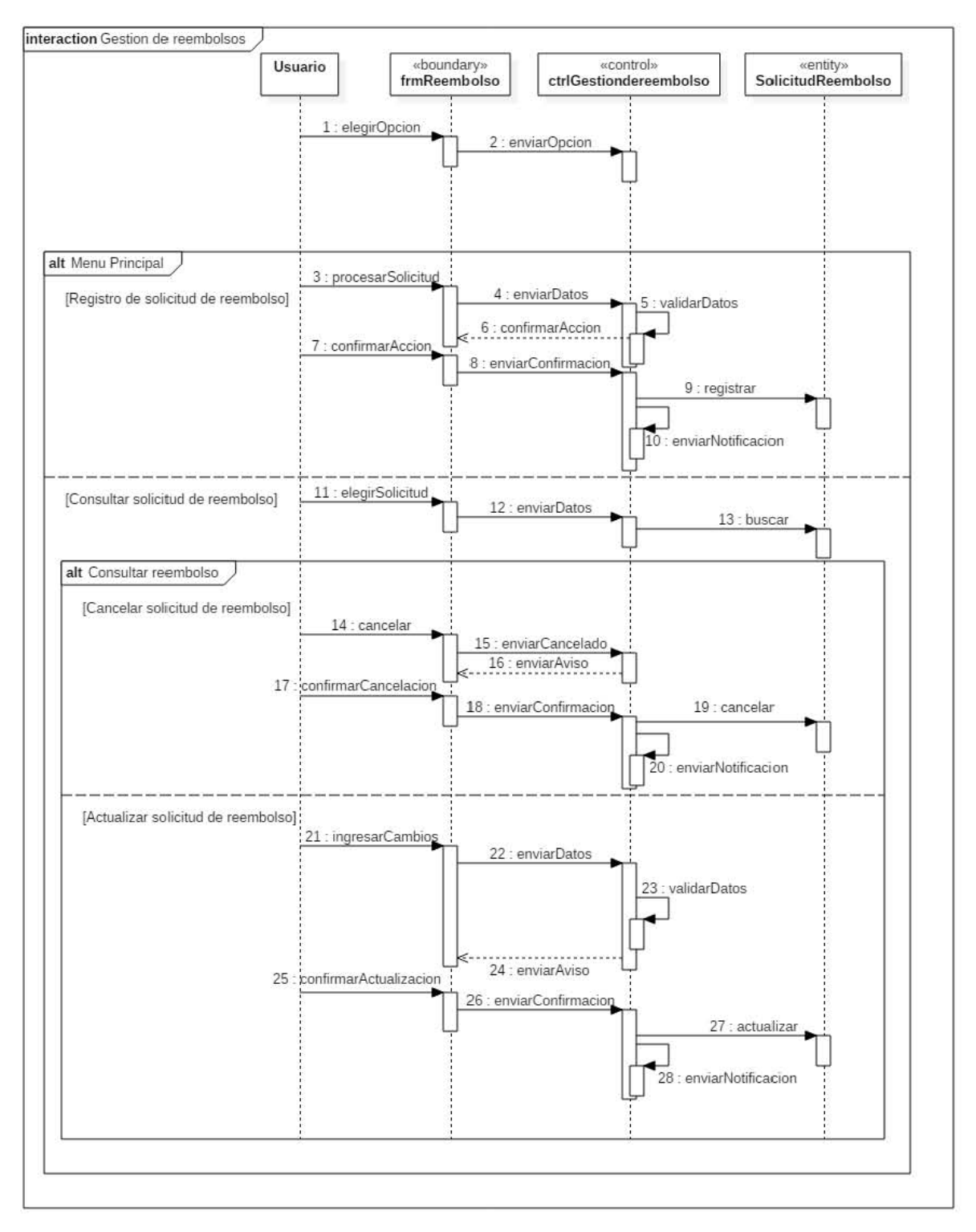

Imagen 18: Diagrama de estados gestión de cheques.

## **Diagrama de estados**

A continuación se muestra el diagrama de estados (máquina de estados) del módulo gestión de reembolsos.

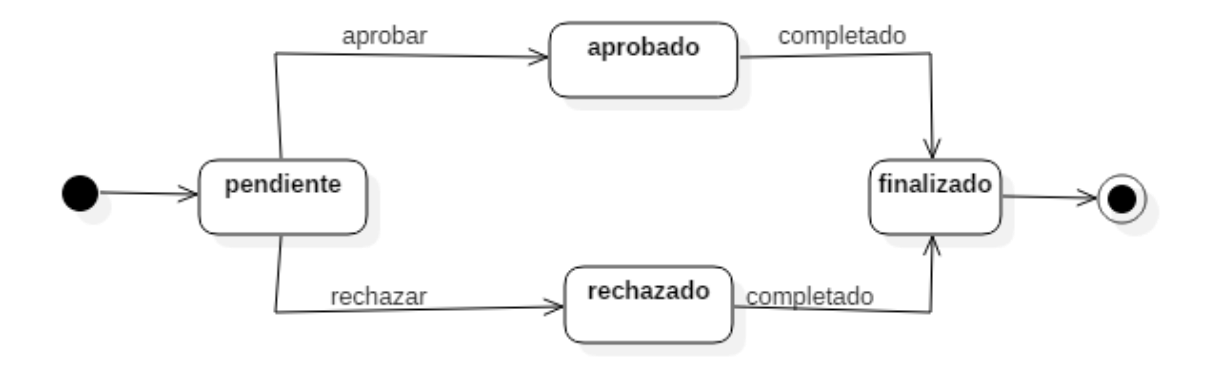

Imagen 19: Diagrama de estados gestión de reembolsos.
#### **Interfaz gráfica**

A continuación, se presentan capturas de pantalla de cómo se implementó el sistema en la sección de gestión de cheques. Dado que no hubo un requerimiento específico para la interfaz. Se creó esta interfaz tomando como base los colores institucionales de la organización. El diseño en general está enfocado para hacer una interfaz gráfica intuitiva con el usuario.

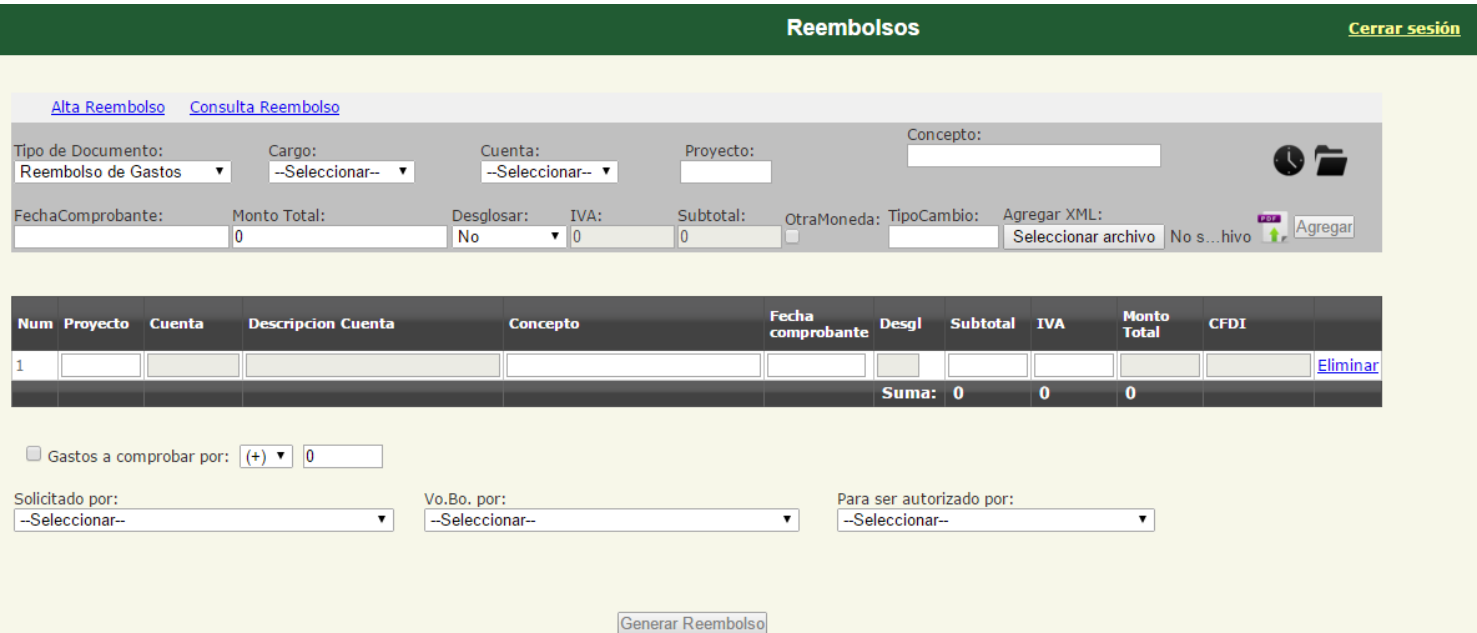

Imagen 20: Interfaz gráfica gestión de reembolsos

#### **Especificación de caso de uso gestión de vacaciones**

#### **Breve descripción**

Este caso de uso describe el proceso para reservar fechas destinadas a las vacaciones de los trabajadores de la empresa a través del sistema.

#### **Actores involucrados**

- Usuario.
- Jefe de recursos humanos.

#### **Precondiciones**

- El actor ingresa al sistema.
- La solicitud de vacaciones solo puede ser realizada previo visto bueno del jefe inmediato del solicitante.

#### **Flujo principal de eventos**

El caso de uso inicia cuando un trabajador de MEXPRESA decide tomar uno o varios días de libres a cuenta de vacaciones.

- 1. Si el actor es el jefe de recursos humanos:
	- 1. El sistema muestra una lista donde se encuentra todos los trabajadores registrados en el sistema para poder hacer ajustes en las vacaciones de los empleados.
	- 2. Si es correctes es de correcte de la usuario: El sistema muestra el nombre del actor, los días que tiene disponibles para vacaciones(E1) y un formulario donde se deben ingresar los siguientes datos:
- Fecha(s) de las vacaciones.
- Nombre(s) de las persona(s) a las que se les debe dar aviso de la solicitud. Además muestra dos opciones:
- Realizar solicitud de vacaciones.
- Actualizar solicitud de vacaciones.
- Cancelar solicitud de vacaciones.
- Atrás.
- 2. El actor selecciona una opción.

#### **Flujos alternativos**

#### **2.1 Realizar solicitud de vacaciones.**

- El actor ingresa los datos solicitados y elige la opción "Realizar solicitud".
- El sistema verifica los datos de la solicitud (E2) y envía un mensaje de confirmación al actor.
- El actor confirma la realización de la solicitud.
- El sistema hace la operación correspondiente con los días de vacaciones (E1), almacena la solicitud y envía un correo electrónico al departamento de recursos humanos y a las personas seleccionadas durante el registro.
- El caso de uso termina.

#### **2.2 Cancelar solicitud de vacaciones.**

- El sistema muestra un aviso para confirmar la cancelación de la solicitud.
- El actor confirma la acción.
- El sistema hace la operación correspondiente con los días de vacaciones restableciendo la cantidad de días solicitados y cambia el estado de la solicitud a "baja".

#### **2.3 Atrás.**

El flujo principal reinicia.

#### **Excepciones**

#### **E1: El actor no tiene días disponibles de vacaciones.**

 El sistema muestra los días disponibles con un número negativo (Ejemplo - 2).

#### **E2: El actor ingresa una fecha no válida.**

El sistema muestra un aviso el cual le indica que ingresa una fecha válida.

#### **Post-condiciones**

- **Include Autorizar solicitudes.**
- Si lo requiere el actor puede generar el reporte **<<Include Generar reporte>>**.
- No se puede modificar una solicitud de vacaciones, se tiene que cancelar la solicitud en cuestión y generar una nueva solicitud de vacaciones.

#### **Requerimientos especiales**

No aplica.

#### **Diagrama de secuencia**

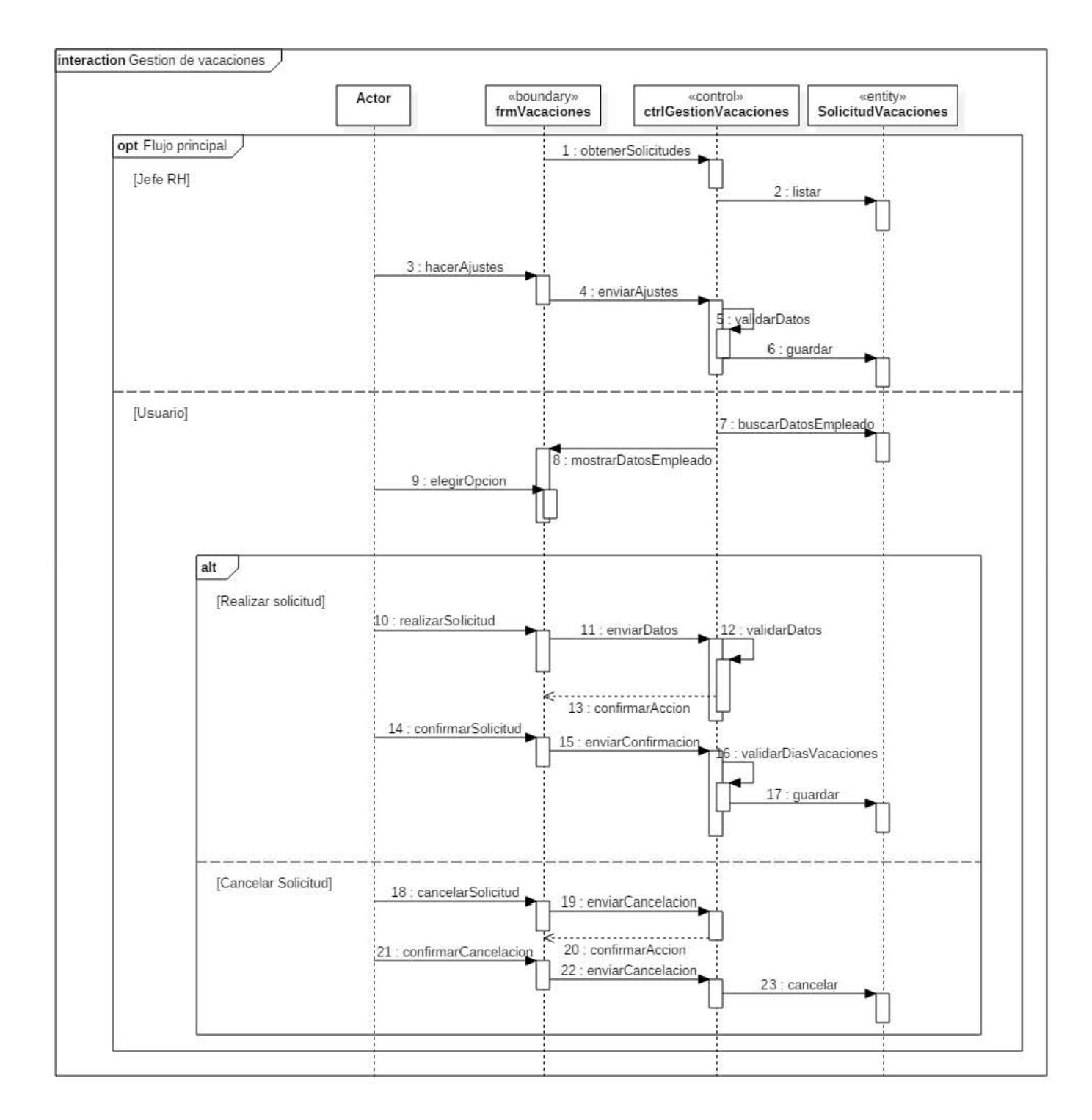

Imagen 21: Interfaz gráfica gestión de vacaciones.

#### **Diagrama de estados**

A continuación se muestra el diagrama de estados (máquina de estados) del módulo gestión de vacaciones.

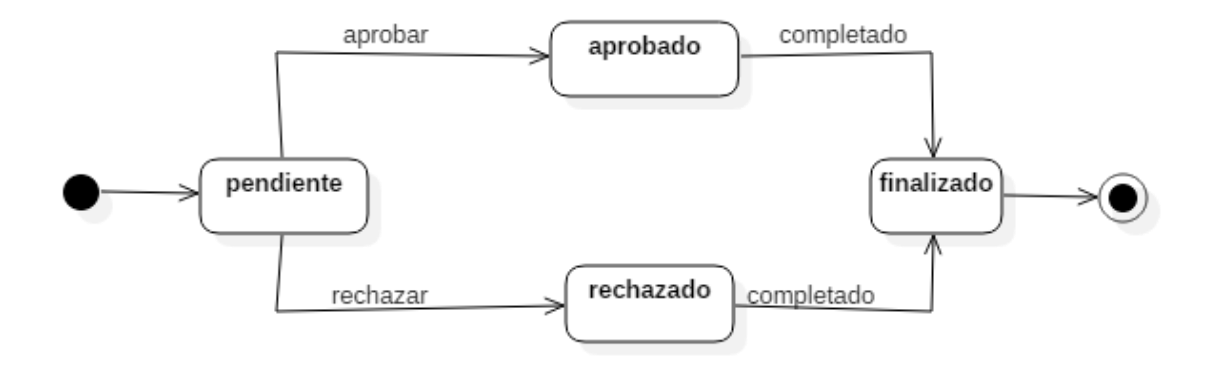

Imagen 22: Diagrama de estados gestión de vacaciones.

#### **Interfaz gráfica**

A continuación se presentan capturas de pantalla de cómo se implementó el sistema en la sección de gestión de cheques. Dado que no hubo un requerimiento específico para la interfaz. Se creó esta interfaz tomando como base los colores institucionales de la organización. El diseño en general está enfocado para hacer una interfaz gráfica intuitiva con el usuario.

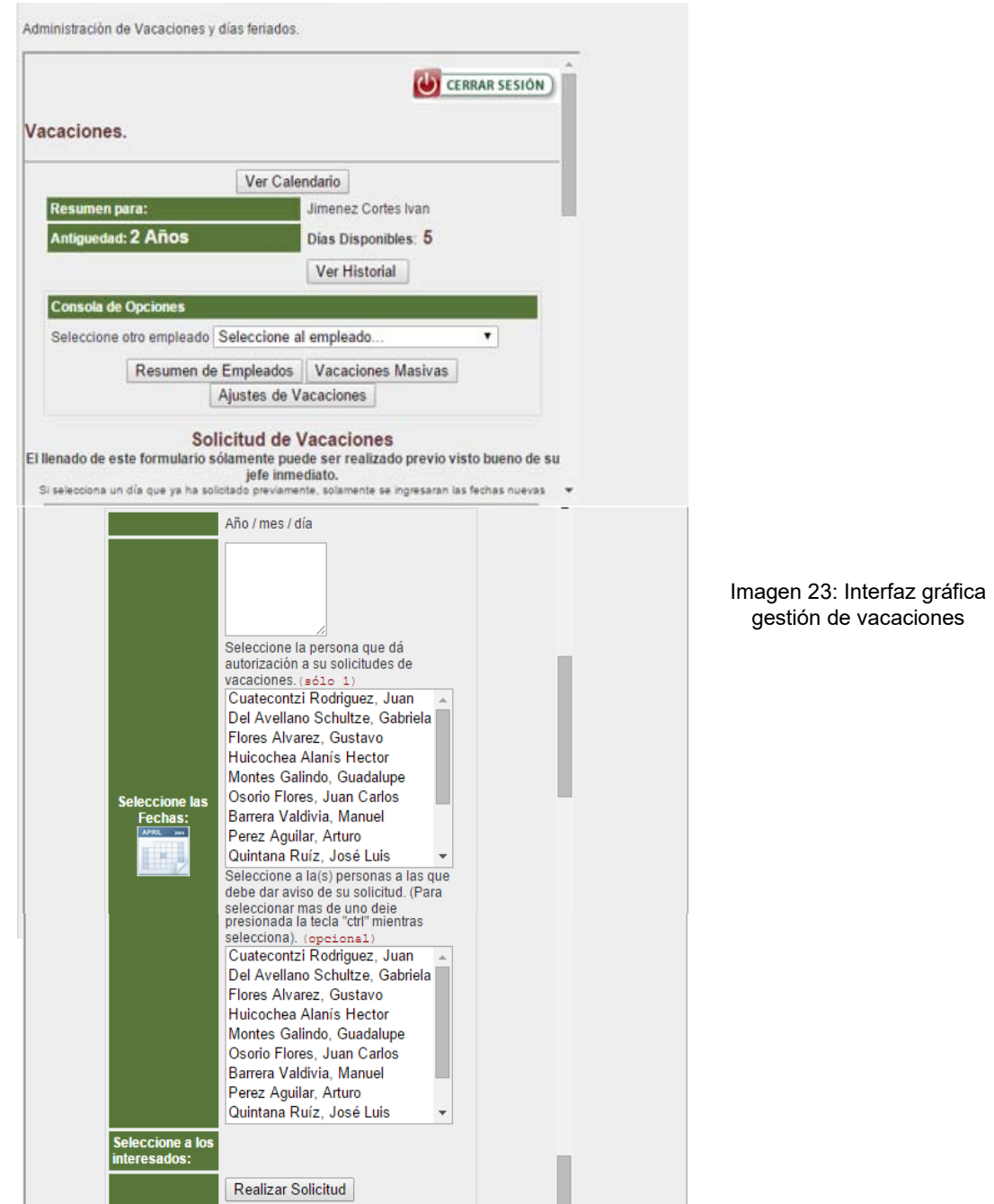

#### **Especificación de caso de uso autorizar solicitudes**

#### **Breve descripción**

Este caso de uso describe los pasos a seguir para autorizar las solicitudes realizadas por los trabajadores.

#### **Actores involucrados**

- Jefe de Recursos Humanos.
- Jefe de Contabilidad.

#### **Precondiciones**

- El actor ingresa al sistema.
- La autorización solo puede ser realizada previo visto bueno del jefe inmediato del solicitante.

#### **Flujo principal de eventos**

El caso de uso inicia cuando se debe crear el calendario de vacaciones y pagos mensuales a proveedores o servicios.

- 1. El sistema lista todas las solicitudes con estado pendiente y muestra dos campos de búsqueda:
	- Búsqueda por palabra.
	- Búsqueda por rango de fechas.
	- La lista muestra los datos de cada solicitud y muestra tres opciones: "Aprobar", Rechazar" y "Atrás" y un campo de texto "Info adicional".
- 2. El actor elige una solicitud.
- 3. El sistema muestra los datos mencionados en los flujos alternativos de la solicitud elegida.
- 4. El actor selecciona una opción (Aprobar o rechazar) e ingresa la información adicional (La razón de porqué se aprueba o rechaza la solicitud).
- 5. El sistema cambia el estado de la solicitud de acuerdo a la decisión del actor (Aprobar o rechazar), se genera un documento en formato pdf con los datos de la solicitud. Este formato, se envía en un correo con el estado de la solicitud al usuario correspondiente, se guardan los datos y muestra la pantalla descrita al inicio del flujo principal de este caso de uso.
- 6. El caso de uso reinicia o termina.

#### **Flujos alternativos**

#### **Si el actor es el jefe de contabilidad.**

1.1 Para las solicitudes de cheque, el sistema muestra los siguientes datos:

- Número de solicitud.
- Nombre del beneficiario.
- Moneda.
- Cantidad solicitada.
- Nombre del solicitante.
- Fecha de la creación de la solicitud.
- Nombre del jefe directo del solicitante.
- Estado de la solicitud.

1.2 Para las solicitudes de reembolsos el sistema muestra los siguientes datos:

- Número de la solicitud.
- Nombre del solicitante.
- Nombre del jefe directo del solicitante.
- Fecha de la creación de la solicitud.
- Cantidad subtotal de la solicitud.
- Cantidad del I.V.A. de la solicitud.
- Cantidad total de la solicitud.
- Observaciones.
- Archivo PDF del comprobante.
- Estado de la solicitud.

#### **Si el actor es el jefe de recursos humanos.**

1.3 Para las solicitudes de vacaciones el sistema muestra los siguientes datos:

- Número de la solicitud.
- Nombre del solicitante.
- Fecha(s) de la(s) vacacione(s).
- Nombre del jefe directo del solicitante.
- Observaciones.
- Estado de la solicitud.

#### **Excepciones**

No aplica.

#### **Post-condiciones**

No aplica.

#### **Requerimientos especiales**

No aplica.

### **Diagrama de secuencia**

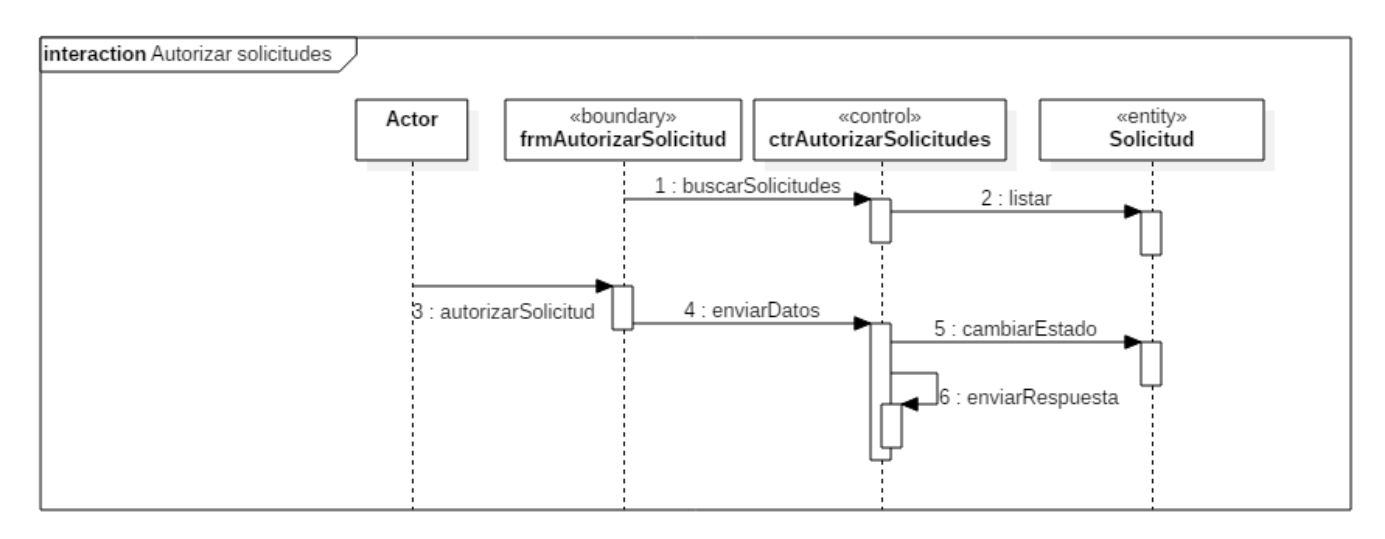

Imagen 24: Diagrama de secuencia autorizar solicitudes.

#### **Interfaz gráfica**

A continuación se presentan capturas de pantalla de cómo se implementó el sistema en la sección de gestión de cheques. Dado que no hubo un requerimiento específico para la interfaz. Se creó esta interfaz tomando como base los colores institucionales de la organización. El diseño en general está enfocado para hacer una interfaz gráfica intuitiva con el usuario.

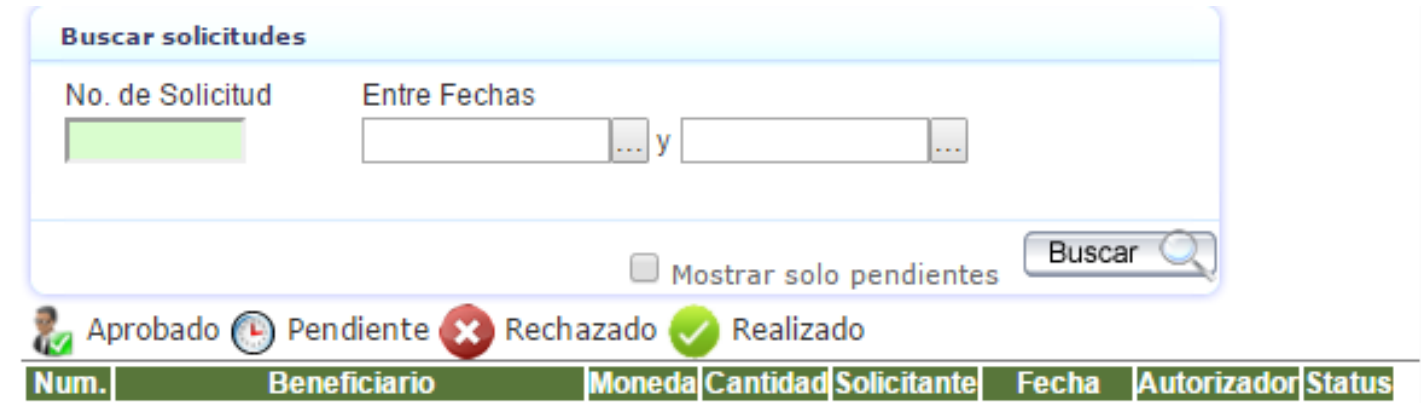

Imagen 25: Interfaz gráfica autorizar solicitudes.

#### **Especificación de caso de uso generar reporte**

#### **Breve descripción**

Este caso de uso describe como el actor obtiene un reporte de solicitudes a través del sistema de gestión de solicitudes de servicios administrativos.

#### **Actores**

Usuario.

#### **Precondiciones**

El actor ingresa al sistema.

#### **Flujo principal de eventos**

El caso de uso inicia cuando es necesario obtener el historial de las solicitudes generadas en un periodo de tiempo específico.

- 1. El sistema muestra una pantalla donde aparecen dos campos para ingresar un rango de fechas específico (fecha inicio y fecha fin) y un botón con el texto: "Generar reporte".
- 2. El actor puede ingresar un rango de fechas específicos o seleccionar directamente "Generar reporte". (E1)
- 3. El sistema genera y descarga al dispositivo del actor un documento xls donde lista las solicitudes correspondientes (E2) los datos que contiene el reporte son:
	- Numero solicitud.
	- Beneficiario.
	- Moneda.
	- Cantidad.
	- Cantidad con letra.
	- Concepto.
	- Cargo.
	- Tipo de comprobante.
	- Usuario solicitante.
	- Nombre del jefe directo.
- Fecha solicitud.
- Fecha cheque.
- Número de lote.
- Número de proveedor.
- Nombre del banco.
- Número de cuenta.
- Observaciones.
- Estado.
- Fecha autorización.
- Razón denegada.
- Fecha de transacción.
- 4. El caso de uso termina exitosamente.

#### **Flujos alternativos**

No aplica.

#### **Excepciones**

#### **E1: Los campos de fecha están vacíos.**

 El sistema muestra la consulta de todas las solicitudes generadas por el actor. Si el actor es el jefe de contabilidad muestra las solicitudes generadas por todos los usuarios.

#### **E2: El usuario no tiene solicitudes generadas.**

El sistema muestra el aviso: "No se ha generado solicitudes".

#### **Post-condiciones**

No aplica.

#### **Requerimientos especiales**

1. El reporte debe ser compatible con Microsoft Excel 2010.

#### **Diagrama de secuencia generar reporte**

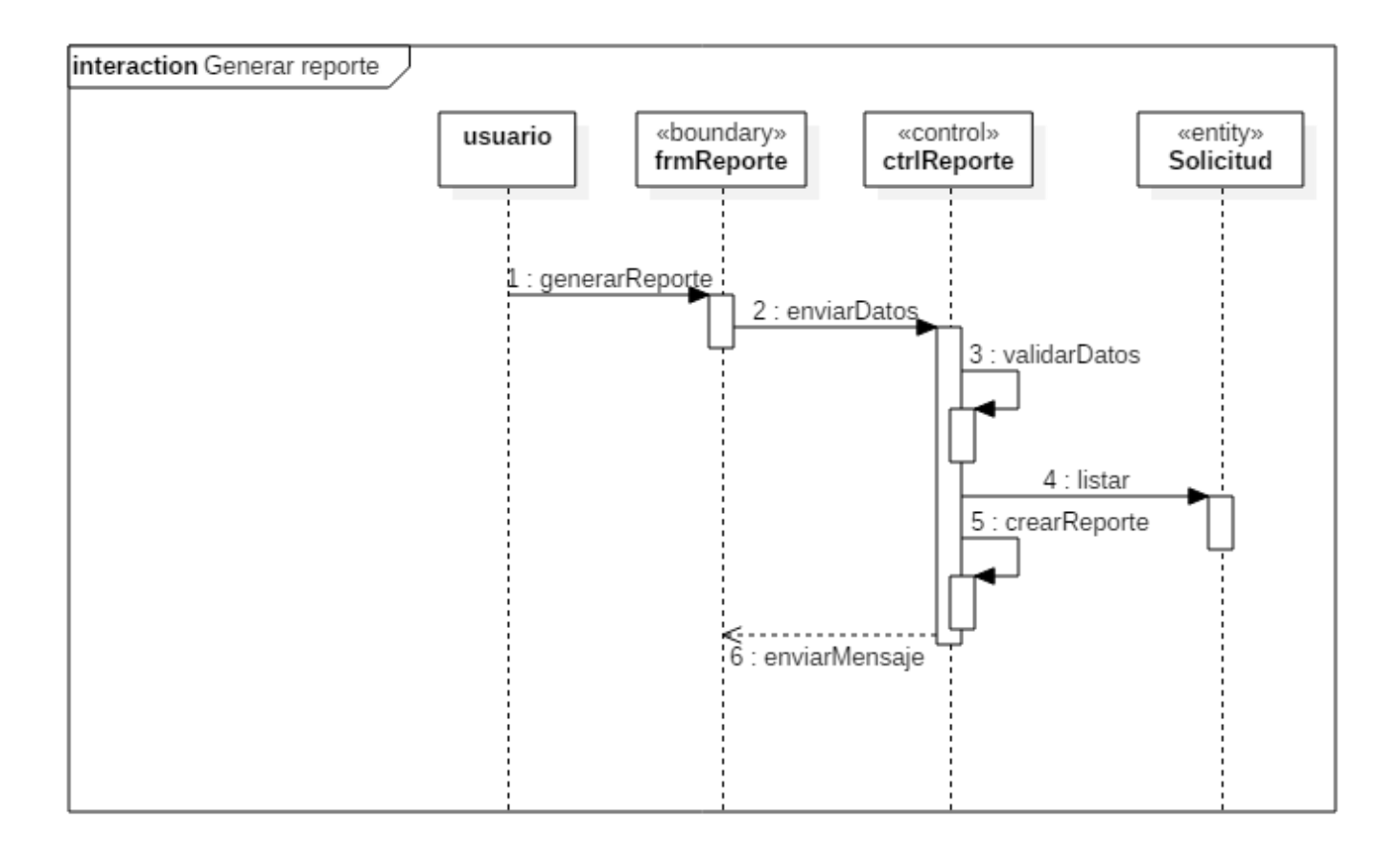

Imagen 26: Diagrama de secuencia generar reporte.

#### **Interfaz gráfica**

A continuación se presentan capturas de pantalla de cómo se implementó el sistema en la sección de gestión de cheques. Dado que no hubo un requerimiento específico para la interfaz. Se creó esta interfaz tomando como base los colores institucionales de la organización. El diseño en general está enfocado para hacer una interfaz gráfica intuitiva con el usuario.

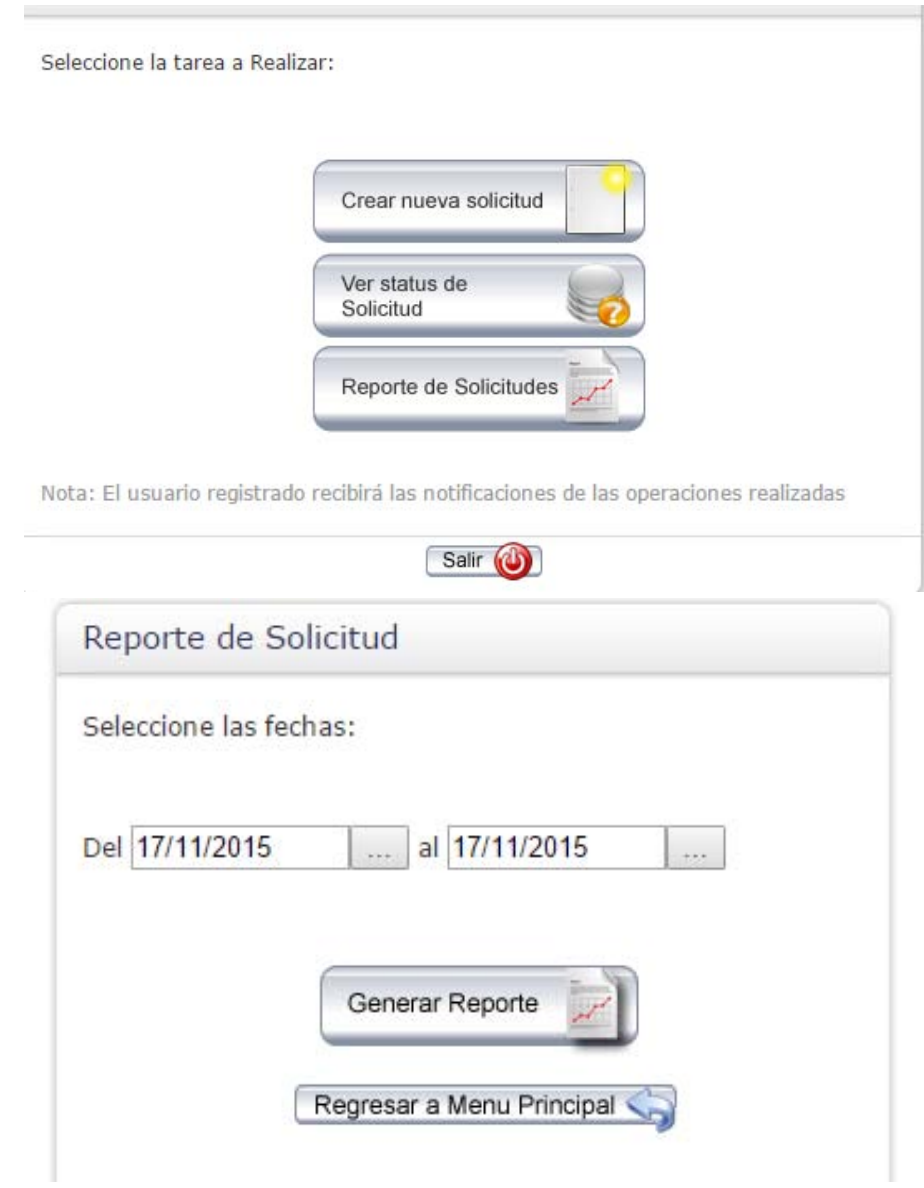

Imagen 27: Interfaz gráfica generar reporte.

#### **Especificación de caso de uso ingresar al sistema**

#### **Breve descripción**

Este caso de uso describe el proceso para ingresar al sistema de gestión de solicitudes de servicios administrativos (SGSSA) a través de internet.

#### **Actores**

Usuario.

#### **Precondiciones**

 El actor debe tener un usuario y contraseña solicitados previamente al departamento de sistemas.

#### **Flujo principal de eventos**

El caso de uso inicia cuando el actor ingresa la dirección <http://intranet.mexpresa.com/>para hacer un trámite administrativo.

- 1. El sistema muestra un mensaje: "Se requiere autenticación. El servidor <http://intranet.mexpresa.com/>requiere un nombre de usuario y una contraseña" y dos opciones: "Acceder" y "Cancelar"
- 2. El actor ingresa su usuario y contraseña, posteriormente elige la opción "Acceder"
- 3. El sistema valida los datos ingresados (E1) y es direccionado a la página principal del sistema.
- 4. El caso de uso termina exitosamente.

#### **Flujos alternativos**

No aplica

#### **Excepciones**

#### **E1: Usuario o contraseña no válido**

 El sistema muestra una notificación: "El usuario o contraseña son incorrectos. Intente de nuevo". El caso de uso reinicia.

#### **Post-condiciones**

No aplica.

#### **Requerimientos especiales**

No aplica.

#### **Diagrama de secuencia ingresar al sistema**

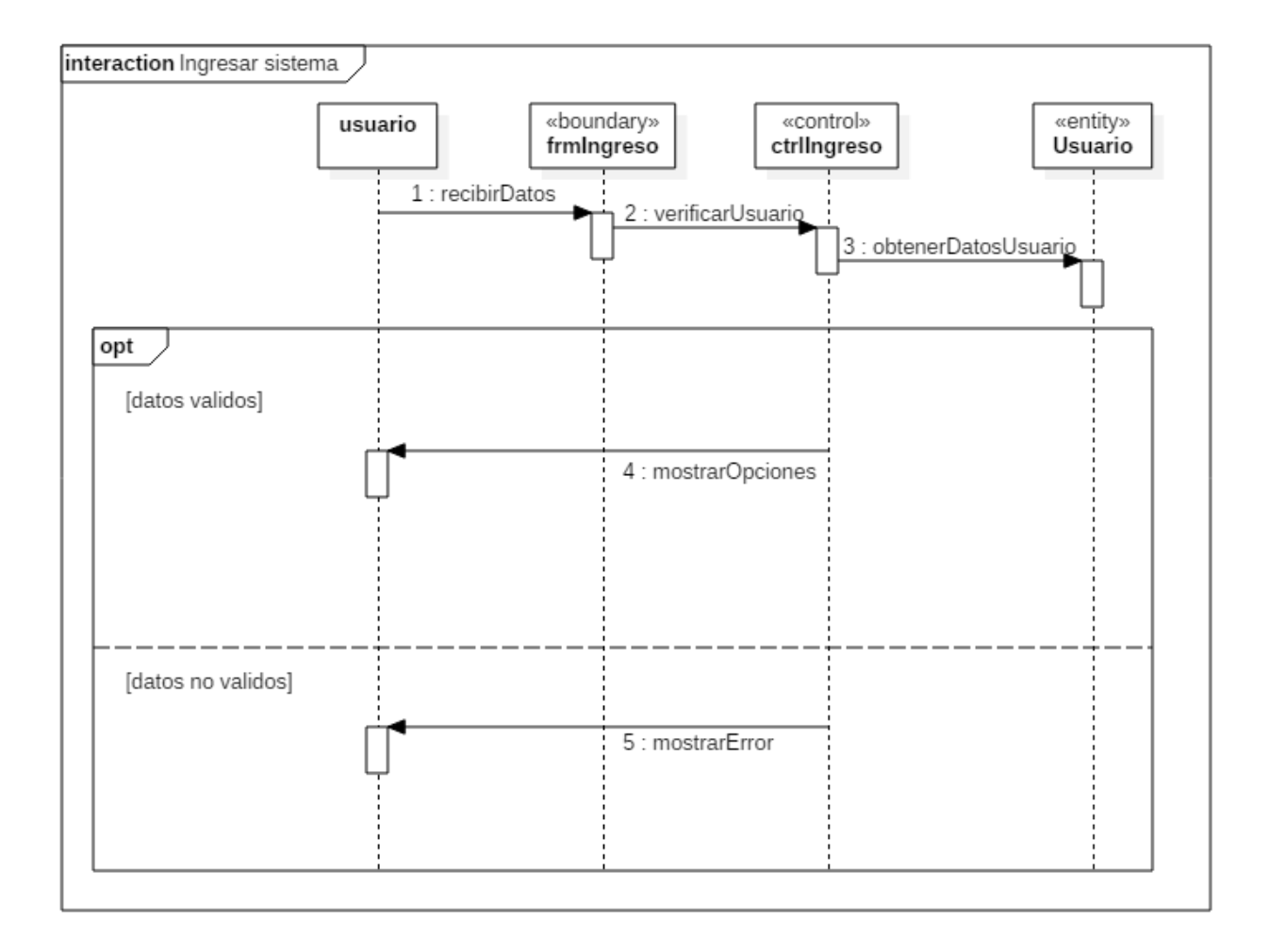

Imagen 28: Diagrama de secuencia ingresar al sistema.

#### **Interfaz gráfica**

A continuación se presentan capturas de pantalla de cómo se implementó el sistema en la sección de ingresar al sistema.

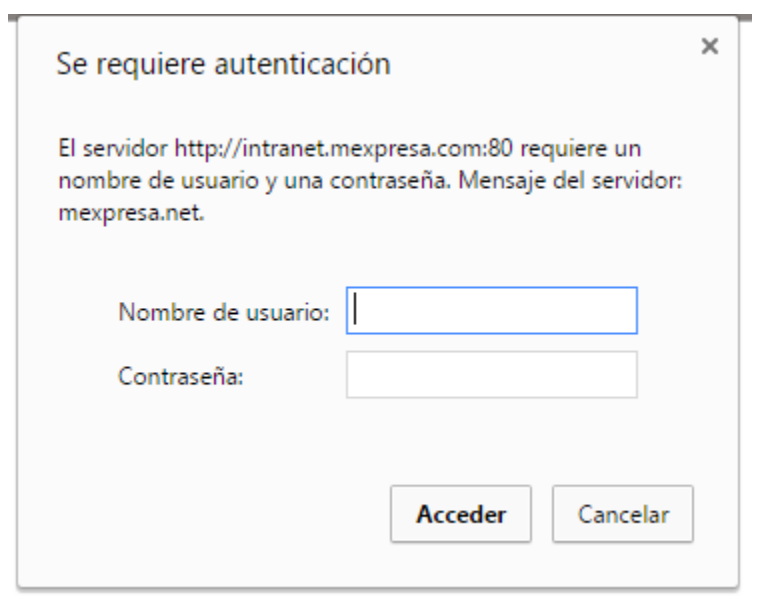

Imagen 29: Interfaz gráfica ingresar al sistema.

#### **Modelo de datos SGSSA**

Se presenta el modelo entidad relación en lugar del diagrama de clases ya que no se emplean clases abstractas o interfaces, además los métodos para las clases (entidades): Sol\_Cheque, Sol\_vacacion, reembolso, personal son los mismos.

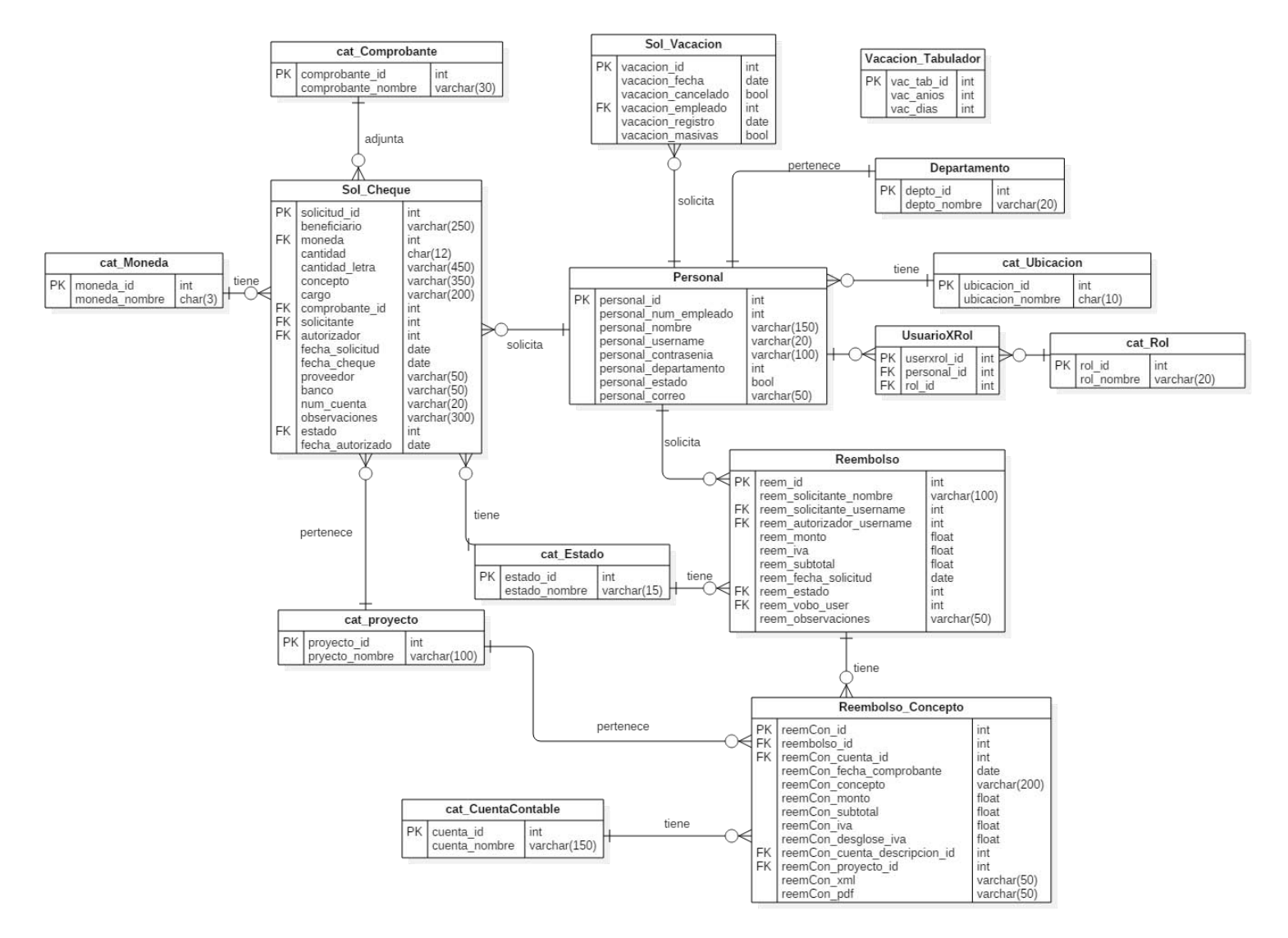

Imagen 30: Modelo de datos del SGSSA.

## **Diccionario de datos**

En esta sección se describe las relaciones en la base de datos del sistema de gestión de solicitudes de servicios administrativos (SGSSA).

Nombre de la relación: Personal.

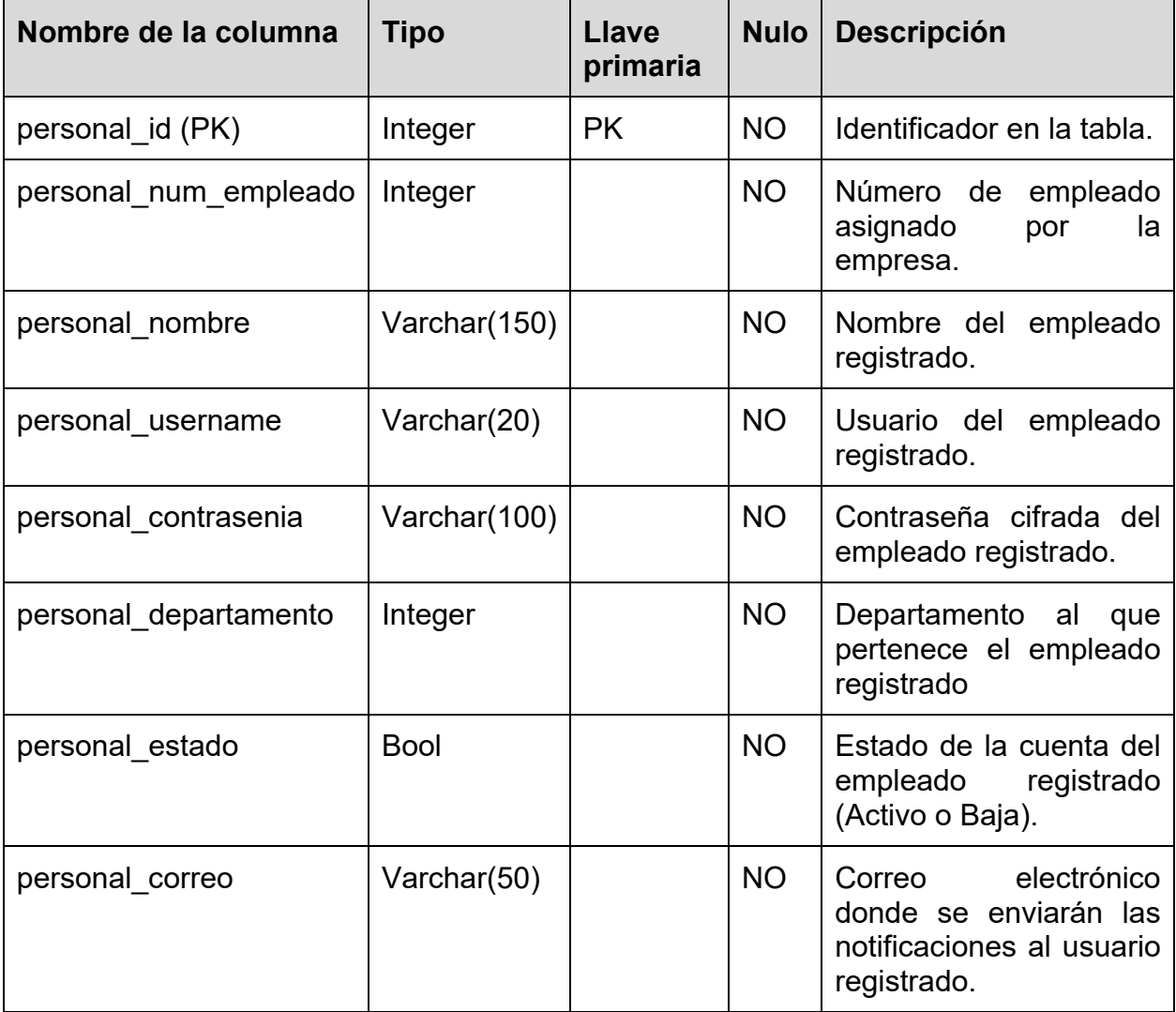

Nombre de la relación: cat\_Comprobante.

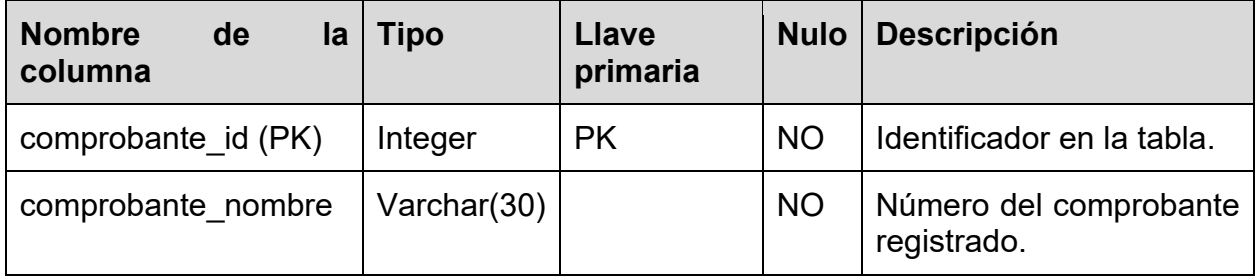

Nombre de la relación: Sol\_Vacacion

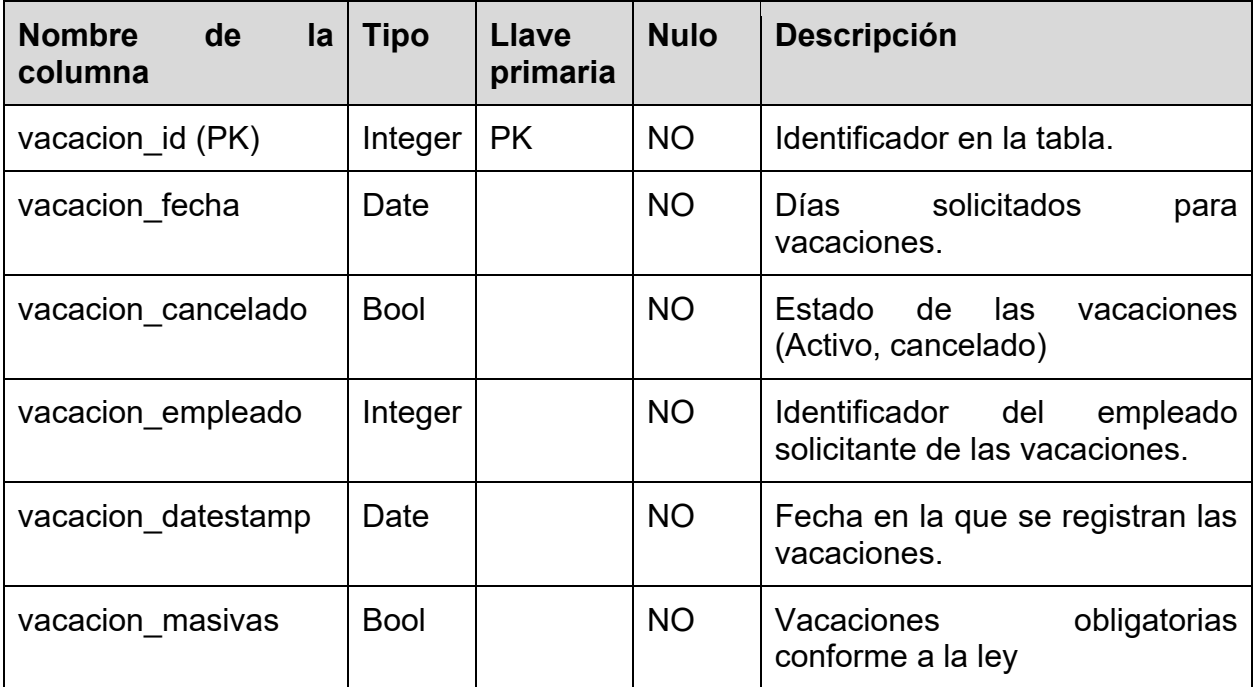

Nombre de la relación: Vacacion\_Tabulador

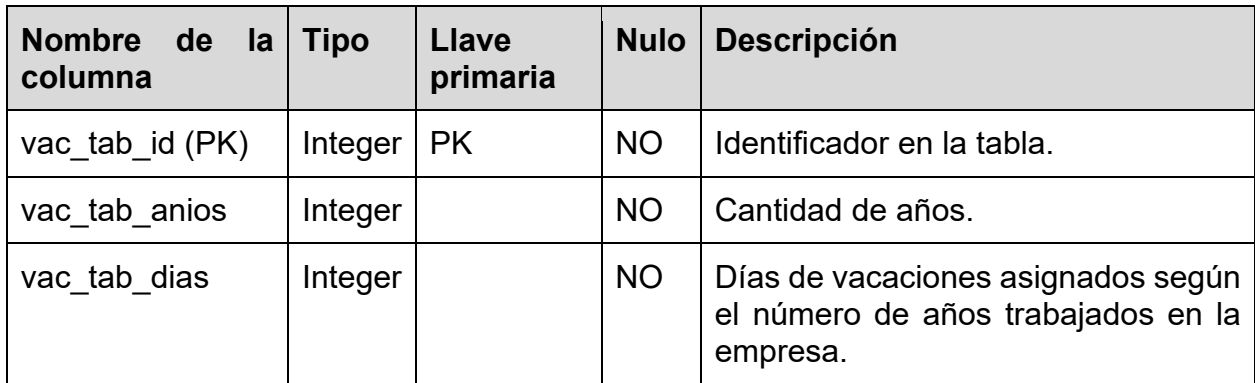

Nombre de la relación: Departamento

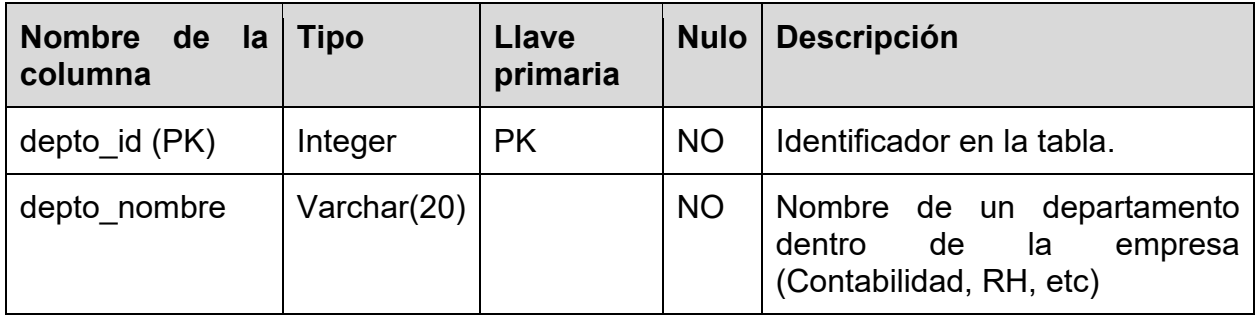

Nombre de la relación: cat\_Ubicacion

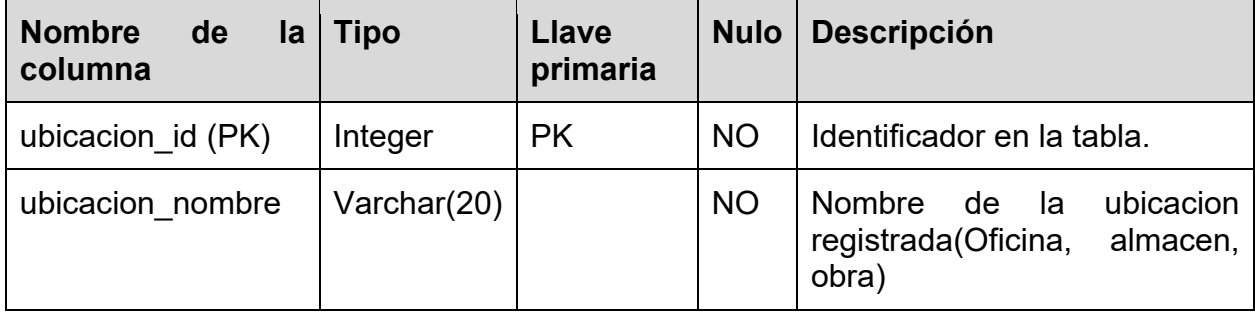

Nombre de la relación: cat\_Rol

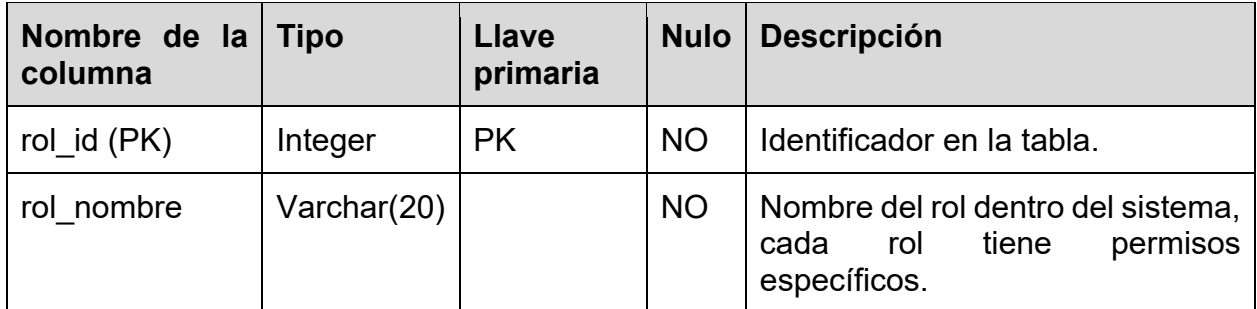

Nombre de la relación: UsuarioXRol

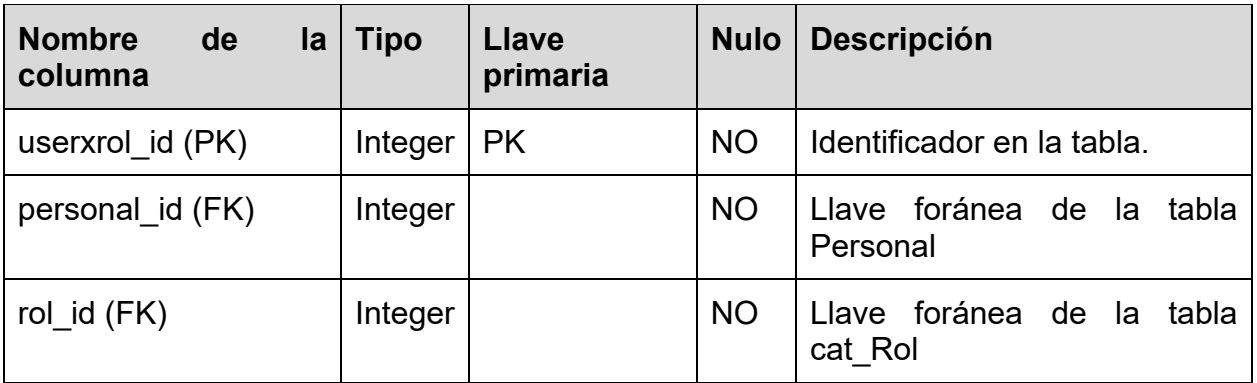

Nombre de la relación: cat\_Moneda

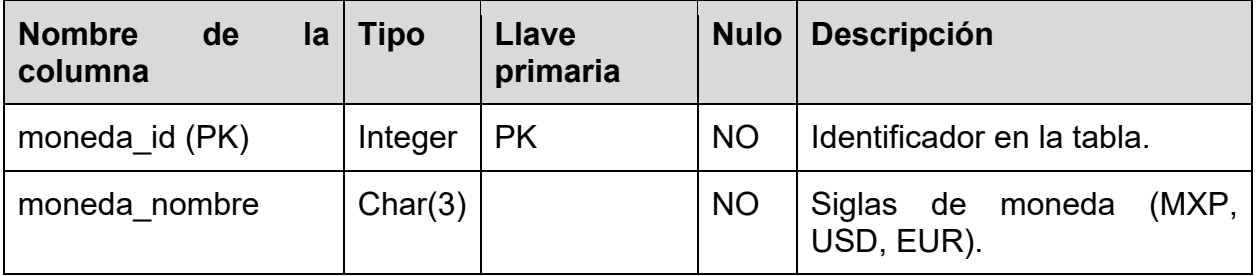

Nombre de la relación: Sol\_Cheque

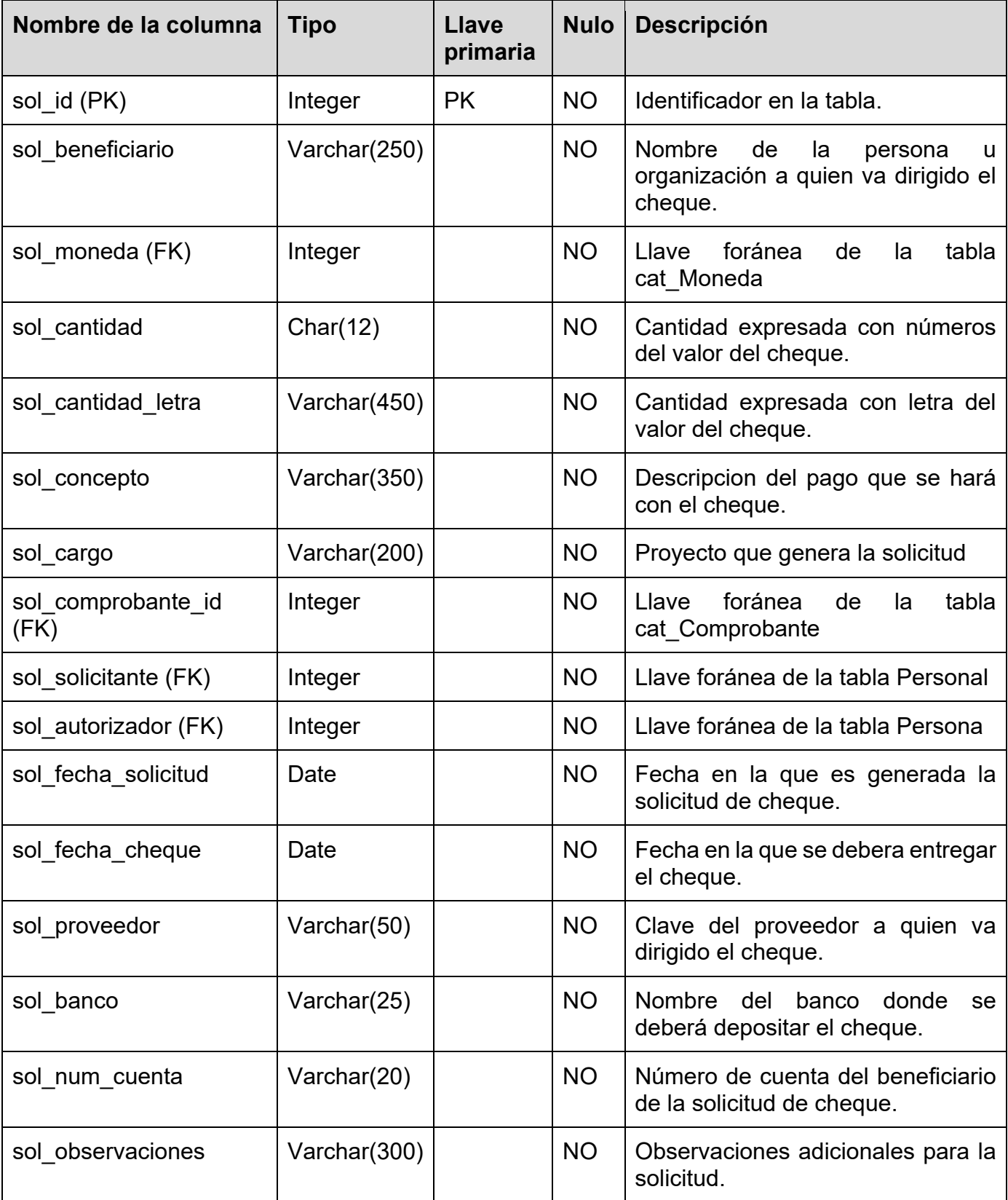

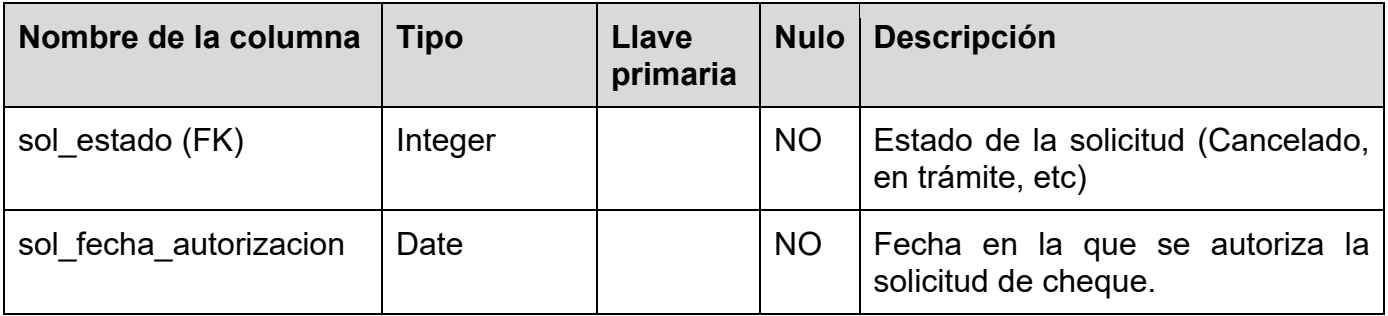

## Nombre de la relación: cat\_Proyecto

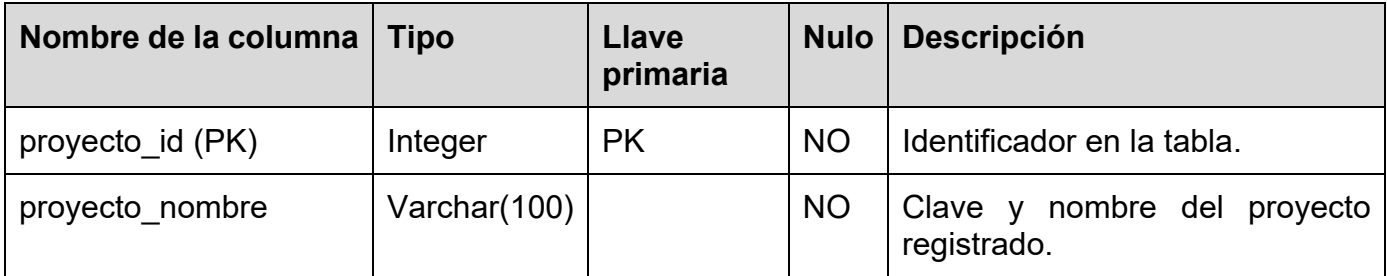

Nombre de la relación: cat\_Estado

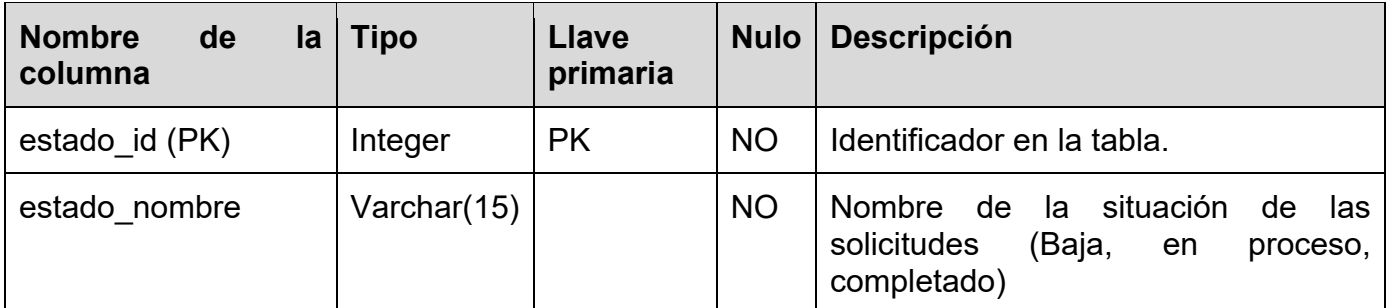

Nombre de la relación: cat\_CuentaContable

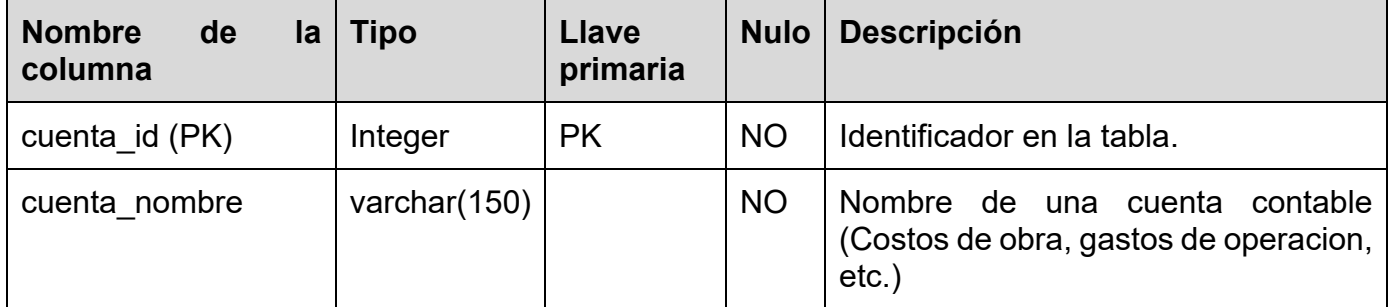

Nombre de la relación: Reembolso

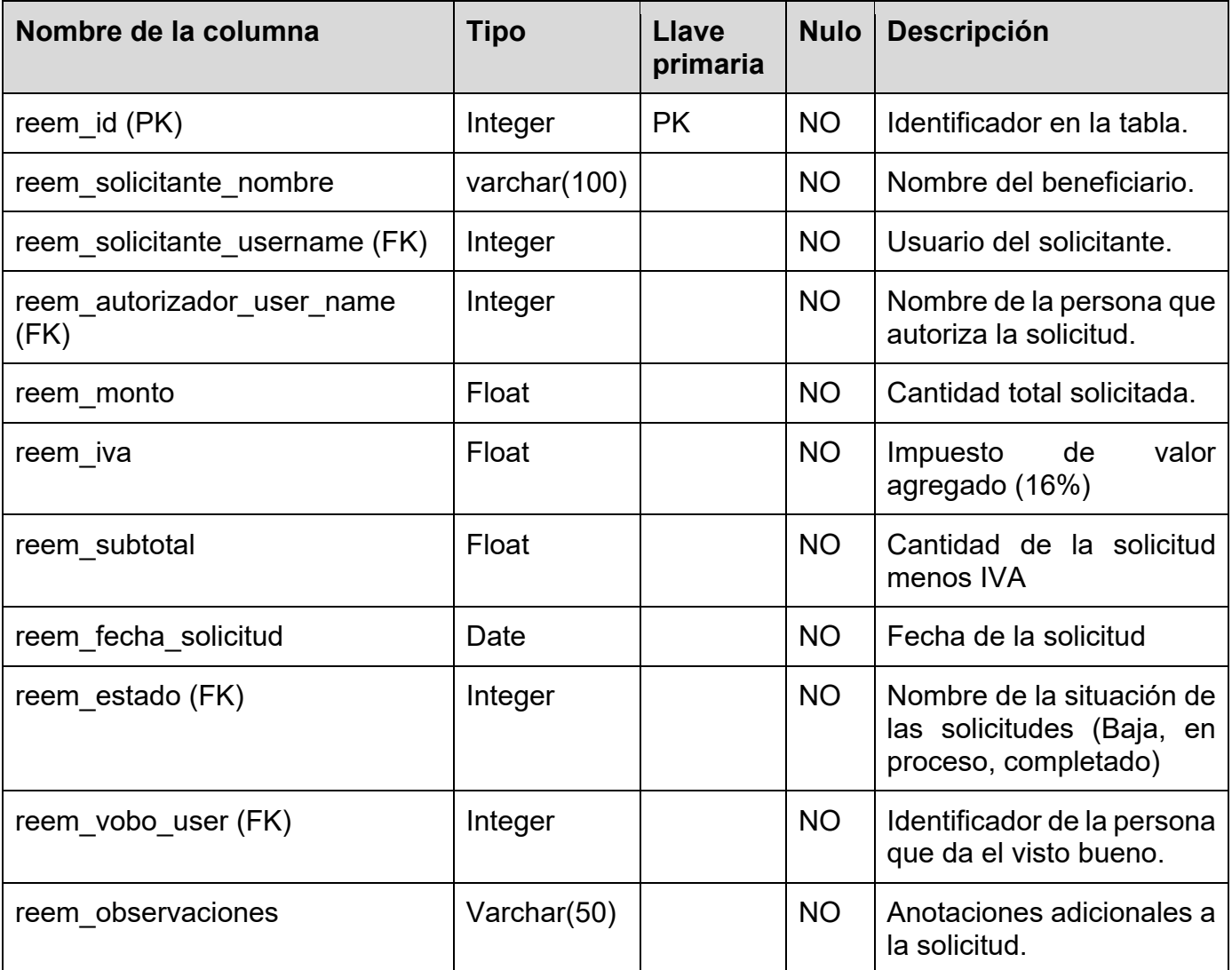

Nombre de la relación: Reembolso\_Detalle

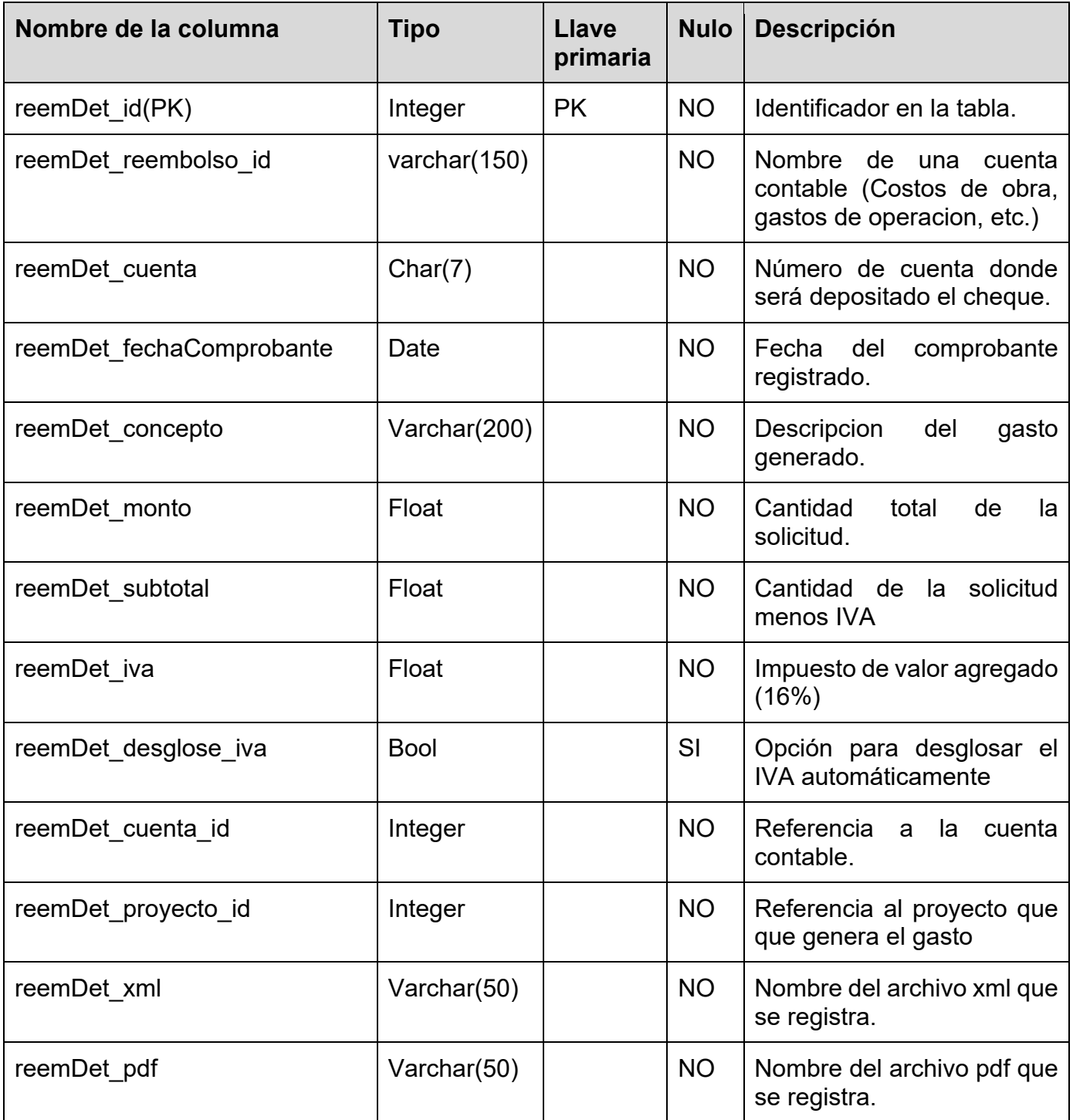

# **Conclusiones**

El objetivo del proyecto se ha alcanzado satisfactoriamente, al desarrollar el sistema para la gestión de solicitudes en Mexicana de Presfuerzo S.A. de C.V. con dicho sistema se ha logrado:

- Reducir la carga de trabajo del área de contabilidad para atender las solicitudes que demandaba alrededor del 70% de la jornada laboral de tres auxiliares. Actualmente solo una persona se encarga de esta actividad y el tiempo de respuesta para atender las solicitudes se ha reducido a una semana.
- Disminuir los gastos del área de contabilidad. En las impresoras que tiene el área de contabilidad el tiempo de vida de un tóner de alto desempeño era de un mes. El volumen mensual de impresiones era de 6,000 páginas. Actualmente, un tóner de alto desempeño se sustituye cada dos meses y el volumen de impresión se redujo al 50% aproximadamente.
- Generar solicitudes a través de cualquier dispositivo con conexión a Internet (tableta, teléfono, computadora), esto libera a los usuarios en obras de la necesidad de estar en sus oficinas, dando la posibilidad de crear y revisar el estado de sus solicitudes en cualquier lugar.
- Consultar a través de Internet el estado de sus solicitudes, esto brinda certeza y seguridad para los usuarios.
- Mejorar la gestión de las solicitudes, al tener centralizada la información, esto evita la redundancia y perdida de información generada por los procesos, al existir un solo archivo para cada solicitud, el cual es usado por todo el personal involucrado.
- Disminuir el almacenamiento de documentos físicos, ya que el lugar asignado para el resguardo de la documentación de estos procesos ya era insuficiente.

Cada organización maneja un modelo de negocio diferente, es decir un mismo proceso puede variar de una organización a otra, la importancia del entendimiento del negocio es el primer paso para iniciar la mayoría de los proyectos. Esto se logra a través de la interacción diaria entre direcciones, áreas y personal. Cabe resaltar que este proyecto no fue concebido por alguna petición directa, se fue creando a partir de la observación de las necesidades de cada área, identificadas por el autor de este proyecto.

Al tener una fuerte carga de trabajo, el área de contabilidad tenía el tiempo limitado para poder realizar las actividades necesarias para la creación del sistema, este factor llevo a tomar la decisión de emplear las técnicas de observación y de cuestionarios. Con la técnica de entrevistas no se obtuvo información relevante y no existen manuales de procedimientos.

Uno de los requerimientos establecidos por la empresa fue el uso de la plataforma ASP.NET de Microsoft y SQL Server. Estas tecnologías no se conocía por lo que se recurrió a la auto-capacitación. El haber aprendido el lenguaje de programación Java durante la carrera permitió emplear 9 semanas de 16 que se requieren para aprender las tecnologías mencionadas.

La creación de manuales es una tarea exhaustiva; desafortunadamente los manuales de la organización son escasos y están desactualizados, por lo tanto no son efectivos, como consecuencia los usuarios no los consultan. Por esta razón se crearon tutoriales en videos de corta duración, claros y concisos. Los videos están en el sistema en un apartado de autoayuda. Esto ayudó al área de sistemas al disminuir el soporte a los usuarios del sistema.

Este proyecto es una guía práctica para todo aquel interesado en realizar proyectos de análisis y diseño de sistemas. Aquí se puede encontrar una guía para obtener información necesaria de cómo realizar el entendimiento del negocio y sus procesos, así como tener un ejemplo de cómo realizar estimación de costos de un proyecto usando el método de puntos de caso de uso. Siguiendo el proceso de desarrollo *OpenUP*, la creación y adaptación de documentos para las necesidades de este proyecto.

Este proyecto no fue una petición de alguna dirección o persona, se concibió gracias a la percepción de las necesidades que diariamente se manifestaban, sin embargo, por la falta de tiempo o visión no eran resueltas. Había resistencia al cambio por diversas razones, tales como: falta de capacitación en el uso de computadoras, miedo al despido por la sustitución de la persona por el programa, desconfianza en un sistema nuevo, cambios de paradigmas en la forma de trabajo. Quizá lo más importante de este trabajo es el manifiesto de que siempre es posible ayudar y mejorar a la organización y en consecuencia al personal, reduciendo el esfuerzo, tiempo laboral, incluso estrés generado por la carga de trabajo.

Una vez concluido el proyecto, en mexicana de Presfuerzo, los objetivos alcanzados se reflejan en las direcciones involucradas. Al ver los resultados generados por el sistema, se planea en un futuro sistematizar otros procesos que la organización considere convenientes. Algunas posibilidades son:

- Agregar la evaluación de personal. Este módulo permitirá a los jefes de cada área emitir una calificación mensual a todos los empleados. Dependiendo el promedio total del resultado se les otorgara una bonificación económica.
- Crear los avisos de salida. Los empleados que tenga que faltar o salir de la empresa por razones laborales tales como juntas o capacitaciones podrán programar estas salidas para que la gente involucrada con el empleado le envié un aviso en el cual indicara la ausencia, el motivo de la ausencia y la fecha en la que regresara.
- Integrar la gestión de órdenes de compra. En esta sección el personal autorizado en obras podrán generar órdenes de compra para sus

proveedores. Estas órdenes de compra estarán sujetas a autorización del departamento contable.

 Integrar la gestión de activo fijo. Se deberá generar un inventario de todo el activo fijo que hay en la empresa dividiendo en categorías y artículos.

# **Anexo 1: Puntos de caso de uso para estimación de esfuerzo**

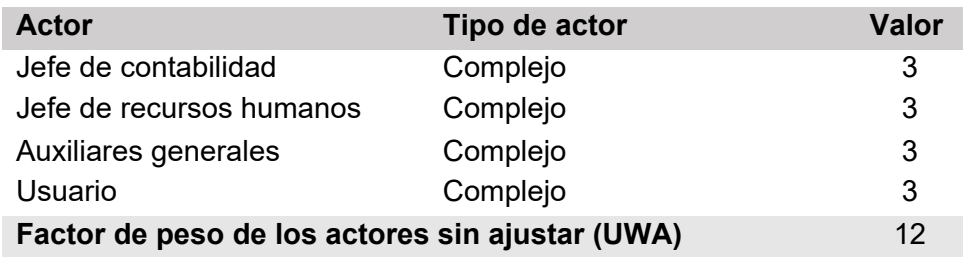

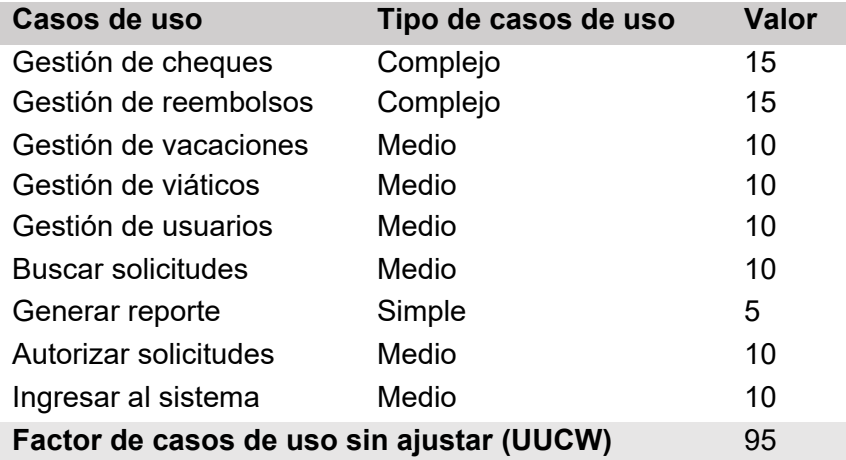

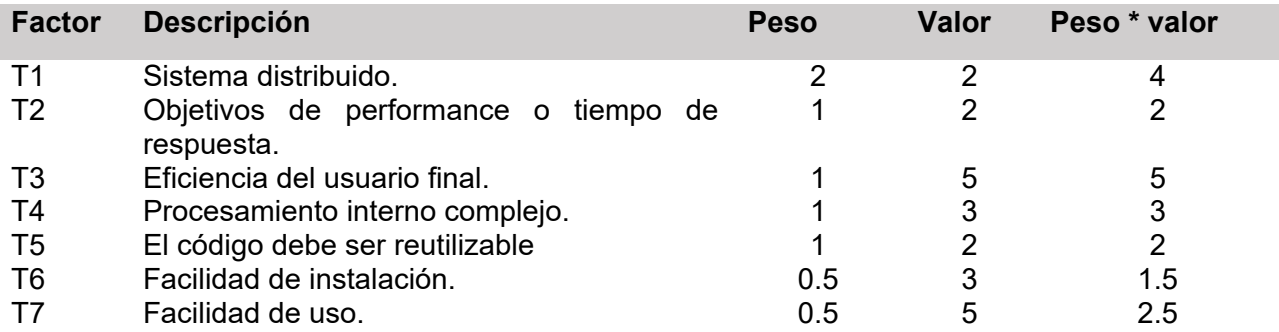

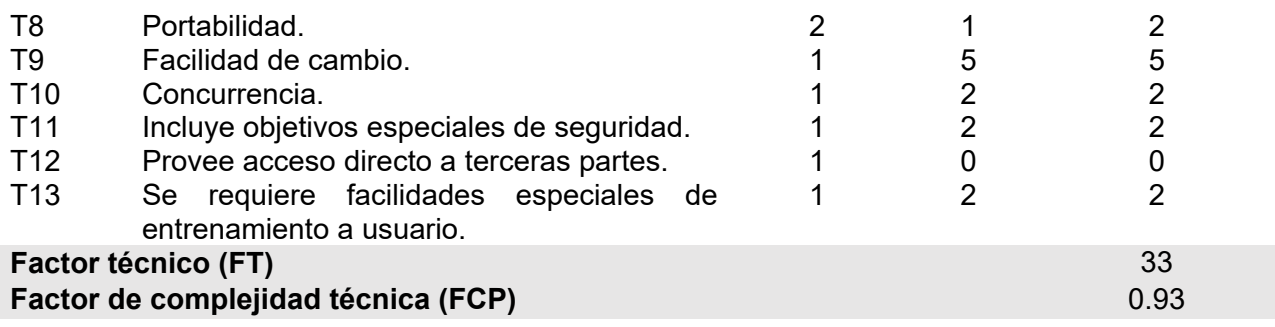

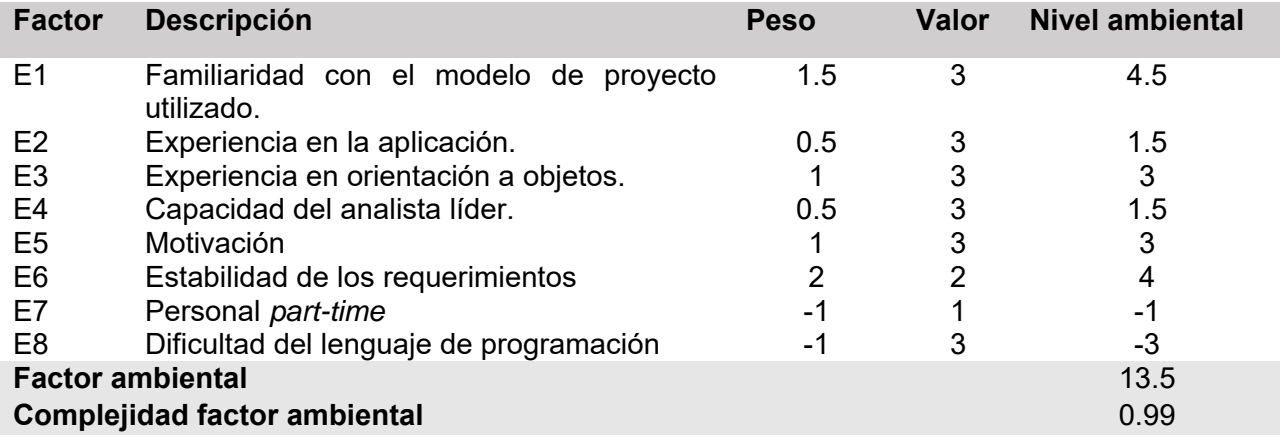

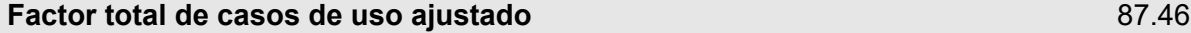

UCP = UUCP x TCF x EF

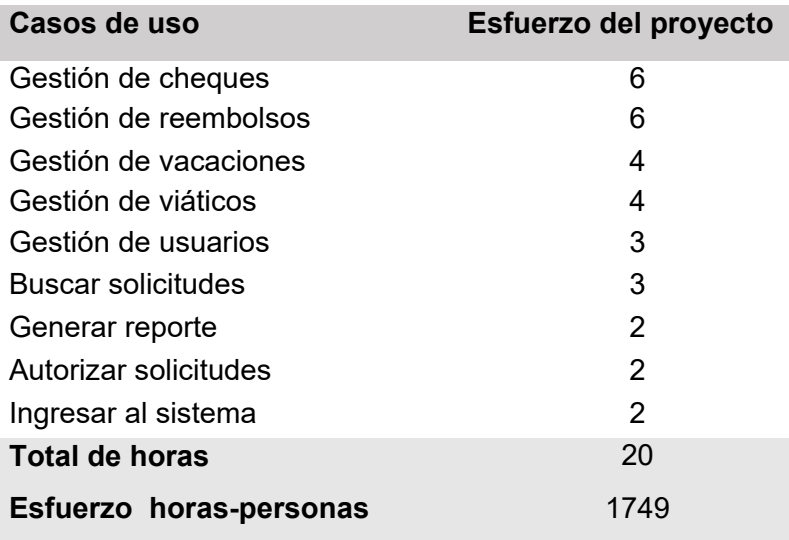

## **Fuentes**

Cockburn, A. (2001). *Writing effective use case.* Addison-Wesley.

- eclipse.org. (s.f.). *Index*. Obtenido de Introduction to OpenUP: http://epf.eclipse.org/wikis/openup/index.htm
- Jacobson, I. B. (2000). *El Proceso Unificado de Desarrollo de Software.* Addison Wesley.
- Kim Hamilton, R. M. (2006). *Learning UML 2.0.* O'Reilly.
- Kud, V. (Agosto de 2000). *Pragim technologies*. Obtenido de Pragim technologies: http://www.pragimtech.com/Home.aspx
- MEXPRESA. (2006). *Sobre nosotros*. Obtenido de Mexicana de presfuerzo S.A.de C.V.: http://www.mexpresa.com/
- Rumbaugh, J., Jacobson, I., & Booch, G. (2001). *El lenguaje unificado de modelado.* Madrid: Pearson education.
- Schwaber, K., & SutherlandJeff. (Julio de 2013). *Scrum Guide*. Obtenido de Scrum Guide: http://www.scrumguides.org/docs/scrumguide/v1/Scrum-Guide-ES.pdf
- Sommerville, I. (2011). *Ingeneria del software.* Madrid: Pearson Education.
- Wells, D. (8 de 10 de 2009). *Extreme Programming: A gentle introduction*. Obtenido de Extreme Programming: A gentle introduction: http://www.extremeprogramming.org/